# ÇEŞİTLİ AKIŞKAN AKIŞI PROBLEMLERİNİN DOĞRUSAL VE **DOĞRUSAL OLMAYAN DİNAMİK MODELLEMESİ VE KONTROLÜ**

**H. DENİZ KARACA** 

# YÜKSEK LİSANS TEZİ **ELEKTRİK-ELEKRTRONİK MÜHENDİSLİĞİ ANABİLİM DALI**

# **TOBB EKONOMİ VE TEKNOLOJİ ÜNİVERSİTESİ** FEN BİLİMLERİ ENSTİTÜSÜ

**ARALIK 2012 ANKARA** 

Fen Bilimleri Enstitü onayı

 Prof. Dr. Ünver KAYNAK Müdür

 $\mathcal{L}_\text{max} = \frac{1}{2} \sum_{i=1}^{n} \frac{1}{2} \sum_{i=1}^{n} \frac{1}{2} \sum_{i=1}^{n} \frac{1}{2} \sum_{i=1}^{n} \frac{1}{2} \sum_{i=1}^{n} \frac{1}{2} \sum_{i=1}^{n} \frac{1}{2} \sum_{i=1}^{n} \frac{1}{2} \sum_{i=1}^{n} \frac{1}{2} \sum_{i=1}^{n} \frac{1}{2} \sum_{i=1}^{n} \frac{1}{2} \sum_{i=1}^{n} \frac{1}{2} \sum_{i=1}^{n} \frac{1$ 

 $\mathcal{L}_\text{max} = \frac{1}{2} \sum_{i=1}^{n} \frac{1}{2} \sum_{i=1}^{n} \frac{1}{2} \sum_{i=1}^{n} \frac{1}{2} \sum_{i=1}^{n} \frac{1}{2} \sum_{i=1}^{n} \frac{1}{2} \sum_{i=1}^{n} \frac{1}{2} \sum_{i=1}^{n} \frac{1}{2} \sum_{i=1}^{n} \frac{1}{2} \sum_{i=1}^{n} \frac{1}{2} \sum_{i=1}^{n} \frac{1}{2} \sum_{i=1}^{n} \frac{1}{2} \sum_{i=1}^{n} \frac{1$ 

 $\mathcal{L}_\text{max}$ 

Bu tezin Yüksek Lisans derecesinin tüm gereksinimlerini sağladığını onaylarım.

 Doç. Dr. Hamza KURT Anabilim Dalı BaĢkanı

H. Deniz KARACA tarafından hazırlanan "Çeşitli Akışkan Akışı Problemlerinin Doğrusal veya Doğrusal Olmayan Dinamik Modellemesi ve Kontrolü" adlı bu tezin Yüksek Lisans tezi olarak uygun olduğunu onaylarım.

> Doç. Dr. CoĢku KASNAKOĞLU Tez Danışmanı

Tez Jüri Üyeleri

Başkan : Doç.Dr. Coşku KASNAKOĞLU

Üye : Doç.Dr. Dilek Funda KURTULUġ

Üye : Yrd. Doç. Dr. Ali BOZBEY

## **TEZ BİLDİRİMİ**

Tez içindeki bütün bilgilerin etik davranış ve akademik kurallar çerçevesinde elde edilerek sunulduğunu, ayrıca tez yazım kurallarına uygun olarak hazırlanan bu çalıĢmada orijinal olmayan her türlü kaynağa eksiksiz atıf yapıldığını bildiririm.

H.Deniz KARACA

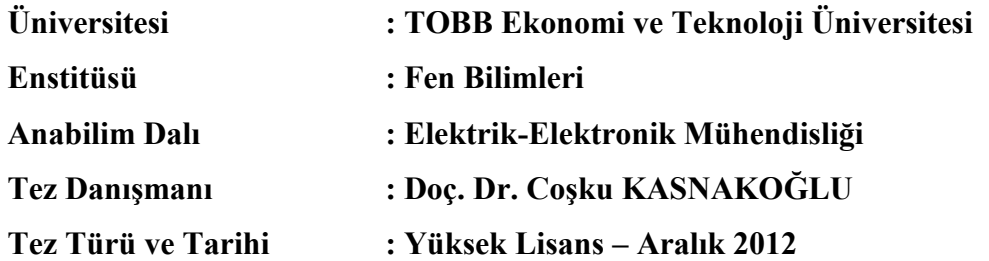

#### **H. Deniz KARACA**

## **CESİTLİ AKISKAN AKISI PROBLEMLERİNİN DOĞRUSAL VEYA DOĞRUSAL OLMAYAN DİNAMİK MODELLEMESİ VE KONTROLÜ**

### **ÖZET**

<span id="page-3-0"></span>Bu çalışmada; dinamik davranışının matematiksel olarak modellemenin çoğu zaman zor, olduğu, akışkan sistemlerinin dinamik modellerinin elde edilmesi ve girdaplılık ve "sürüklenme/kaldırma katsayısı" gibi değerlerin geri-beslemeli kontrolü, çırpma hareketi yapan NACA0012 kanat profili, sabit silindir gövde ve sabit hücum açılı NACA23012 geometrileri üzerinde incelenmiştir. Yapılan çalışmaları seçilen geometriler altında gruplandırıp incelenecek olursa; ilk olarak çırpma hareketi yapan NACA0012 kanat profili için parçacık görüntülemeli hız ölçümü (PGH) tekniği kullanarak akışın hız vektörleri elde edilmiştir. Bu hız vektörleri bir dizi ek işleme (görüntü iĢleme ile kanatın tespiti) tabi tutulduktan sonra uygun dikgen ayrıĢımı (UDA) ve sistem tanılama iĢlemleri uygulanarak doğrusal bir dinamik model elde edilmiştir. İkinci olarak ise silindir bir yapının etrafından akan akışın doğrusal ve doğrusal olmayan modellenmesi konusu incelenerek bu modeller için silindir arksında oluĢan periyodik girdapları bastıracak kontrolcü tasarımları gerçekleştirilmiştir. Üçüncü olarak ise, sabit hücum açılı bir NACA23012 kanat profili için doğrusal olmayan modelleme yaklaşımı gerçeklenip, sürüklenme/kaldırma kuvveti oranının kontrolü konusu işlenmiştir.

**Anahtar Kelimeler:** Parçacık Görüntülemeli Hız Ölçümü (PGH), Uygun Dikgen AyrıĢımı (UDA), Dinamik Modelleme Sistem Tanılama (ST), Girdap Kontrolü, K/S Kontrolü.

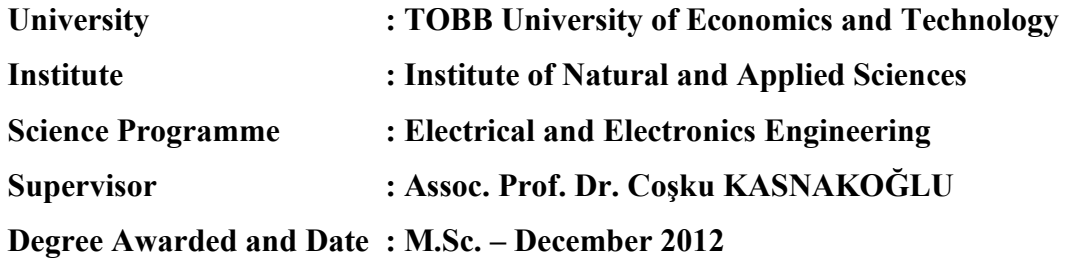

#### **H.Deniz KARACA**

## **LINEAR AND NON-LINEAR DYNAMICAL MODELING AND CONTROL OF VARIOUS FLUID FLOW PROBLEMS**

#### **ABSTRACT**

<span id="page-4-0"></span>In this study; obtaining dynamical models and feedback control of vorticity and drag/lift coefficient of fluid systems, whose dynamical behavior is often hard to express mathematically, was investigated over geometries such as, flapping NACA0012 airfoil, circular cylinder body and NACA23012 airfoil with fixed angle of attack. If we examine the studies grouped under selected geometries; firstly, velocity vectors of the flow of flapping NACA0012 airfoil was obtained by using particle image velocimetry (PIV). After applying a number of additional processes (detection of the airfoil via image processing) to these velocity vectors, a linear dynamical model was obtained by using proper orthogonal decomposition (POD) and system identification (SI). Secondly, linear and non-linear dynamical modeling of flow around a circular cylinder body was examined and design of controllers for these models to suppress vorticity was achieved. Thirdly, a non-linear modeling approach carried out and control of drag/lift coefficient for NACA23012 airfoil with fixed angle of attack was investigated.

**Key Words:** Particle Image Velocimetry (PIV), Proper Orthogonal Decomposition (POD), Dynamical Modeling, System Identification (SI), Vorticity Control, D/L Control.

### **TEġEKKÜR**

<span id="page-5-0"></span>Bu tezin hazırlanmasının her aĢamasında engin tecrübesini, zamanını, desteğini ve hoşgörüsünü benden esirgemeyen, başta çok kıymetli hocam ve danışmanım Doç. Dr. CoĢku KASNAKOĞLU"na olmak üzere, birikimlerinden ve tecrübesinden faydalandığım ve deneylerimizde laboratuar imkânlarını bizden esirgemeyen ODTÜ Havacılık ve Uzay Mühendisliği Bölümü öğretim üyesi Doç. Dr. Dilek Funda KURTULULŞ hocama, projemizde grup çalışması kavramı konusunda çok şey paylaştığım çalışma arkadaşlarım Oğuz DURMAZ ve G. Deniz ÖZEN'e, gerek lisans gerek yüksek lisans öğrenimim boyunca bilgilerinden faydalandığım tüm öğretim üyeleri ve asistan arkadaşlarıma teşekkürü borç bilirim.

Yaptığım çalışmalar, 109E233 numaralı TÜBİTAK projesi ve PIRG-2008-GA-239536 numaralı Avrupa Birliği projesi tarafından desteklenmiştir.

H.Deniz KARACA

# **İÇİNDEKİLER**

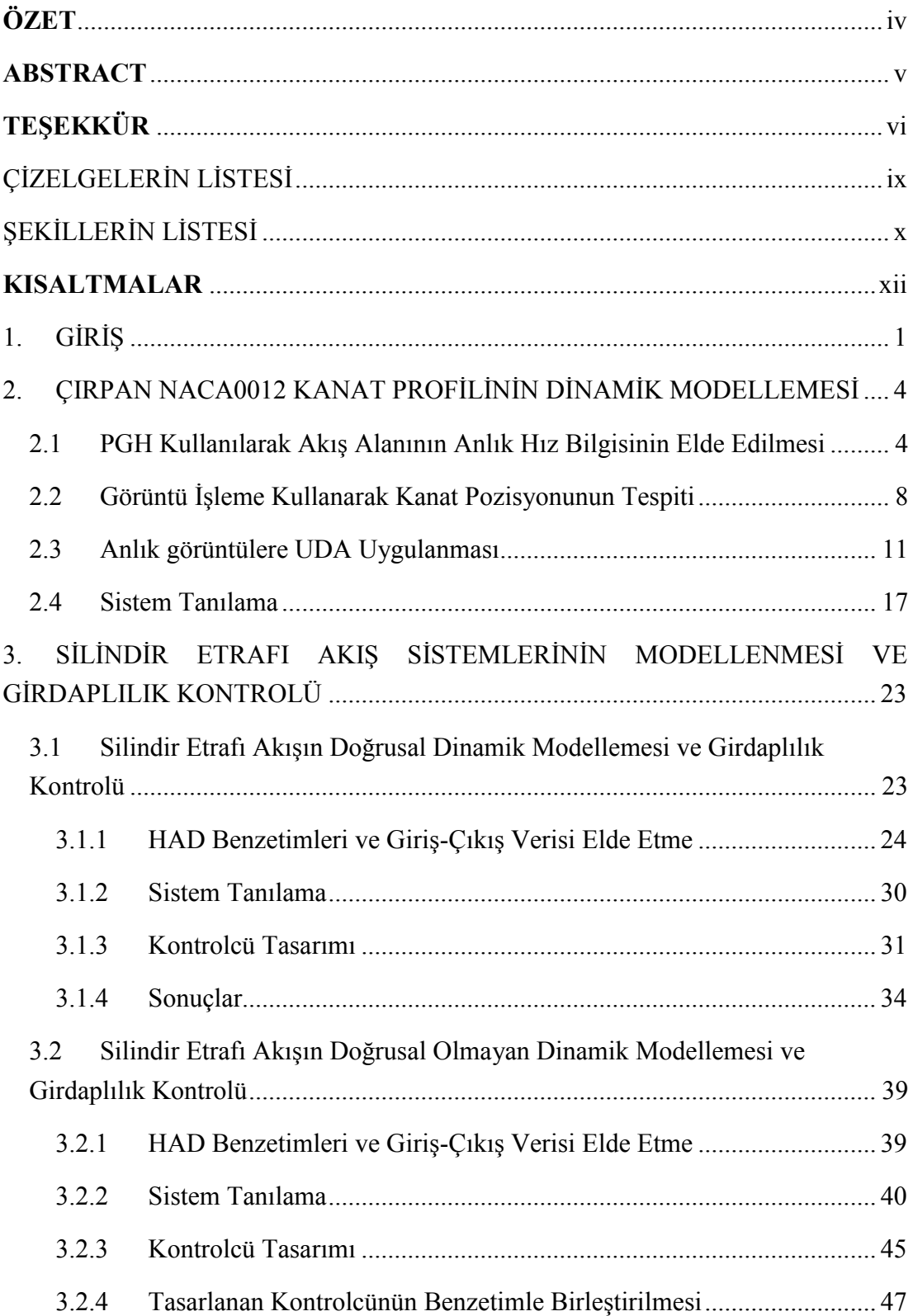

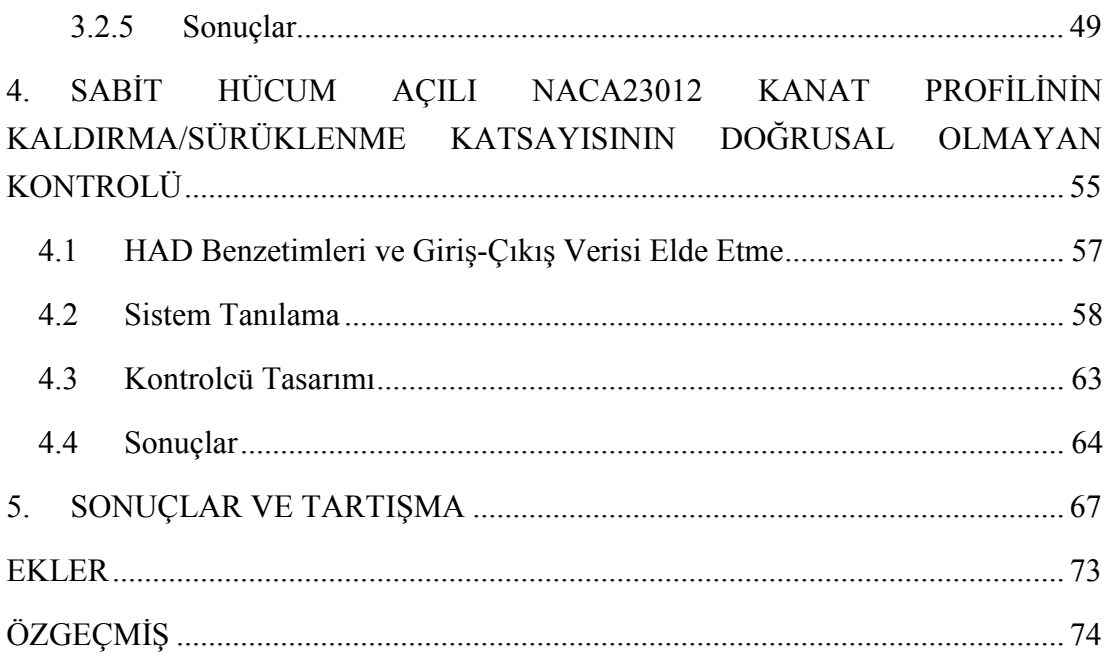

# **ÇİZELGELERİN LİSTESİ**

<span id="page-8-0"></span>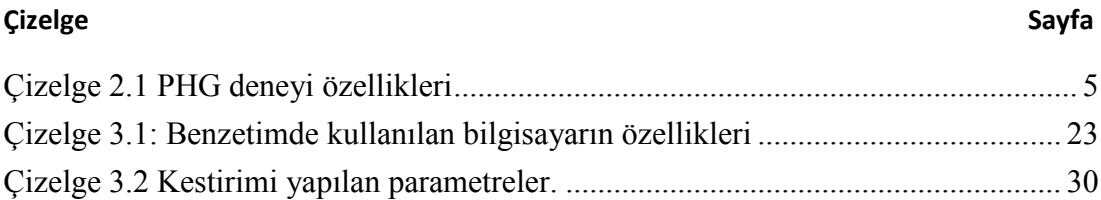

## **ŞEKİLLERİN LİSTESİ**

<span id="page-9-0"></span>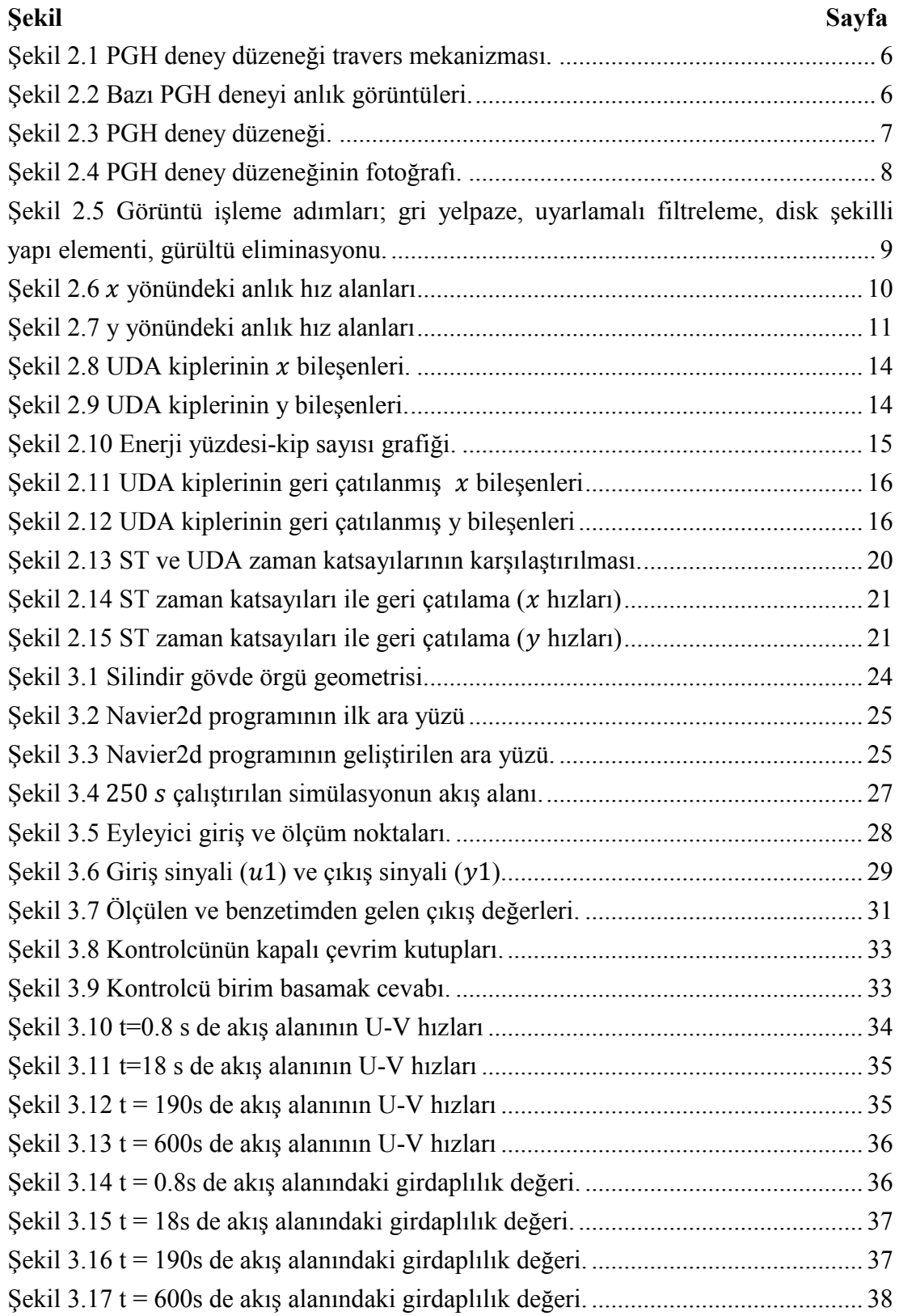

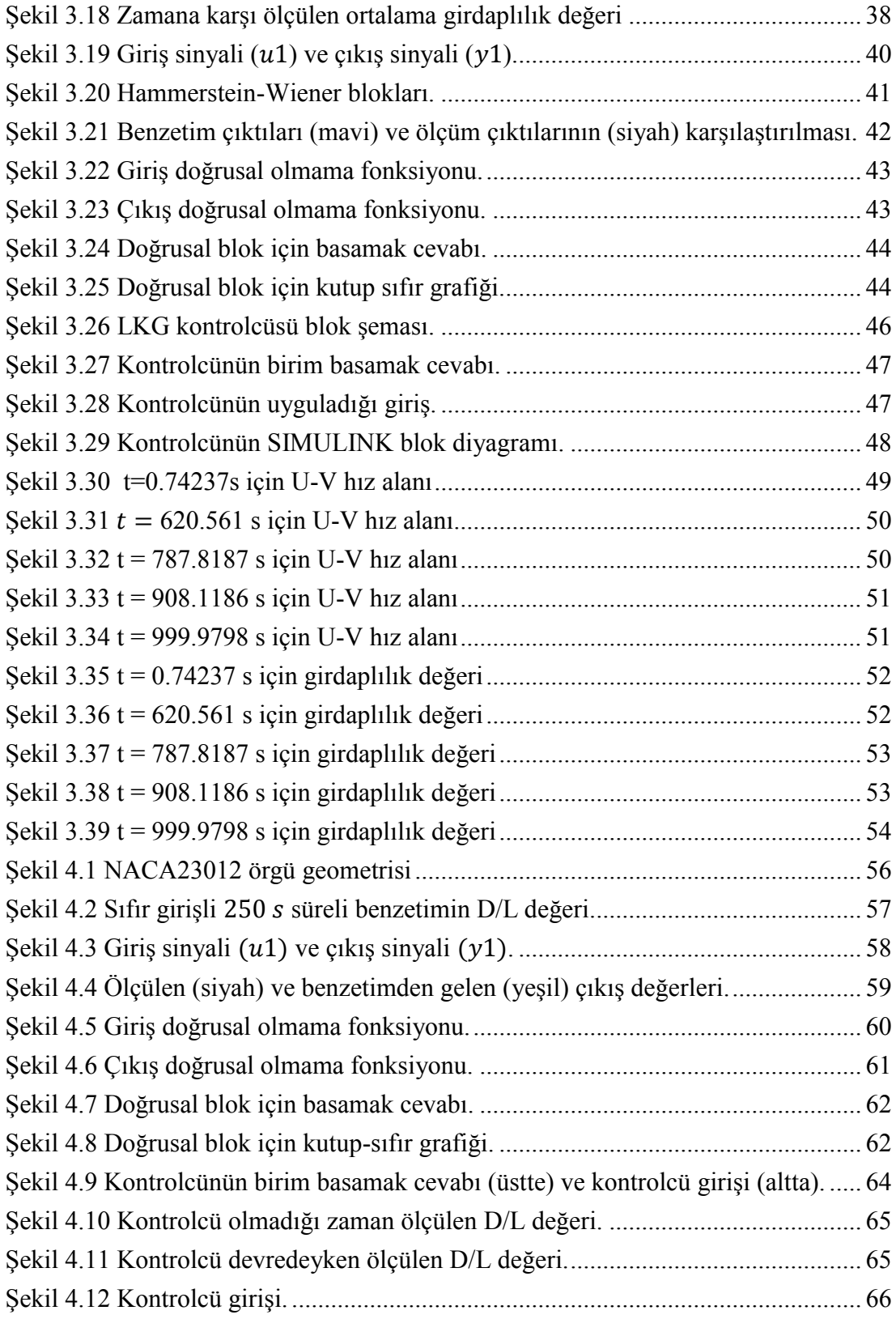

## **KISALTMALAR**

## <span id="page-11-0"></span>**Kısaltmalar Açıklama**

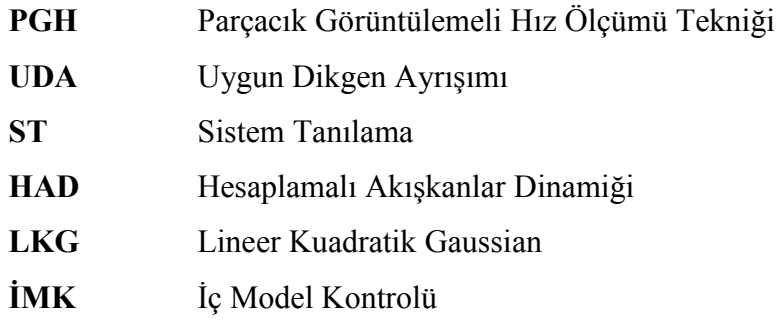

### <span id="page-12-0"></span>**1. GİRİŞ**

Viskoz akışkan sistemler, fiziksel özellikleri gereği doğrusal olmayan davranış sergilemekte ve istenmeyen etkiler oluşturmaktadır ve bu etkileri bertaraf etmek için ise akışkan kontrol sistemleri gerekmektedir [1]. Akışkan bir sistemin kontrolü konusu incelenirken ise akış probleminin fiziksel yapısının, matematiksel olarak ifade edilmesi gerekmektedir. Bu noktada en yaygın olarak bilinen ve kullanılan matematiksel araç ise, akışın fiziksel özelliklerini oldukça yüksek doğrulukta ifade eden Navier-Stokes kısmi türevsel denklemleridir. Karmasık yapısı ve analitik olarak çözülememesine rağmen bu denklemler akışın fiziksel özelliklerini oldukça yüksek doğrulukta ifade edebilmektedirler [2-6]. Navier-Stokes denklemlerinin bahsedilen problemleri göz önüne alındığında, akışkan sistemleri ifade etmek için literatürde uygun dikgen ayrışımı<sup>1</sup> (UDA) gibi sistemin derecesini düşürme yaklaşımları veya ilerleyen bilgisayar teknolojisinin beraberinde getirdiği yüksek kapasiteli işlemciler sayesinde akısı yinelemeli<sup>2</sup> metot kullanarak ifade eden hesaplamalı akışkanlar dinamiği<sup>3</sup> (HAD) yönteminin kullanıldığı görülmüştür [7-8].

Akış alanını ifade edebilmek için UDA metodu akış alanının anlık hız bilgisine ihtiyaç duymaktadır. Bu hız alanları ise deneysel olarak parçacık görüntülemeli hız ölçümü<sup>4</sup> (PGH) tekniği ile elde edilebileceği gibi yine HAD kullanılarak da elde edilmektedir. Deneysel olarak elde edilen anlık hız görüntülerine UDA uygulanarak UDA kiplerini elde etmek mümkündür [9-10]. UDA kipleri ve zaman katsayıları elde edildikten sonra zaman katsayılarının dinamiğini elde etmek için Galerkin İzdüşümü Tekniği ya da Sistem Tanılama<sup>5</sup> (ST) Tekniği uygulanabilir. Bu sayede akış alanı adi türevsel denklemler şeklinde ifade edilmiş olur. Bu çalışmada çırpma hareketi yapan bir NACA0012 kanat profilinin dinamik modellemesi problemi bu yaklaşım kullanılarak incelenmiştir.

 $\frac{1}{1}$ Proper Orthogonal Decomposisition (POD)

 $2 \overline{\text{Ing}}$ : **Iterative** 

 $3$  ing: Computational Fluid Dynamics (CFD)

 $4$  Ing: Particle Image Velocimetry (PIV)

 $\frac{5}{1}$  ing: System Identification (SI)

Akışkan sistemlerin analizi için temel alınan problemlerden birisi ise silindir etrafı akıştır. Silindir basit geometrisi ve düşük Reynolds sayılarında arkasında bıraktığı girdap koridoru<sup>6</sup> sayesinde uzun yıllardır araştırmacıların daha karmaşık akışkan problemlerinin çözümü için kullandıkları bir test alanı olmuştur [11]. Silindir arkasında oluşan girdapların kontrolü konusunda yapılan çalışmalarda ise eyleyici girişi olarak akış alanına belirli hızlarda çeşitli gazlar eklemek, silindir yüzeyini hareket ettirmek, akışı etkileyecek başka bir hareketli gövde eklemek, akışın aktığı yüzeyi soğutmak ve plazama eyleyiciler kullanmak gibi yöntemlerin uygulandığı görülebilir [12-15]. Bu çalıĢmada akıĢkan analizini yapmak için bir dizi MATLAB kodundan oluşan HAD programı Navier2d [16] geliştirilerek kullanılmıştır. Geliştirilen program sayesinde silindir üzerinden kullanıcının seçeceği noktalardan akışa hava üflemek/çekmek suretiyle kontrolcü giriş noktalarının belirlen ve silindir arkasından seçilen bir bölgedeki ortalama girdaplılık<sup>7</sup> değeri okunarak geri besleme bilgisi olarak kullanılacaktır. Bu noktada ST ve kontrolcü tasarımı ise doğrusal ve doğrusal olmayan yaklaşımlar seçilerek uygulanmıştır.

ÇalıĢmanın son kısmında ise sabit hücum açılı NACA23012 kanat profilinin kaldırma/sürüklenme katsayısının kaldırma kuvvetini sürüklenme kuvvetine göre değerini en yüksek seviyeye çekecek şekilde kontrolü hedeflenmiştir. Bu alanda yapılan çalışmalar da ise problem sürüklenme kuvvetinin eniyilemesi veya kaldırma kuvvetinin iyileştirilmesi olarak karşımıza çıkmaktadır. Colonius ve grubunun yaptığı çalışmada, bir mikro hava aracının kanadı için kaldırma kuvvetinin iyileştirmesi için kanadın hücum açısının geri beslemeli kontrolü için bir metot önerilmiĢtir [17]. Shojaefard ve grubu ise farklı hücum açılarındaki kanat profili için gaz enjeksiyonu ve çekimi ile kaldırma kuvveti katsayısının artırımını başarmışlardır [18]. Tian ve grubu ise yüzey üzerindeki akıĢ kopması problemi için piezoelektrik eyleyiciler kullanan uyarlamalı bir kontrol sistemi ile NACA0025 kanat profilinin üst yüzeyindeki basınç dalgalanmasını engelleyerek akış kopmalarını kontrol edebilmiştir [19]. Gerçekleştirilen çalışmada ise NACA23012 kanat profilinin sürüklenme/kaldırma katsayısının düĢürülmesi konusu sistemin doğrusal olmayan

 $\overline{\phantom{a}}$ 

 $6$  ing: Von-Karman Vortex Shedding

 $\frac{7}{1}$  ing: Vorticity

dinamik modelinin elde edilmesi ve model için kontrolcü tasarımı yapılarak uygulanmaya çalışılmıştır. Yapılan bu uygulamada yine çeşitli eklentilerle geliştirilen Navier2d programı kullanılmıştır.

### <span id="page-15-0"></span>**2. CIRPAN NACA0012 KANAT PROFİLİNİN DİNAMİK MODELLEMESİ**

Çırpma hareketi yaparak uçuĢ yapılması son zamanlarda mikro hava araçlarının tasarımı alanında sıklıkla kullanılmaya başlanmıştır. Bu araçların sabit kanatlı hava araçlarına göre verim, manevra yeteneği, daha az gürültü ve daha fazla taşıma kuvveti sağlama konularında avantajı fazladır [20-22]. Çalışmanın bu kısmında aerodinamik merkezi etrafında hücum açısı -30 $^{\circ}$  ile 30 $^{\circ}$  arasında değişerek çırpma hareketi yapan NACA0012 kanat profilinin dinamik modellenmesinin elde edilmesi incelenmiştir. Belirlenen problemde kullanılan yöntemler ise asağıda detaylandırılmıştır.

#### <span id="page-15-1"></span>**2.1 PGH Kullanılarak AkıĢ Alanının Anlık Hız Bilgisinin Elde Edilmesi**

Akışkan sistemlerinin dinamiklerinin matematiksel olarak elde edilmesi Navier-Stokes denklemleri kullanılarak gerçekleştirilir. Bu denklemler ifade [\(2.1\)](#page-15-2) ve ifade [\(2.2\)](#page-15-3)"de incelenebilir.

$$
\frac{\partial q}{\partial t} + (q \cdot \nabla) q = -\nabla p + v \Delta q \tag{2.1}
$$

<span id="page-15-3"></span><span id="page-15-2"></span>
$$
\nabla \cdot q = 0 \tag{2.2}
$$

Burada;  $v \in \mathbb{R}$  kinematik viskozite değeri,  $p(x, y, t) \in \mathbb{R}^2$  basınç değeri,  $q(x, y, t) \in$  $\mathbb{R}^2$  ise akış hızı değeridir. Giriş kısmında da bahsedildiği üzere Navier-Stokes denklemlerin analitik olarak çözümünün olmaması, UDA gibi model derecesini düşürme yöntemi ile aşılabilir. Bu yöntemde ise akış alanının anlık bilgilerini kullanarak UDA kipleri oluşturulur. Akışın anlık hız bilgisi ise deneysel olarak elde edilebilmektedir.

PGH olarak adlandırılan bu teknik anlık akış alanını görüntülemeye izin veren bir ölçüm tekniğidir [23] ve temel olarak Nd:YAG lazer, CCD kamera ve lens, su tankı, travers mekanizma ve bilgisayar bileşenlerinden oluşur. PGH sisteminde Nd:YAG lazerden gelen ışınları yansıtmak ve bu yansımaları CCD kamera yardımıyla belirli

bir frekansta görüntülemek için su tankının içine çok küçük boyutlarda olan gümüş kaplı partiküller gelen lazer ışınlarını yansıtması için konur. Bu çalışmada kullanılan PGH sistemi ile ilgili bilgiler [Çizelge](#page-16-0) 2.1'de gösterilmiştir [24-25].

<span id="page-16-0"></span>

| Kanat           | Tip                             | <b>NACA0012</b>                                                |
|-----------------|---------------------------------|----------------------------------------------------------------|
|                 | Kiriş [m]                       | $c = 0.06$                                                     |
|                 | Uzunluk [cm]                    | 30                                                             |
| Akış            | Akışkan                         | Su                                                             |
|                 | Sıcaklık [°C]                   | 21                                                             |
|                 | Ortam                           | $40 \text{ cm} \times 40 \text{ cm} \times 80 \text{ cm}$ tank |
| <b>Hareket</b>  | Periyot [s]                     | 10                                                             |
|                 | En Yüksek. Açısal Hız [rad/s]   | 0.63                                                           |
| Partikül        | Tip                             | Gümüş Kaplamalı Boş Cam Küreler                                |
|                 | $Cap$ [µm]                      | 10                                                             |
|                 | Yoğunluk $[g/cm^3]$             | 0.0000475                                                      |
| Lazer           | Tip                             | Nd:YAG                                                         |
|                 | Güç [mJ/darbe]                  | 120                                                            |
| Kayıt           | Kamera Tipi                     | CCD FlowSense 2M/E                                             |
|                 | Kamera Sayısı                   |                                                                |
|                 | Objektif Odak Uzaklığı [mm]     | 60                                                             |
|                 | Resim Karesi Hızı [Hz]          | 5                                                              |
|                 | $\Delta t/T$                    | 0.02                                                           |
|                 | Çözünürlük [piksel]             | 1600 x 1200                                                    |
|                 | Görüntüleme Gecikme Zamanı [µs] | 10000                                                          |
| <i>inceleme</i> | Metot                           | Çift Resim Karesi & Adaptif Çapraz Korelasyon                  |
|                 | Çözünürlük                      | 50% örtüşmeli 32 x 32 piksel                                   |

Çizelge 2.1 PHG deneyi özellikleri

Düzenekte kullanılan NACA0012 kanadının dönüş merkezi kanat profilinin ucundan, kanat uzunluğunun %25 uzunluğu mesafededir. Travers yer değiştirme sistemi, iki kademeli motordan oluşmaktadır. Birinci motor öteleme hareketini, ikinci motor ise kanadın çırpma hareketini sağlamaktadır. Sistem, kanada 360 derecelik dönüş hareketi verebilmektedir. Travers mekanizmanın şematik gösterimi ise Şekil 2.1'de görülebilir.

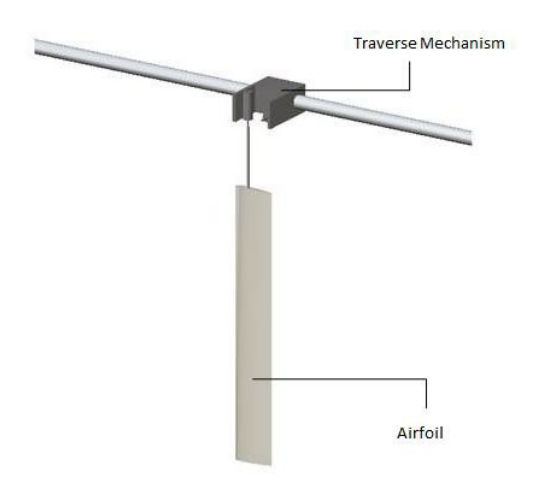

Şekil 2.1 PGH deney düzeneği travers mekanizması.

<span id="page-17-0"></span>Kanat yunuslama hareketine başlamadan önce ortamdaki hız sıfırdır. Kanat travers mekanizma sayesinde hareketine başladığında su içerisindeki gümüş kaplı kürecikler de hareket etmeye başlayacaklardır. Anlık görüntülerden hız bilgisini çıkartabilmek için, görüntülerde parçacık hareketlerini incelemek gerekmektedir. Gümüş kaplı kürelerin pozisyonlarının anlık görüntülerdeki değişimi hesaplanarak akış alanındaki hız vektörleri her anlık görüntü için oluşturulur. Yapılan deney sonucunda CCD kamera tarafından kaydedilen anlık görüntülerden iki tanesi Şekil 2.2'de görülebilir.

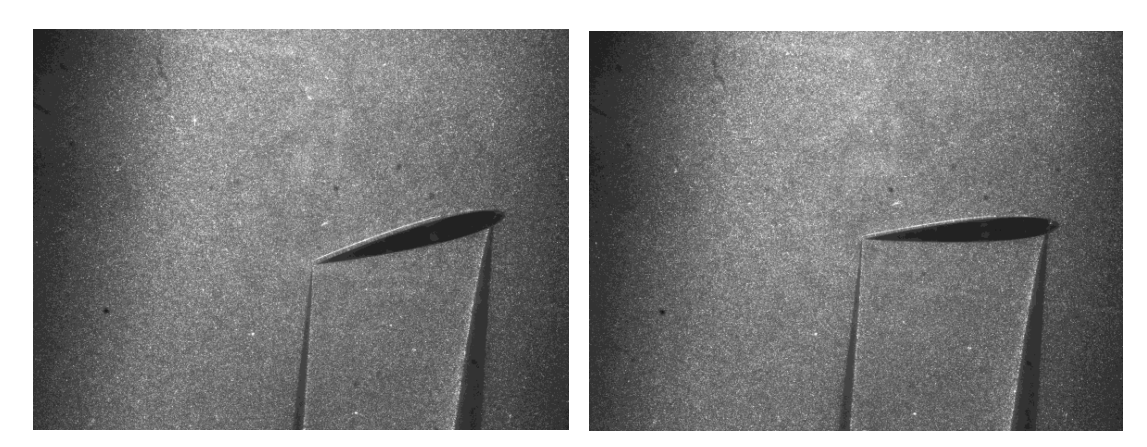

Şekil 2.2 Bazı PGH deneyi anlık görüntüleri.

<span id="page-17-1"></span>Lazer tarafından aydınlatılmış parçacıklar görüntülerde beyaz renkte, hareket halindeki kanat ise görüntülerde siyah renkte görülebilir. Sonrasında PGH

görüntülerinden beĢ periyot için Dantec Dynamic Studio [26] programı kullanılarak hız vektörleri oluşturulur.

PGH görüntülerinde küreciklerin anlık görüntülerdeki yer değiştirmeleri kullanılarak analiz yapabilmek için resimler küçük inceleme bölümlerine ayrılmaktadır [27]. PGH ölçümlerinde daha iyi çözünürlük elde etmek için bu inceleme alanlarının yeterince küçük olması tercih edilmektedir, bu alanlar çok küçük olursa, incelemenin sonunda yanlış hız vektörleri görülmesi durumu da olasıdır. Bu inceleme uyarlamalı çapraz-korelasyon yöntemiyle yapılmaktadır [28-29]. PGH tekniği ile elde edilen anlık hız görüntüleri MATLAB ortamına aktarılmıştır. Son olarak PGH deney düzeneğinin şematik olarak gösterimi ise Şekil 2.3 ve Şekil 2.4'te görülebilir [24-25].

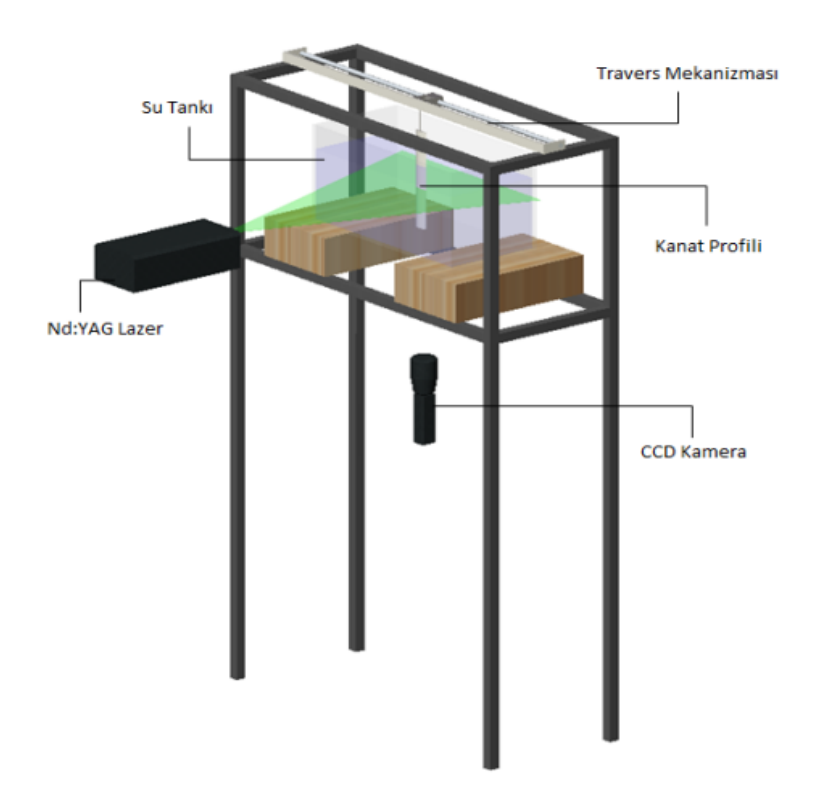

<span id="page-18-0"></span>Şekil 2.3 PGH deney düzeneği.

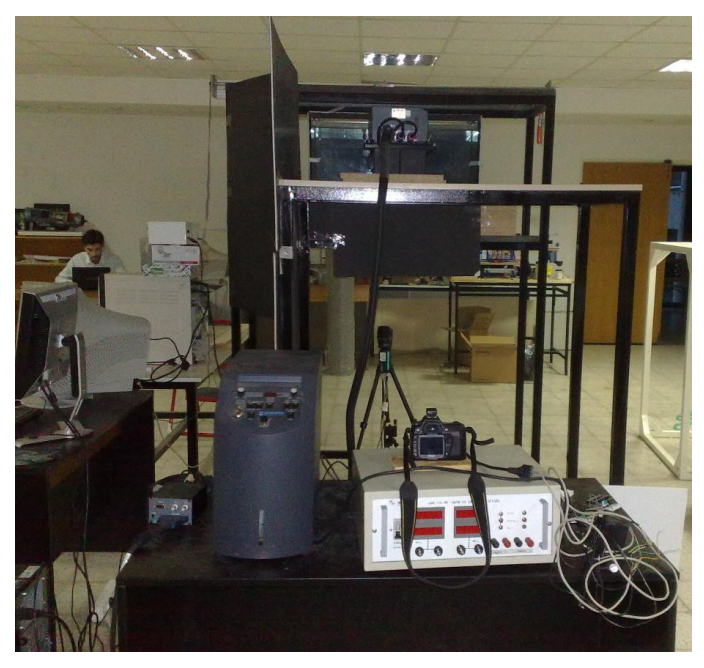

Şekil 2.4 PGH deney düzeneğinin fotoğrafı.

### <span id="page-19-1"></span><span id="page-19-0"></span>**2.2 Görüntü ĠĢleme Kullanarak Kanat Pozisyonunun Tespiti**

PGH tekniği ile elde edilen anlık hız görüntülerindeki hız vektörlerinin kanadın çırpma hareketinden kaynaklanan görüntülerden ayrılabilmesi için, her anlık görüntüyü tek tek iĢleyen bir görüntü iĢleme programı MATLAB Image Processing Toolbox kullanılarak yazılmıştır. Program temel olarak PGH'den gelen görüntüdeki kanat profilini, çeşitli morfolojik işlemler kullanarak gümüş kürelerden yansıyan görüntülerden ayırıp, maskeleyerek her anlık görüntüdeki kanadın dönme merkezini tespit ederek hücum açısını bulmaktadır. Yapılan morfolojik işlemlerdeki adımlar sonucunda görüntünün maskelenmesi işlemi adım adım Şekil 2.5'te görülebilir.

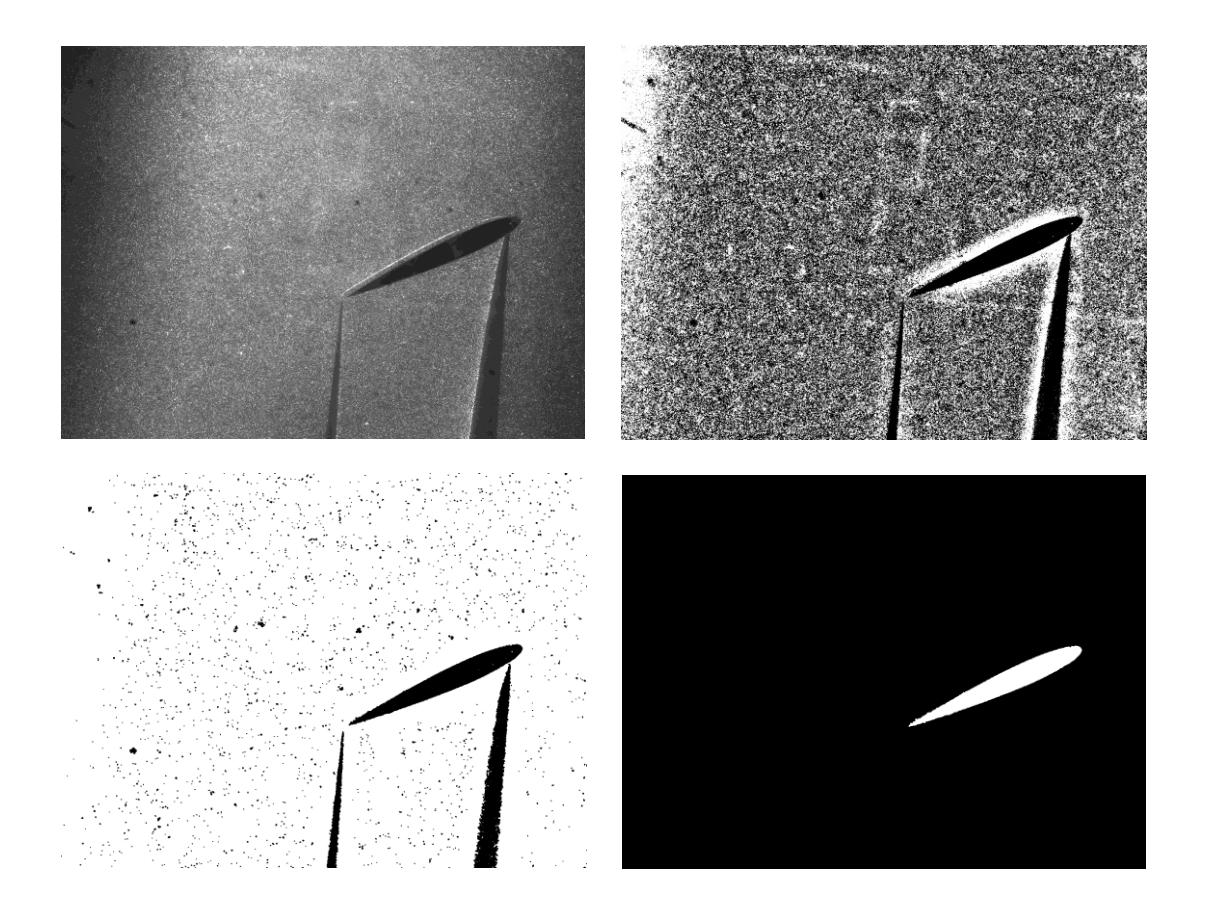

<span id="page-20-0"></span>Şekil 2.5 Görüntü işleme adımları; gri yelpaze, uyarlamalı filtreleme, disk şekilli yapı elementi, gürültü eliminasyonu.

Bu program sayesinde anlık görüntülere kanat profili ve kanat profilinin hızı, akış hız alanına MATLAB ortamında yerleştirilebilir hâle gelmiştir. Kanat profilinin hareketi ise radyan cinsinden  $\alpha$  açılı sinüzoidal yunuslama hareketi olarak aşağıdaki ifade [\(2.3\)](#page-20-1)"de görülebileceği gibidir.

<span id="page-20-1"></span>
$$
\alpha(t) = \alpha_0 \sin(2\pi ft) \tag{2.3}
$$

Burada  $\alpha_0 = \pi/6$ , sinüzoidal hareketin frekansı  $f = 0.1$ Hz ve t zaman değişkeni şeklindedir. Kanat profilin aerodinamik merkezi etrafındaki açısal hızı ise  $\omega$  rad/s Ģeklindedir ve ifade [\(2.4\)](#page-21-1)"te incelenebilir.

<span id="page-21-1"></span>
$$
\omega(t) = \frac{d\alpha(t)}{dt} = 2\pi f\alpha_0 \cos(2\pi ft) \tag{2.4}
$$

Her görüntü için kanat yüzeyinin x-y koordinatları ve açısal hızları  $\omega$  bilindiğine göre, kanadın içindeki ve yüzeyindeki hız vektörleri  $U(x, y)$  ifade [\(2.5\)](#page-21-2) ile hesaplanabilir.

<span id="page-21-2"></span>
$$
\vec{U}(x, y) = \vec{r}(x, y) \times \omega \vec{k}
$$
 (2.5)

Burada i kanadın çeyrek kanat eni mesafesine göre olan pozisyon vektörünü, k ise z yönündeki birim vektörü temsil etmektedir. Bu bilgiler ıĢığında kanadın içindeki ve çevresindeki hız bilgisi [\(2.5\)](#page-21-2) ifadesi kullanılarak doldurur.  $x$  ve y yönündeki anlık hız alanını ve uygun kanat konumunu üst üste getirilmiş hâlde sırasıyla Şekil 2.6 ve Şekil 2.7'de göstermektedir.

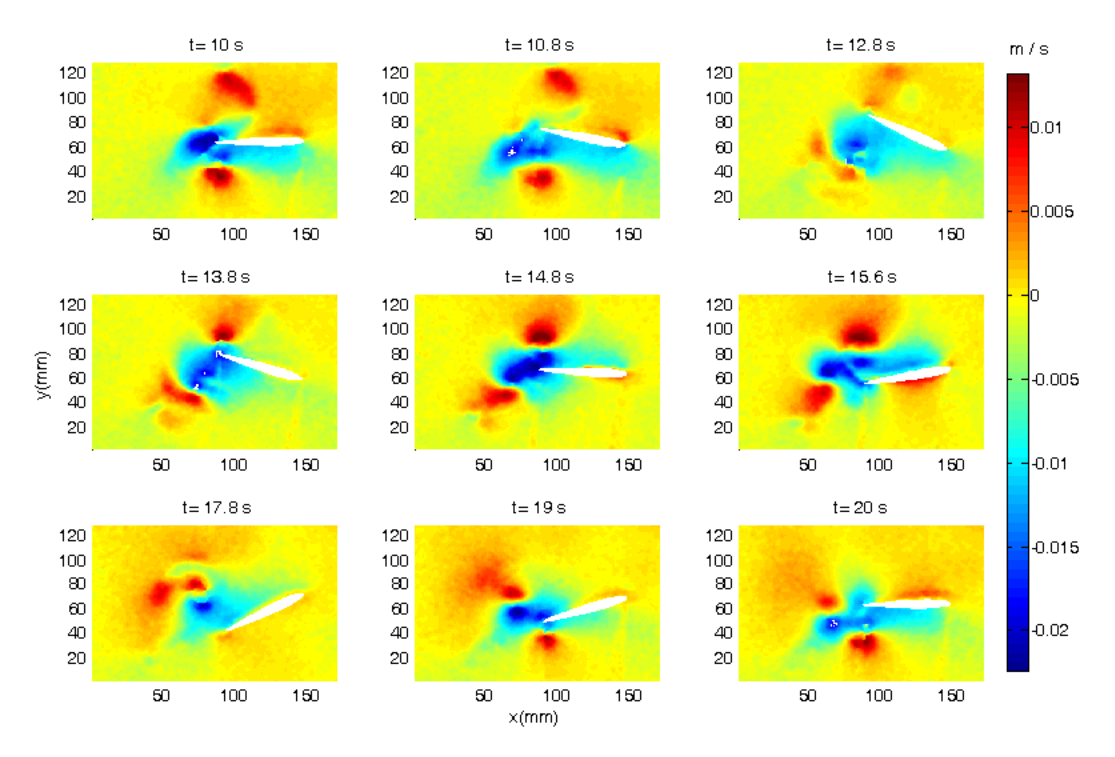

<span id="page-21-0"></span>Şekil 2.6 x yönündeki anlık hız alanları

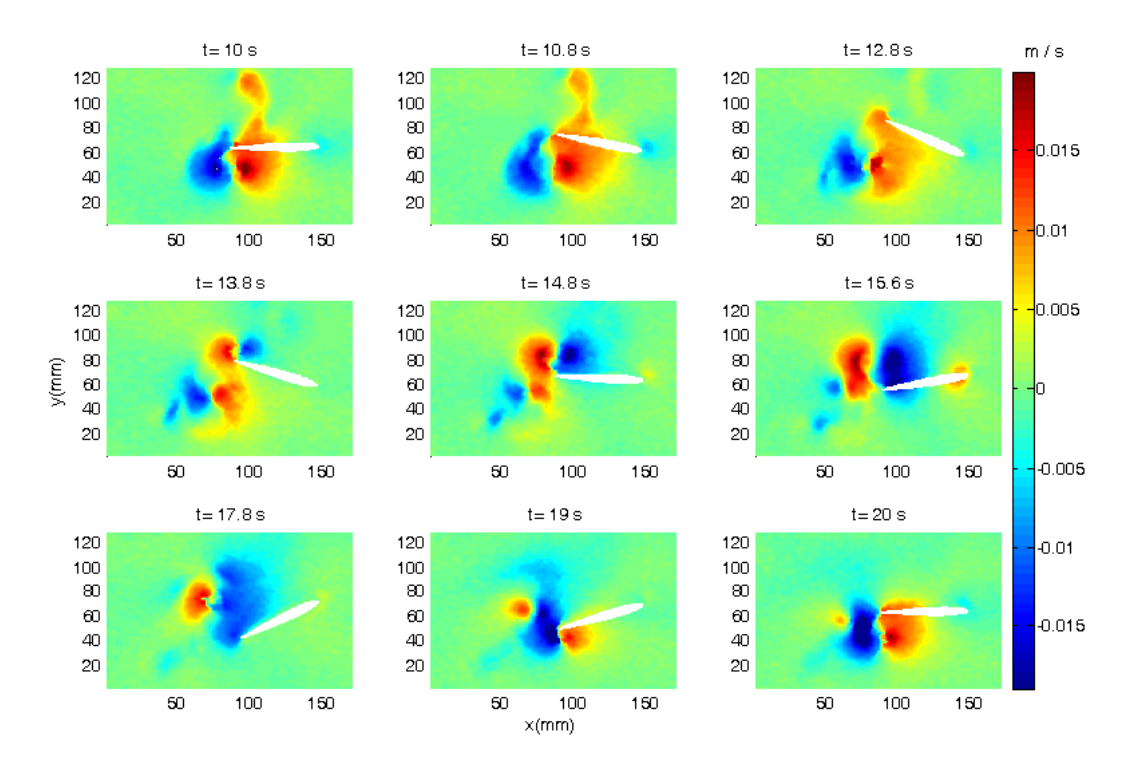

Şekil 2.7 y yönündeki anlık hız alanları

#### <span id="page-22-1"></span><span id="page-22-0"></span>**2.3 Anlık görüntülere UDA Uygulanması**

UDA düşük mertebeli yaklaşımlarla daha yüksek mertebeden ve daha karmaşık olan islemleri ifade etmek için kullanılan bir veri analizi metodudur. Bu metot sayesinde akış alanındaki hız vektörlerinden oluşan akış denklemi zaman katsayıları (zamana bağlı genlik) ve UDA kipleri olarak ifade edilebilir. Karhunen-Loeve Decomposition metodu olarak da bilinen [30] bu işlem akış alanının anlık hız görüntülerine ihtiyaç duymaktadır. UDA yönteminde deneysel PGH kullanılarak elde edilen anlık görüntüler kullanılmıştır. UDA metodu, toplanan anlık hız görüntülerini, akış alanındaki enerjiyi belli oranda temsil edecek birtakım temel fonksiyonlar üreterek uzaysal kipleri elde eder [31-32]. Akış enerjisinin ne kadar yeterli miktarının temsil edileceği de UDA kipi sayısı ile alakalıdır. Akış alanı sonlu boyut yaklaşımı yapılarak ifade [\(2.6\)](#page-23-0) elde edilebilir.

<span id="page-23-0"></span>
$$
U(x, y, t) \approx \sum_{i=1}^{N} a_i(t) \phi_i(x, y)
$$
\n(2.6)

burada  $a_i$ ,  $i = 1,2,...,N$  zaman katsayılarını,  $\phi_i$  ise UDA kiplerini temsil etmektedir. Akış alanının UDA kiplerini ( $\phi_i$ ) bulmak için i anındaki (t<sub>i</sub>) anlık hız verileri  $(U_i)$  bulunmalıdır. Anlık hız verileri,  $U_i(x, y) = U(x, y, t_i)$  şeklinde de gösterilebilir. Anlık görüntülerin ortalamalarını ifade [\(2.7\)](#page-23-1)"deki gibi

<span id="page-23-1"></span>
$$
\overline{U}(x, y) = \langle U \rangle = \frac{1}{M} \sum_{i=1}^{M} U_i(x, y)
$$
\n(2.7)

 $seklinde tanımlayabiliriz; burada Manlık görüntü sayısını temsil etmektedir. Hız$ ölçümlerinden, bulunan ortalama değerler çıkartılırsa yeni anlık veriler  $(V_i)$  ifade [\(2.8\)](#page-23-2)"deki gibi elde edilir.

<span id="page-23-2"></span>
$$
V_i(x, y) = V(x, y, t_i) = U(x, y, t_i) - \overline{U}(x, y) = U_i(x, y) - \overline{U}(x, y)
$$
(2.8)

Daha sonra bu yeni veriler kullanılarak  $M \times M$  boyutundaki uzaysal korelasyon matrisi  $C$  ifade [\(2.9\)](#page-23-3)'daki gibi oluşturulur.

<span id="page-23-3"></span>
$$
C_{ij} = \frac{1}{M} \int \int V_i(x, y) V_j(x, y) dx dy,
$$
\n(2.9)

Burada;

$$
i = 1, ..., M, \qquad j = 1, ..., M
$$
\n(2.10)

şeklindedir. Oluşturulan bu matrisin öz-değeri ve öz-vektörü bulunarak akış alanının UDA kipleri  $\phi_i$  ifade [\(2.11\)](#page-24-0)'deki gibi hesaplanabilir.

<span id="page-24-0"></span>
$$
C\phi_i = \lambda_i \phi_i \tag{2.11}
$$

UDA kipleri  $\phi_i$ , korelasyon matrisinin öz-vektörleridir. Matrisin her bir öz-değeri ise, ilgili UDA kipinin temsil ettiği akış enerjisi miktarını gösterir. Bu enerji bilgisi baz alınarak, ifade [\(2.6\)](#page-23-0) denklemindeki yaklaĢıklamada kullanılacak UDA kipi sayısı  $(N)$  belirlenebilir. Bulunan UDA kipleri ortonormal olmak zorundadır. Bu nedenle UDA kipleri ifade [\(2.12\)](#page-24-1) sağlamalıdır.

<span id="page-24-1"></span>
$$
\frac{1}{M} \int \int \phi_i(x, y) \phi_j(x, y) dx dy = \begin{cases} 1, & \text{if } i = j \\ 0, & \text{if } i \neq j \end{cases} \tag{2.12}
$$

UDA kiplerini bulduktan sonra, akış alanındaki  $a_i$  zaman katsayıları anlık görüntülerin, UDA kiplerinin üzerine izdüĢümü alınarak ifade [\(2.13\)](#page-24-2)"deki gibi bulunur.

<span id="page-24-2"></span>
$$
a_i(t_j) = \frac{1}{M} \int \int V(x, y, t_j) \phi_i(x, y) dx dy,
$$
\n(2.13)

Burada;

$$
i = 1, ..., N, \qquad j = 1, ..., M
$$
 (2.14)

Ģeklindedir. UDA yönteminin detayları, Holmes ve grubu [33] ve Sirovich [34] kaynaklarından öğrenilebilir. UDA metodu [\(2.6\)](#page-23-0) numaralı ifade açılımını elde etmek için, PGH tekniğiyle elde edilen anlık görüntülere uygulanmıştır. Bu amaçla 5 periyotluk kanadın yunuslama hareketinin verileri toplanmıştır. Bu 5 periyotluk veri, 250 tane çift görüntü içermektedir. Yukarıda anlatılan prosedür kullanılarak elimizdeki hız ölçümlerinin UDA kipleri bulunur. [\(2.12\)](#page-24-1) numaralı ifadede gösterilen, anlık görüntülerin UDA kipleri üzerine izdüĢümü alınarak da zaman katsayıları hesaplanır. Elde edilen ilk dokuz UDA kipinin  $x$  ve  $y$  bileşenleri sırasıyla Şekil 2.8 ve Sekil 2.9'daki gibidir.

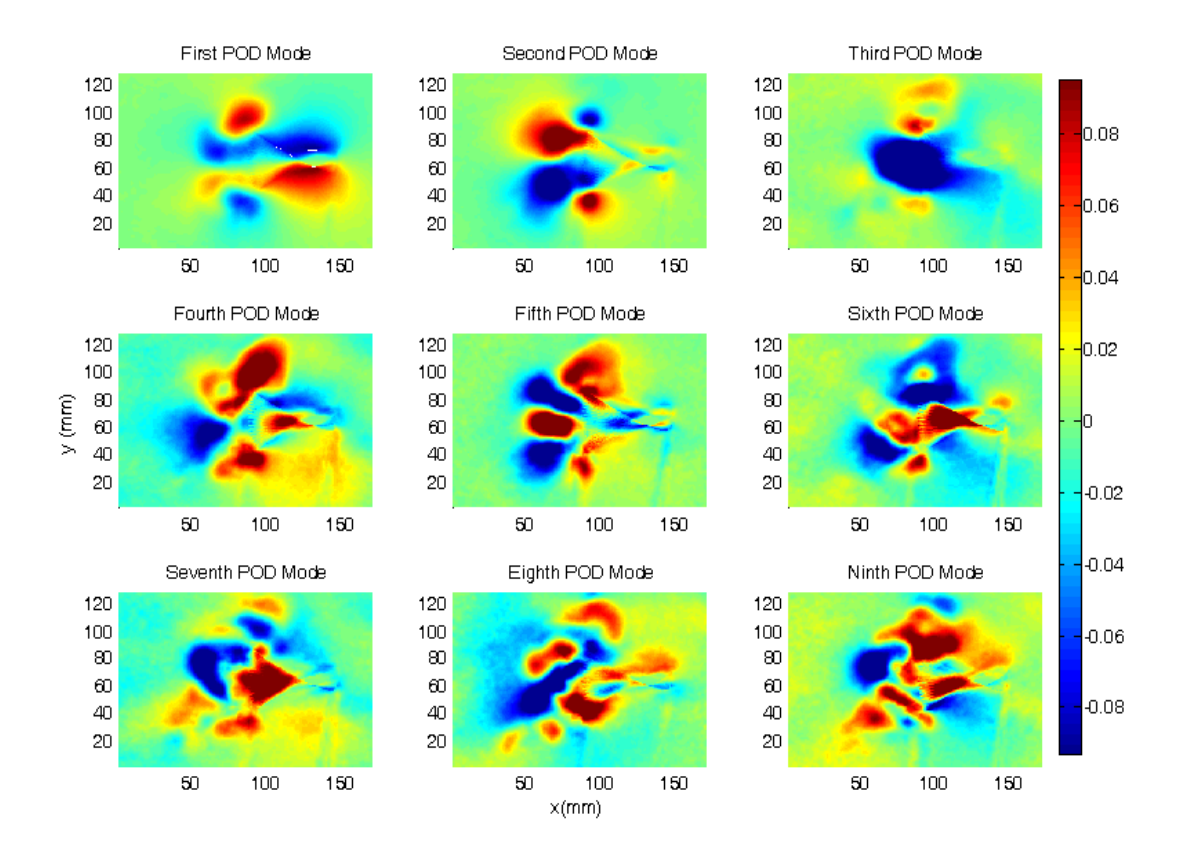

## Şekil 2.8 UDA kiplerinin  $x$  bileşenleri.

<span id="page-25-0"></span>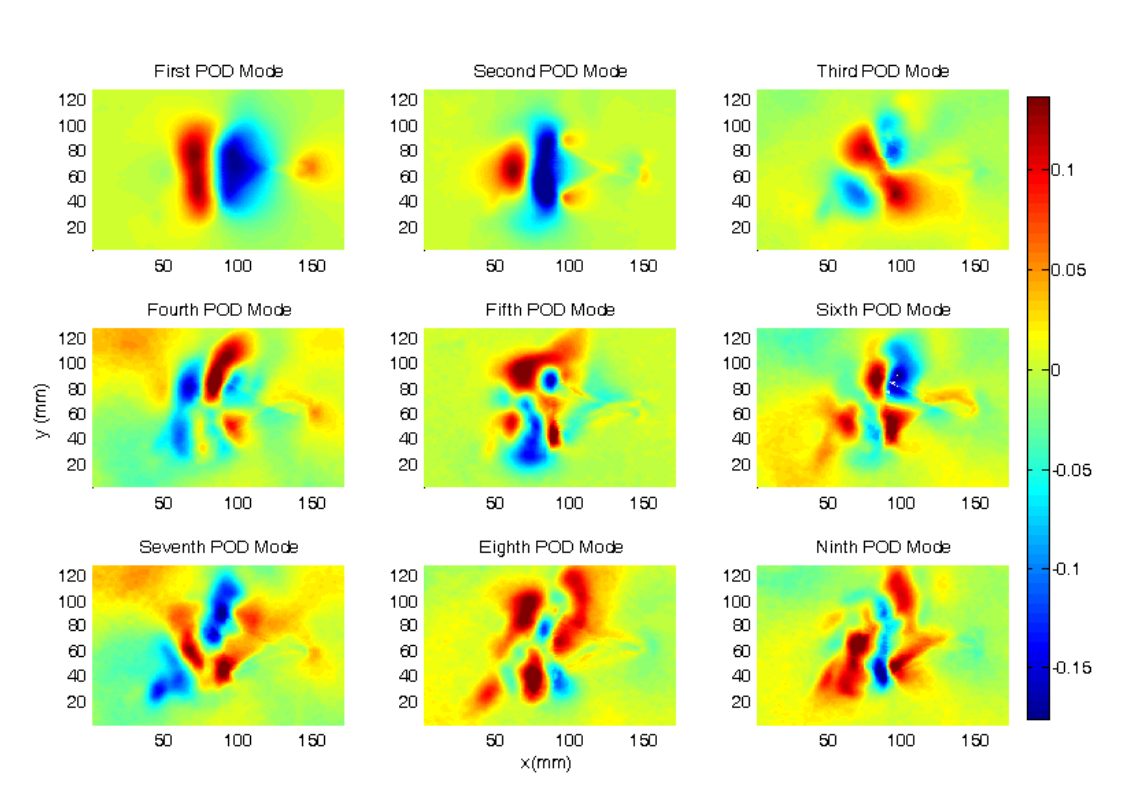

<span id="page-25-1"></span>Şekil 2.9 UDA kiplerinin y bileşenleri.

İlk kip en yüksek enerjili kiptir ve akışın en baskın karakteristiğini temsil eder. Devamındaki kipler akış karakteristiğinin ek detaylarını açığa çıkartır. İfade [\(2.6\)](#page-23-0)'nın içerdiği UDA kiplerinin sayısı, akış enerjisinin bir başka deyişle akıştaki detay miktarının ne kadarının yaklaşıma dâhil edilmek istendiğine göre seçilir. Kiplerin sayısının yüksek olması daha iyi bir yaklaşım ortaya çıkartacaktır fakat bu da modelin karmaĢıklığını arttırmaktadır. Bu çalıĢmada 250 moddan 100 tanesi seçilmiştir ki bu da Şekil 2.10'da görülebileceği gibi akış enerjisinin %98.93 üne karşılık gelmektedir.

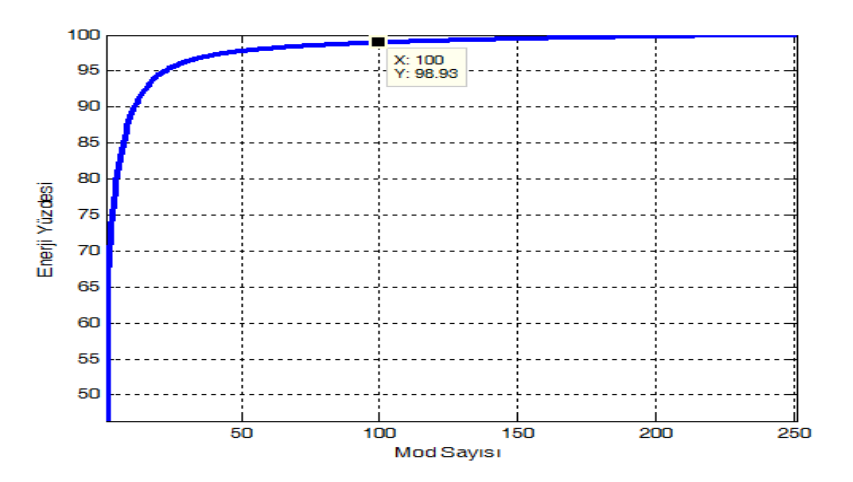

Şekil 2.10 Enerji yüzdesi-kip sayısı grafiği.

<span id="page-26-0"></span>Seçilen kip sayısının akışı doğru olarak ifade ettiğini doğrulamak için ifade [\(2.6\)](#page-23-0) (ki burada  $a_i$  zaman katsayıları ifade  $(2.13)$ 'de belirtildiği gibi akış anlık görüntülerinin UDA kipleri üzerine izdüĢümünün alınması ile elde edilmektedir) kullanarak bir geri çatılama elde edilmiĢtir. Yapılan geri çatılama sonucu elde edilen akıĢ hızlarının x ve y bileşenleri Şekil 2.11 ve Şekil 2.12'de belirtilmiştir.

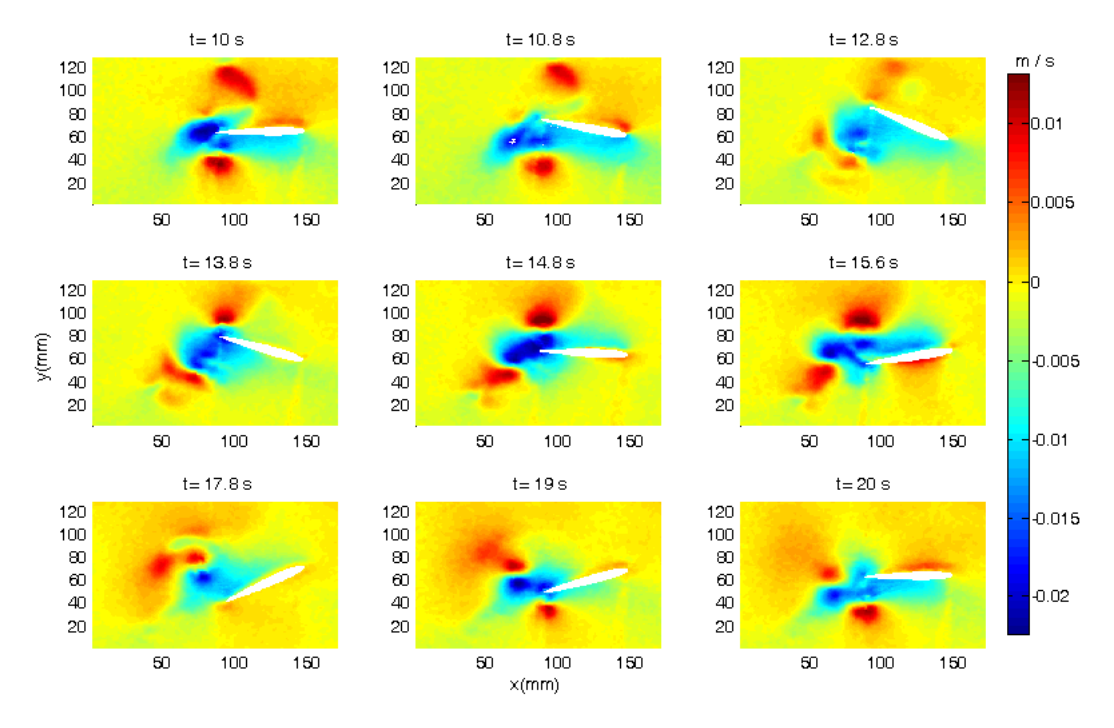

Şekil 2.11 UDA kiplerinin geri çatılanmış  $x$  bileşenleri

<span id="page-27-0"></span>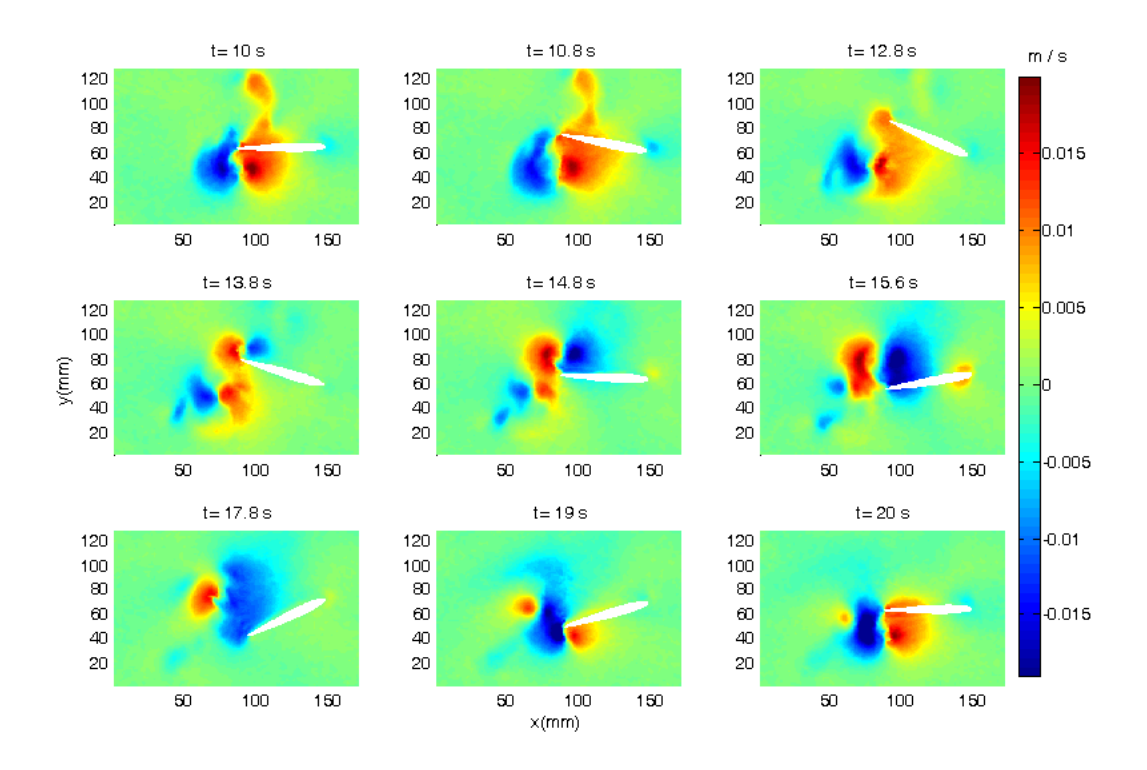

<span id="page-27-1"></span>Şekil 2.12 UDA kiplerinin geri çatılanmış y bileşenleri

Sekillerin incelenmesi sonucunda geri çatılama yapılmış akış hızı, Şekil 2.6 ve Şekil [2.7](#page-22-1)"deki PGH"den elde edilen anlık görüntülerle büyük ölçüde benzerdir.

#### <span id="page-28-0"></span>**2.4 Sistem Tanılama**

AkıĢ ifade [\(2.6\)](#page-23-0) kullanılarak ifade edildikten ve UDA kipleri elde edildikten sonra, zaman değişiminin sadece  $a_i$  katsayıları tarafından belirlendiği gözlenmiştir. Bunun sebebi ise  $\Phi_i$  kiplerinin sadece uzaysal kiplere bağlı olmasıdır, zaman değişkenlerine bir bağlılık söz konusu değildir. Bu yüzden akışı modellemek için uygun bir dinamik modelin  $a_i(t)$  zaman katsayılarının yörüngesine oturtulması lazımdır. Bu amaçla aĢağıdaki formda bir durum-uzayı modeli gerekmektedir:

$$
\xi(t + T_s) = A\xi(t) + B\gamma(t) \tag{2.15}
$$

<span id="page-28-2"></span><span id="page-28-1"></span>
$$
y(t) = C\xi(t) + D\gamma(t) \tag{2.16}
$$

Burada  $\xi \in \mathbb{R}^n$  durum vektörü,  $n \in \mathbb{N}$  sistemin derecesi,  $\gamma \in \mathbb{R}$  kontrol girişi,  $y \in \mathbb{R}^n$  ise çıkış sinyalidir. Akışın anlık görüntüleri  $T_s \in \mathbb{R}$  saniye örnekleme periyodu ile bölünmüş ayrık zaman aralıklarında elde edildiğinden dolayı yukarıdaki model bir ayrık-zamanlı durum-uzayı modelidir.  $A$ ,  $B$ ,  $C$  ve  $D$  matrisleri dinamik sistemi belirler ve sistem tanılama teknikleri kullanılarak [\(2.15\)](#page-28-1) ve [\(2.16\)](#page-28-2)"daki modeli oluşturmak üzere elde edilirler. Bu amaçla sisteme sinüs dalgası, rampa fonksiyonu ve değişken frekanslı sinüs sinyali gibi girdiler uygulayıp sonuç çıktılar uygulanır ve buna bağlı elde edilen zaman katsayıları aşağıdaki gibi bir çıkış vektöründe toplanır.

$$
y(t) = a(t) = [a_1(t) a_2(t) ... a_N(t)]^T
$$
\n(2.17)

Burada N ifadede kullanılan UDA kiplerinin sayısıdır. Giriş-çıkış verisine bir alt uzay sistem tanılama metodu (N4SID) uygulanarak  $(2.15)$  ve  $(2.16)$ 'daki A, B, C ve  $D$  matrisleri elde edilir. Bu alt uzay metodunun ana fikri, ilk olarak genişletilmiş gözlenebilirlik matrisinin tahmininin yapılmasıdır:

$$
Q_r = \begin{bmatrix} C \\ CA \\ \vdots \\ CA^{r-1} \end{bmatrix} \tag{2.18}
$$

Bunun için sisteme ait giriş-çıkış verileri kullanılarak en küçük kareler benzeri izdüĢüm adımları izlenir. Özellikle aĢağıdaki formda bir ifade ile bunu göstermek mümkündür.

<span id="page-29-0"></span>
$$
Y_r(t_k) = Q_r \xi(t_k) + S_r \Gamma_r(t_k) + V(t)
$$
\n(2.19)

Bu ifade [\(2.15\)](#page-28-1) ve [\(2.16\)](#page-28-2)'dan çıkartılabilir, burada;

$$
Y_r(t_k) = \begin{bmatrix} Y(t_k) \\ Y(t_{k+1}) \\ \vdots \\ Y(t_{k+r-1}) \end{bmatrix}
$$
 (2.20)

$$
\Gamma_r(t_k) = \begin{bmatrix} \gamma(t_k) \\ \gamma(t_{k+1}) \\ \vdots \\ \gamma(t_{k+r-1}) \end{bmatrix}
$$
\n(2.21)

$$
S_r = \begin{bmatrix} D & 0 & \cdots & 0 & 0 \\ CB & D & & 0 & 0 \\ \vdots & \vdots & & \ddots & \vdots & \vdots \\ CA^{r-2}B & CA^{r-3}B & \cdots & CB & D \end{bmatrix}
$$
 (2.22)

şeklindedir ve  $V(t)$  çıkış gürültüsünden dolayı eklenmiştir. Genişletilmiş gözlenebilirlik matrisi  $Q_r$  [\(2.19\)](#page-29-0) ifadesinden, eşitliğin iki tarafını da gürültüsünün etkisini asimptotik olarak yok edecek ve  $S_r \Gamma(t_k)$  terimlerini eleyecek niceliklerle ilişkilendirilerek elde edilir.  $Q_r$  bilindiği takdirde, C ve A matrisleri  $Q_r$ nin ilk satır bloğu ve kaydırma özelliği sırasıyla kullanılarak bulunabilir. A ve C elde

edildiğinde, B ve D matrisleri doğrusal en küçük kareler kullanılarak aşağıdaki ifadeden elde edilebilir.

$$
y(t_k) = C(zI - A)^{-1}B\gamma(t_k) + D\gamma(t_k)
$$
\n(2.23)

Yukarıdaki ifade, [\(2.15\)](#page-28-1) ve [\(2.16\)](#page-28-2) ile tanımlanan sistemin kaydırma operatörü cinsinden ifadesidir. Durum-uzayı modellerinin tahmini için kullanılan alt uzay metodunun detayları Ljung [35], Van Overschee [36] ve Larimore [37] kaynaklarında bulunabilir.

MATLAB System Identification Toolbox çalışmadaki bütün bu adımlar için kullanılmıştır. Ayrıca UDA metoduna benzer şekilde, ifade [\(2.13\)](#page-24-2)'teki gibi anlık görüntülerin UDA kipleri üzerine izdüşümü yapılmış ve elde edilen zaman katsayılarının dinamiğini temsil eden bir ayrık zaman durum-uzayı modeli ifade [\(2.15\)](#page-28-1) ve ifade [\(2.16\)](#page-28-2)'daki gibi elde edilmiştir. Bu modelin derecesi 40 olmaktadır. Bu modelin UDA zaman katsayılarına yakınsadığını değerlendirmek için, öncelikle model 5 periyot (50 saniye) kadar çalıştırılır ve çıktısı UDA zaman katsayılarıyla karşılaştırılmıştır. Bu karşılaştırma Şekil 2.13'te gösterilmiştir.

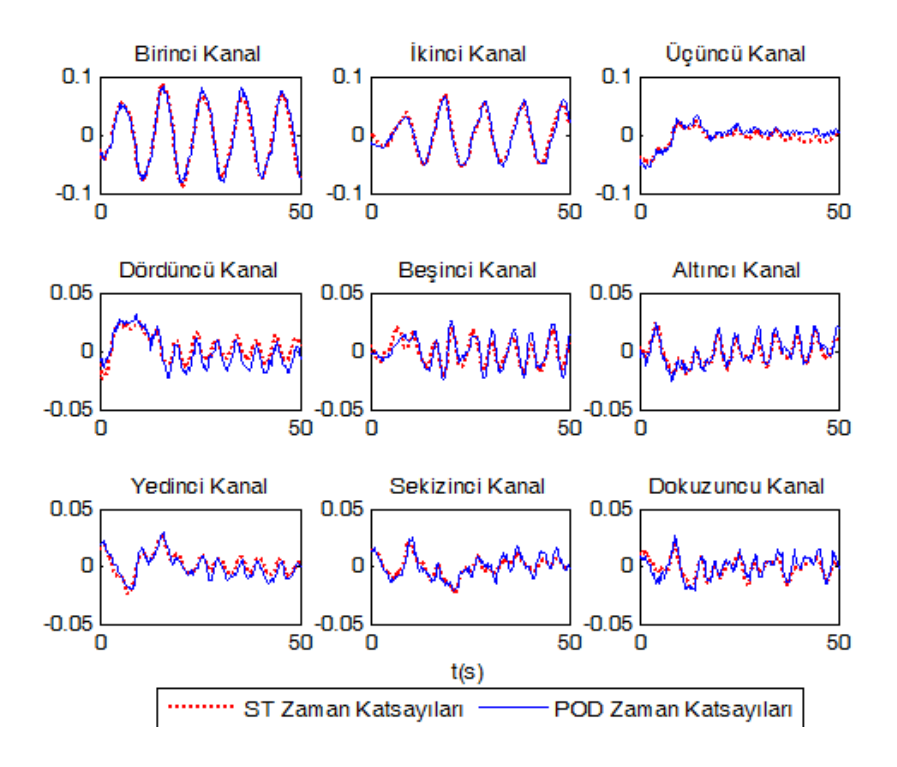

Şekil 2.13 ST ve UDA zaman katsayılarının karşılaştırılması.

<span id="page-31-0"></span>Şekil 2.13 incelendiğinde Model çıktısının UDA zaman katsayılarına kabul edilebilir derecede yakın olduğu görülebilir. Bundan dolayı dinamik model akışın zaman değişimini yakalamada başarılıdır denebilir. Son bir test olarak, dinamik modelin çıktısı, ifade  $(2.6)$ 'daki  $a_i$  ler olarak kullanılarak bir geri çatılama yapılmıştır ve sonuçları Şekil 2.14 ve Şekil 2.15'te gösterilmiştir.

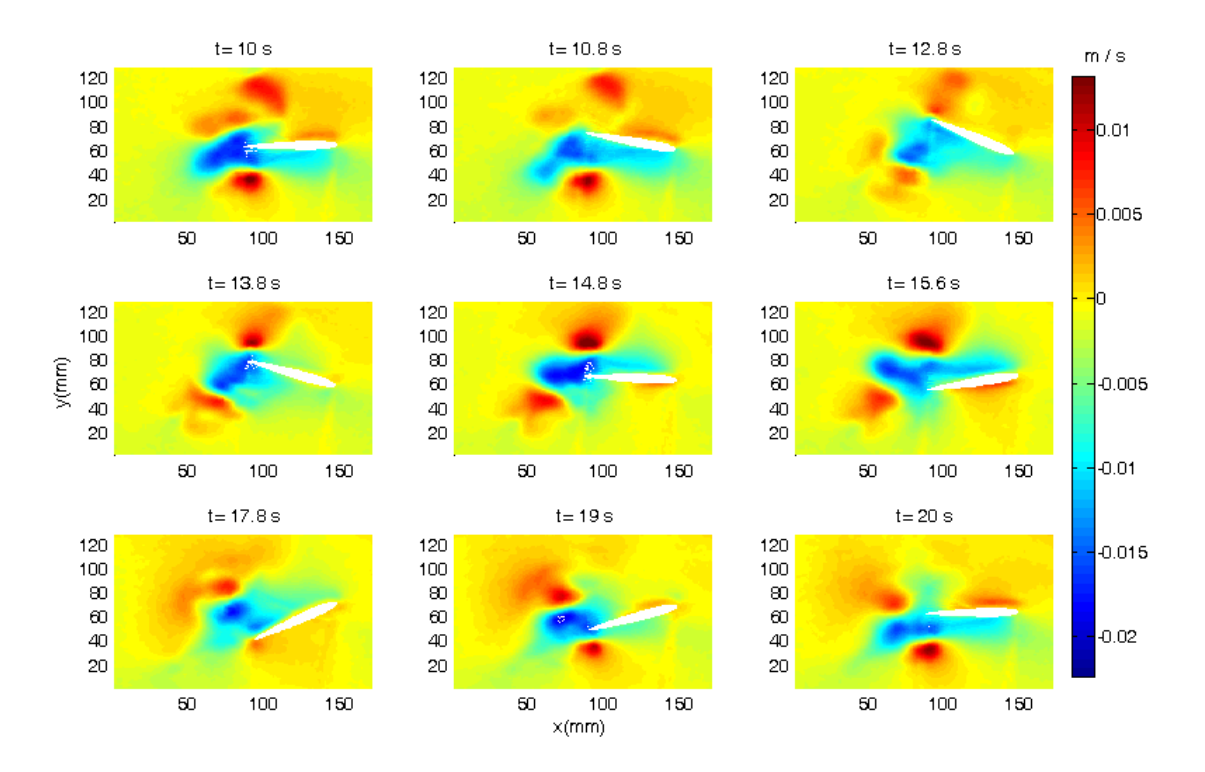

Şekil 2.14 ST zaman katsayıları ile geri çatılama ( $x$  hızları)

<span id="page-32-0"></span>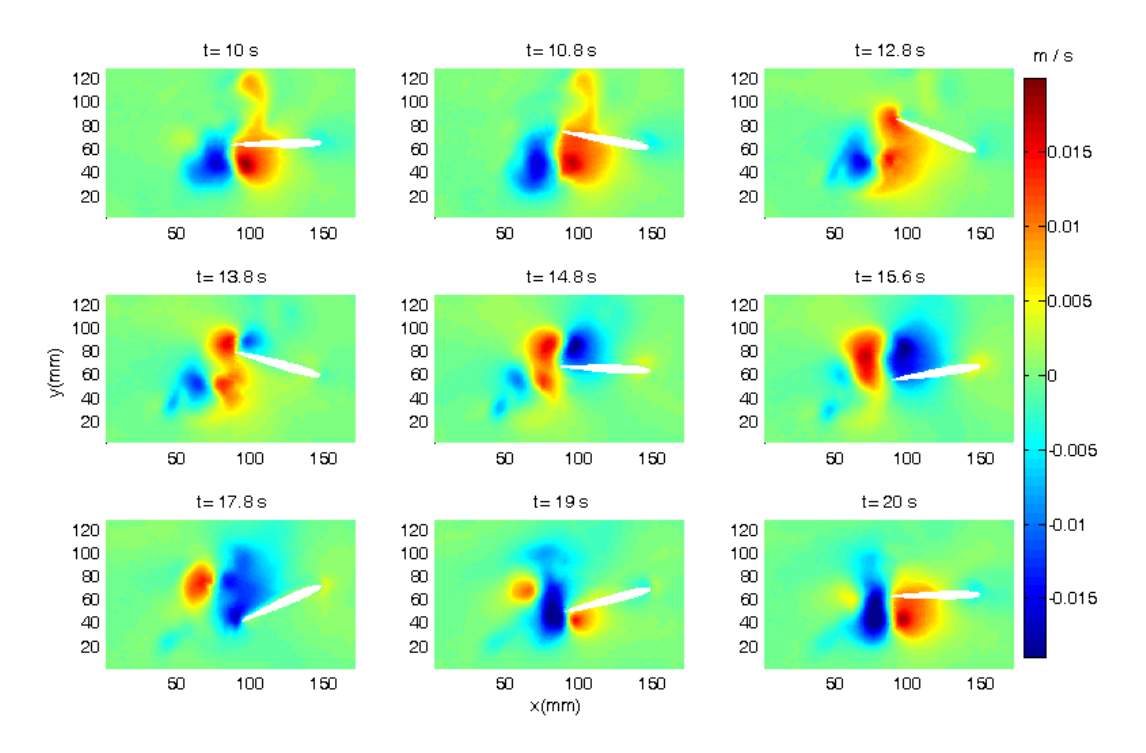

<span id="page-32-1"></span>Şekil 2.15 ST zaman katsayıları ile geri çatılama (y hızları)

Bu Ģekillerin [ġekil](#page-21-0) 2.6 ve [ġekil](#page-22-1) 2.7'deki orijinal PGH anlık görüntüleri ile karĢılaĢtırılması yapıldığında sonuçların birbirlerine yeterli ölçüde yakın olduğu görülebilir. Sonuç olarak bahsedilen prosedür uygulandığında elde edilen modelin, akışı kabul edilebilir bir doğrulukta ve çeşitli analiz ve kontrol tasarımı tekniklerinde kullanılabilecek bir hâle getirdiği söylenebilir.

## <span id="page-34-0"></span>3. SİLİNDİR ETRAFI AKIŞ SİSTEMLERİNİN MODELLENMESİ VE **GĠRDAPLILIK KONTROLÜ**

Karmaşık yapıdaki akışkan davranışlarının anlaşılmasında önemli bir rol oynayan silindir etrafı akışın kontrolü için girdap kontrolü için çeşitli kontrol yaklaşımları geliştirilmiştir. Bunlardan bir tanesi de silindir arkasında oluşan periyodik girdapların kontrolü konusudur. Çalışmanın bu kısmında mevzubahis problem için doğrusal ve doğrusal olmayan modelleme ve kontrol yaklaşımı ele alınmıştır. Çalışmanın bu bölümünde benzetim için kullanılan bilgisayarın özellikleri ise [Çizelge](#page-34-2) 3.1"deki gibidir;

<span id="page-34-2"></span>

| Üretici         | Hewlett-Packerd Company                |
|-----------------|----------------------------------------|
| Model           | h8-1100tr                              |
| <i>i</i> slemci | Intel Core(TM) $i7-2600$ CPU@ 3.40 GHz |
| <b>Bellek</b>   | 16 GB                                  |
| Sabit Bellek    | $2$ T <sub>B</sub>                     |
| Grafik İşlemci  | NVIDIA GeForce GT545 3GB               |
| İşletim Sistemi | Microsoft Windows 7 Premium 64 bit     |

Çizelge 3.1: Benzetimde kullanılan bilgisayarın özellikleri

## <span id="page-34-1"></span>**3.1 Silindir Etrafı AkıĢın Doğrusal Dinamik Modellemesi ve Girdaplılık Kontrolü**

Von-Karman girdap koridoru olarak tanımlanan, silindir etrafından geçen akışın silindir arkasında zıt yönlere dönerek kendini tekrarlayan bir yapıdaki akış, düşük Reynolds sayılarında türbülanslı olmaktadır. İstenmeyen bu girdap etkisini ortadan kaldırmak için ise sistemin dinamik modelinin elde edilmesi ve bu modele bir kontrolcü tasarlanması gerekmektedir. Çalışmanın bu kısmında akışkan benzetimleri için kullanılacak MATLAB tabanlı Navier2d [16] HAD programındaki örgü geometrisinin görünümü Şekil 3.1'de mevcuttur.

4002 Nodes, 7826 Triangles

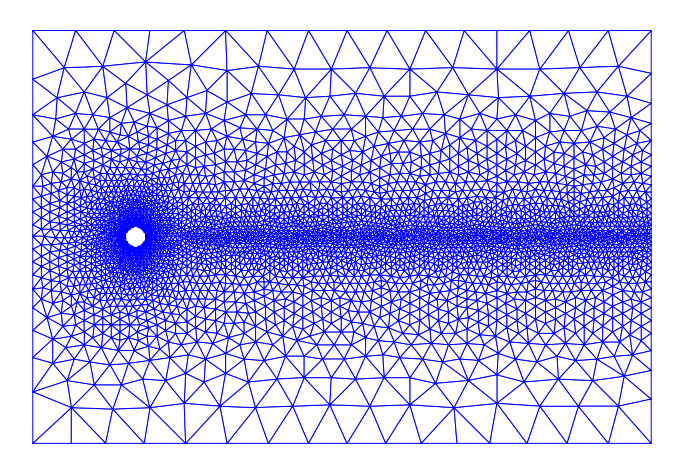

Şekil 3.1 Silindir gövde örgü geometrisi.

### <span id="page-35-1"></span><span id="page-35-0"></span>**3.1.1 HAD Benzetimleri ve GiriĢ-ÇıkıĢ Verisi Elde Etme**

Sistem tanılama kısmında kullanılacak giriş-çıkış veri setini elde etmek için geliştirilmiş Navier2d programını kullanarak benzetim yapmak bu bölümün temel konusu olacaktır. Kontrol probleminin çözümü için Navier2d programına çeĢitli eklentiler yazılarak isteklerimiz doğrultusunda çalışabilecek duruma getirilmiştir. Bu eklentiler temel olarak kullanıcının kontrol sisteminin girişi olacak bölgeleri ve geribesleme olacak ölçüm bölgelerini örgü geometrisi üzerindeki istedikleri düğüm noktaları arasından seçebilmelerini esas almıştır. Ayrıca program Sistem Tanılama kısmında uygulanacak test girişini hazır fonksiyonlar olarak uygulayabilir ve ölçüm değerlerini kaydedebilir şekilde geliştirilmiştir. Son olarak ise, programa MATLAB Control Systems Toolbox kullanılarak tasarlanan kontrolcünün adı girildiğinde, kontrolcü tarafından uygulanacak girişi benzetime dâhil edebilecek bir tasarım yapılmıştır. Bu eklemeler yapıldığında program ara yüzünün ilk ve sonraki hâli Şekil [3.2](#page-36-0)'de ve Sekil 3.3'te incelenebilir.
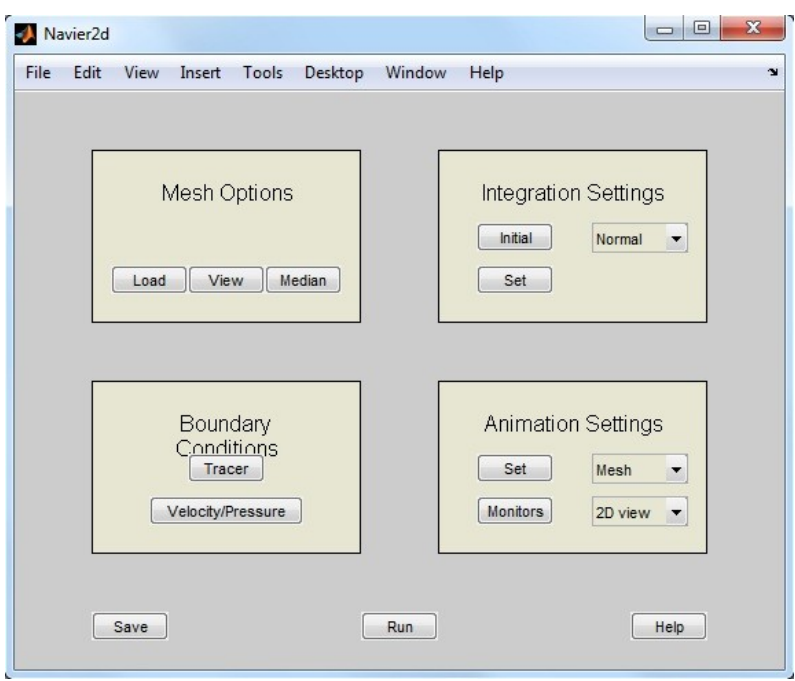

ġekil 3.2 Navier2d programının ilk ara yüzü

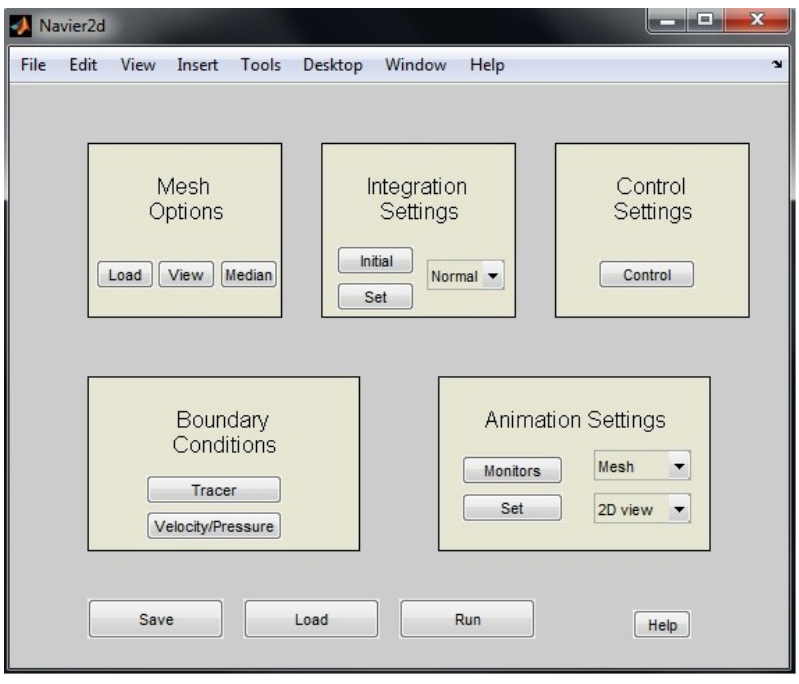

<span id="page-36-0"></span>Şekil 3.3 Navier2d programının geliştirilen ara yüzü.

Programdaki eklentiler doğrultusunda, kontrolcü tarafından Şekil 3.3'te sağ üst kısımda görülebilen "Control" düğmesine tıklandığı anda açılan yeni bir ekranda kullanıcının örgü üzerinden ölçüm ve kontrolcü girişi noktalarını seçmeleri sağlanmıştır. Açılan yeni ekrandaki düğmeler ise seçilen ölçüm noktalarından hangi değerlerin ölçüleceği seçeneklerini kullanıcıya sunarken, kontrolcü için ise bir transfer fonksiyonu veya SIMULINK kullanılarak tasarlanan bir kontrolcüyü seçme imkânı tanımaktadır.

Geliştirilen bu program kullanılarak yapılan benzetimlerde kullanılan sınır değerleri ve parametreler şu şekildedir: Akış alanı  $\Omega = [-5 \, m, 25 \, m] \times [-10 \, m, 10 \, m]$ büyüklüğündedir,  $(0,0)$  noktasında merkezi konumlanmış silindirin çapı ise  $d = 1$  m olarak alınmıştır. Kinematik viskozite değeri ise  $v = 0.0067 \frac{m}{s}$  şeklindedir. Akış alanına akacak olan akışkan alanın sol sınırından hızı 1 $\frac{m}{\epsilon}$  $\frac{m}{s}$  olacak şekilde yani  $U=1\frac{m}{2}$  $\frac{n}{s}$  ve  $V = 0$  akmaktadır. Alt ve üst sınırlar ise sürtünmesiz olacak şekilde seçilmiştir, başka bir deyişle  $\frac{dv}{dn} = 0$  ve  $V = 0$  olarak düşünülebilir, burada yüzeylere dik yön olarak alınmıştır. Akış alanından geçen akışkanın alanın sağ sınırından sabit basınçla alanı terk ettiği düşünülmüştür. Silindirin yüzeyi de kaymasız yani  $U = V = 0$  olacak şekilde ayarlanmıştır [38]. Benzetimde düşük bir Reynolds sayısı  $Re = 150$  olarak alınmıştır ki bu değerde girdapların birbirini tekrarlayan örüntüsünün görülmesi beklenmektedir. Bu parametreler kullanılarak benzetim 250 s çalıştırılmıştır ve görülmesi beklenen girdap hareketleri Şekil [3.4](#page-38-0)'teki gibi gözlenmiştir.

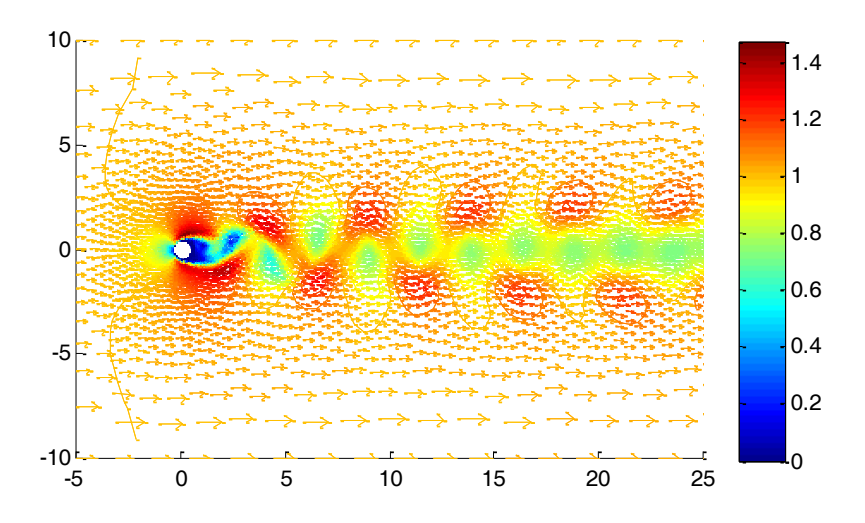

Şekil 3.4 250 s çalıştırılan simülasyonun akış alanı.

<span id="page-38-0"></span>Yapılan çalışmada modelleme ve kontrol kısmı için bahsedilen eklentiler yapılan programda, giriş noktası Şekil 3.5'te görülebileceği üzere silindirin alt ve üst noktalarından akış alanına hava üfleyecek/çekecek şekilde seçilmiştir. Girdaplılık değerlerinin okunacağı ölçüm noktaları ise yine Şekil 3.5'te görülebilen silindirin arkasında kalan bölgedeki düğümler olarak seçilmiştir.

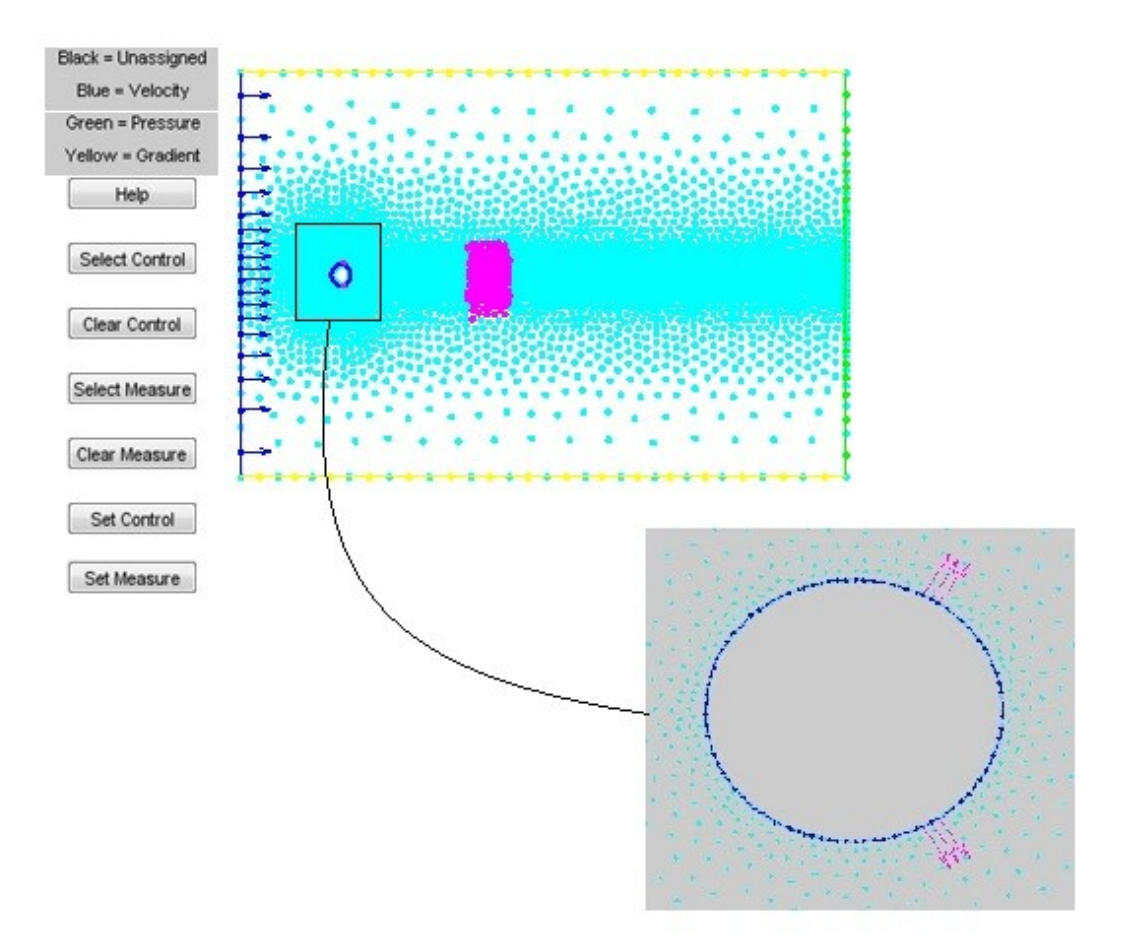

Şekil 3.5 Eyleyici giriş ve ölçüm noktaları.

<span id="page-39-0"></span>Giriş/çıkış noktaları belirlendikten sonra ölçüm alanlarındaki girdaplılık değerinin hesaplanması için de aşağıdaki ifade kullanılmıştır [38].

$$
\eta = \frac{\partial V}{\partial x} - \frac{\partial U}{\partial y} \tag{3.1}
$$

Burada U ve V değerleri sırasıyla akışın yönüne paralel ve dik vektörlerdir. Ölçüm olarak alınacak girdaplılık değeri her düğümde farklı olacağı için bu değerlerin ortalaması ölçüm verisi olarak kaydedilmiştir.

$$
y = \frac{1}{M} \sum_{i=1}^{M} |\eta_i|
$$
 (3.2)

Burada  $\eta_i$  kaçıncı ölçüme ait girdaplılık değeri olduğunu belirlerken M de düğüm noktası sayısını belirtir. Sistem giriş/çıkış yerleri belirlendikten sonra sistem tanılama uygulamak için benzetim belli bir giriş altında çalıştırılıp çıktılar kaydedilmelidir. Sistemin dinamiklerini daha doğru ve etkin elde etmek için uygulanacak girişte birden fazla frekans bulunmalıdır. Bu nedenle giriş olarak değişken frekanslı sinüs fonksiyonu<sup>8</sup> uygulanmıştır. Bu fonksiyonun başlıca özellikleri, birim genliğe sahip olması, ilk 25 saniye frekansın 0.1 Hz'den 1 Hz'e artması, sonraki 25 saniyede  $1Hz$ 'den  $0.1 Hz$ 'e azalması, böylece toplamda 50 saniye süren bir sinüzoidal fonksiyon olmasıdır. Benzetim çalıştırıldığında belirlenen girdi ve bu girdiye karşı elde edilen çıktı Şekil 3.6'deki gibi elde edilmiştir.

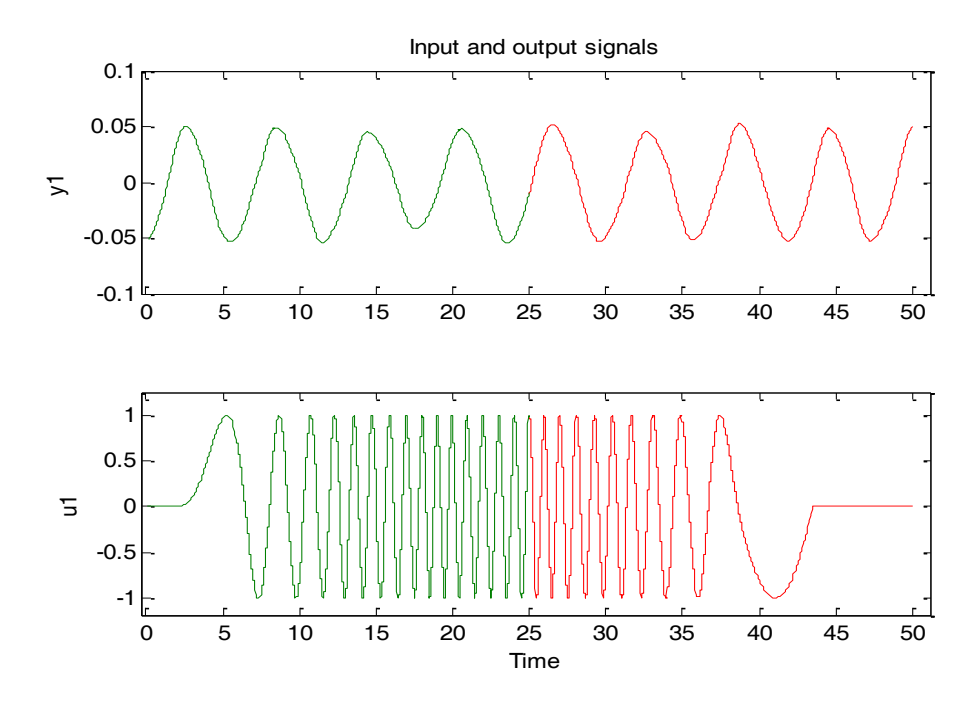

Şekil 3.6 Giriş sinyali  $(u1)$  ve çıkış sinyali  $(y1)$ .

<span id="page-40-0"></span>Şekil 3.6 incelendiğinde giriş sinyali u1'in ilk 25 saniyesi (yeşil) ile son 25 saniyesi (kırmızı) ayrılmıştır. Bunun nedeni Sistem Tanılamada ilk 25 s (yeşil) kullanılarak dinamik modeli oluşturacak sonraki 25 s (kırmızı) kullanılarak da sistemin doğruluğu kontrol edilecek olmasıdır.

l

<sup>&</sup>lt;sup>8</sup> İng: Chirp Function

#### **3.1.2 Sistem Tanılama**

Benzetim çalıştırılıp akışkan sistemi için bir giriş çıkış ilişkisi elde edildikten sonraki adım Sistem Tanılama yaklaĢımları kullanarak elimizdeki problem için doğrusal bir dinamik model elde etmektir. Bunun için; alt uzay sistem tanılama tekniği N4SID, süreç modeli, ARX modeli gibi birden fazla Sistem Tanılama algoritması mevcuttur, fakat hepsi aynı doğrulukta sonuç verememektedir [5]. Bu çalışmada bahsedilen yöntemleri denenmiş ve giriş-çıkış verisi için en verimli sonuç verenin Süreç Modeli<sup>9</sup> yaklaşımı olduğu görülmüştür. Bu yaklaşımda sistem dinamikleri ifade [\(3.3\)](#page-41-0)'deki gibidir.

$$
\frac{K_p(1+T_z s)e^{-T_d s}}{s(1+(2\zeta T_w)s+(T_w s)^2)(1+T_{p3}s)}
$$
(3.3)

Bu ifade sistem dinamiklerini statik kazanç  $K_p$ , sönüm sabiti  $\zeta$ , ters doğal frekans  $T_w$ , proses sıfırı  $T_z$ , zaman gecikmesi  $T_d$ , zaman sabiti  $T_{p3}$  ve bir integratör cinsinden göstermektedir. Bu parametrelerin kestirimi yapılırken MATLAB System Identification Toolbox'ta bulunan adaptif Gauss-Newton alt uzay yaklaşımı [39] kullanan tahmin hatası sıfırlama (PEM) tekniğinden faydalanılmıştır. Kestirim sonucunda elde edilen değerler [Çizelge](#page-41-1) 3.22"de görülebilir.

<span id="page-41-1"></span>Çizelge 3.2 Kestirimi yapılan parametreler.

<span id="page-41-0"></span>

| $K_p$    | $-0.0023515$ |
|----------|--------------|
| $T_w$    | 0.40249      |
| T        | 0.0086464    |
| $T_{p3}$ | 9.6647       |
| $T_{d}$  | 0.80912      |
| $T_{z}$  | 75.345       |

<sup>-&</sup>lt;br>9 Process Model

Bulunan bu değerler giriş sinyalinin ilk 25 saniyelik kısmı kullanılarak elde edilmiştir. Sonraki 25 saniyelik kısmı ise elde edilen sistemin doğruluğunun kontrol edilmesinde kullanılmıştır. Bunun için sinyalin ikinci kısmı elde edilen modele girdi olarak verilmiştir ve daha sonra buradan alınan çıkış HAD'dan elde edilen benzetim çıkışları ile Şekil 3.7'deki gibi karşılaştırılmıştır.

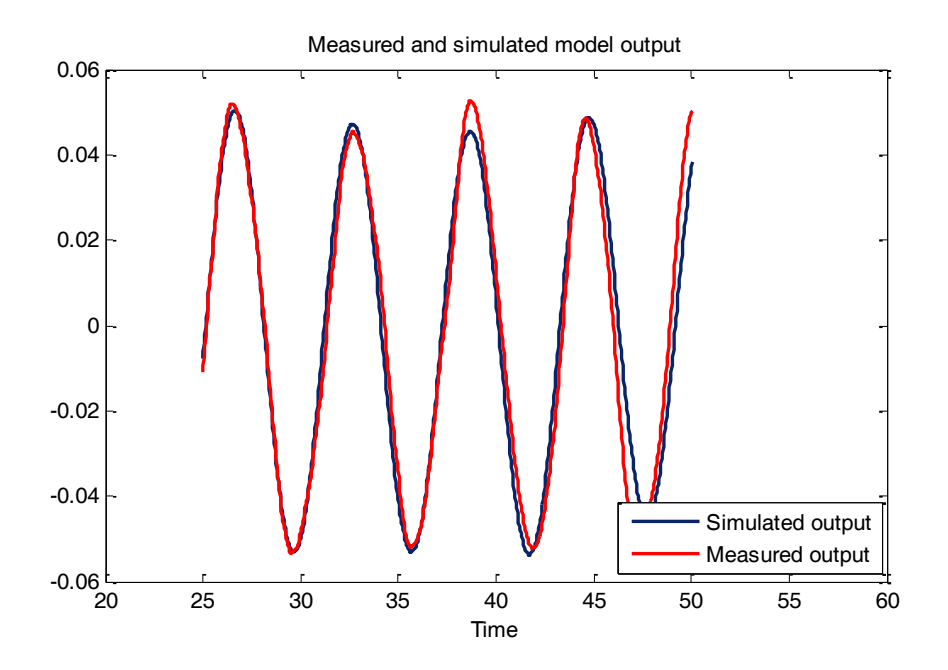

Şekil 3.7 Ölçülen ve benzetimden gelen çıkış değerleri.

<span id="page-42-0"></span>Şekil 3.7'den de anlaşılacağı gibi Sistem Tanılama sonucunda elde ettiğimiz sistemin çıktısı, HAD kullanılarak elde edilen çıktı ile çok yakın çıkarak Sistem Tanılama sonucunda kestirimi yapılan dinamik modelin gerçek sistemi kabul edilebilir bir doğrulukta temsil ettiğini göstermiştir.

# **3.1.3 Kontrolcü Tasarımı**

Ölçümü yapılan girdaplılık değerinin azaltılması için kontrolcü tasarımı konusu bu bölümün temel amacı olacaktır. Doğrusal olarak kestirilen sistemde kontrolcü  $C(s)$ 'yi otonom olarak tasarlamak için MATLAB Control Systems Toolbox kullanılarak iç model kontrolü<sup>10</sup> (İMK), lineer kuadratik Gaussian<sup>11</sup> (LKG) ve

<sup>&</sup>lt;sup>10</sup> Ing: Internal Model Control

 $\frac{11 \text{ Ing}}{2}$  Linear Quadratic Gaussian

optimizasyon tabanlı yaklaşım gibi otomatik PID ayarlama yöntemleri denenmiştir. Bahsi geçen farklı yöntemler ile birçok derecelerden çeşitli kontrolcü tasarımları yapılmıştır ve sonuçlar incelenmiştir. İncelemeler sonunda görülmüştür ki İMK ayarlama yöntemi [40-41] problemimizin çözümü için en iyi sonucu vermiştir. Otomatik İMK kontrolcü tasarımın ardından elde edilen kapalı çevrim sisteminin kök yer eğrisi üzerinde de elle düzenlemeler yapılarak kontrolcü başarımı iyileştirilmiştir. Yapılan bu tasarımlar sonucunda elde edilen kontrolcünün transfer fonksiyonu ise ifade [\(3.4\)](#page-43-0)' deki gibidir;

<span id="page-43-0"></span>
$$
C(s) = \frac{N(s)}{D(s)}\tag{3.4}
$$

burada

$$
N(s) = -107.6 s6 - 33.63 s5 - 499 s4 - 127.8 s3 - 420.9 s2
$$
  
\n
$$
- 97.37 s - 4.843
$$
  
\n
$$
D(s) = s6 + 5.278 s5 + 10.16 s4 + 9.688 s3 + 5.222 s2
$$
  
\n
$$
+ 1.844s
$$
 (3.6)

şeklindedir. Tasarlanan kontrolcünün girişi  $e(t) = r(t) - y(t)$  şeklinde ifade edilen hata fonksiyonudur. Burada  $y(t)$  sistem çıkışı,  $r(t)$  ise referans girişidir ki bu da sıfır olarak alınmıştır çünkü amaç girdaplılığının mümkün olduğunca azaltılmasıdır. Kontrolcü çıkışı ise silindir üzerindeki noktalardan akış alanına üflenecek veya alandan çekilecek havanın hızını içeren bir fonksiyondur ki bunu da  $u(t)$  olarak gösterilmiştir. Tasarlanan kontrol sisteminin kapalı çevrim kutuplarının yerleri Şekil [3.8](#page-44-0)"deki kök yer eğrisi grafiğinde görülebilir.

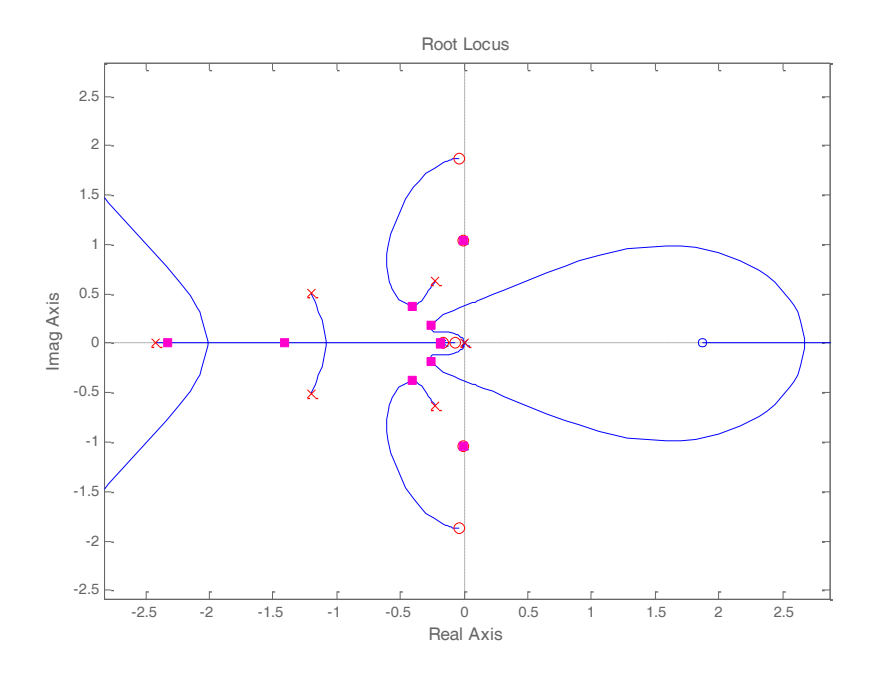

Şekil 3.8 Kontrolcünün kapalı çevrim kutupları.

<span id="page-44-0"></span>Kök yer eğrisinde bütün kutupların sol tarafta olduğu görülmektedir ki bu da kapalı çevrim sisteminin kararlı olduğunu göstermektedir. Fakat bu eğride sanal eksene çok yakın iki kutup olduğu görülmektedir, bu da yavaş cevap ve yüksek aşıma sebep olacaktır. Bu etkiler ise [ġekil](#page-44-1) 3.9'daki birim basamak cevabı incelenerek gözlemlenebilir.

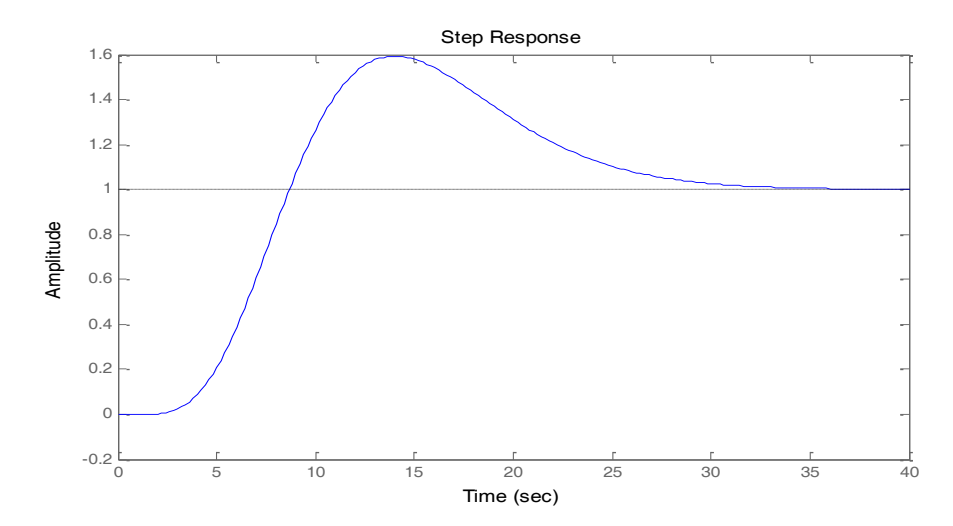

<span id="page-44-1"></span>Şekil 3.9 Kontrolcü birim basamak cevabı.

Burada sistemin genlik değerinin 1 seviyesine oturması yaklaşık 35 s civarında sürmekte ve 0.6 şeklinde bir genlik aşımı gözlenmektedir. Bu değerlerin sebebi ise bahsedildiği üzere sanal eksene çok yakın olan iki kutuptan kaynaklanmaktadır.

# **3.1.4 Sonuçlar**

Kontrolcünün sistem üzerindeki etkisini gözlemlemek için Reynolds sayısı 150, kinematik viskozite değeri 0.0067 $m^2/s$  ve kontrolcü başlangıç zamanı  $t = 2 s$  olan 600 s'lik bir benzetim çalıştırılmıştır. Sisteme başlangıç koşulu olarak Şekil 3.4'te gösterilen ve girdapların belirgin bir şekilde görülebileceği profil verilmiştir.  $t = 0.8$  s'deki U-V hızları Şekil 3.10'da gözlenebilir.

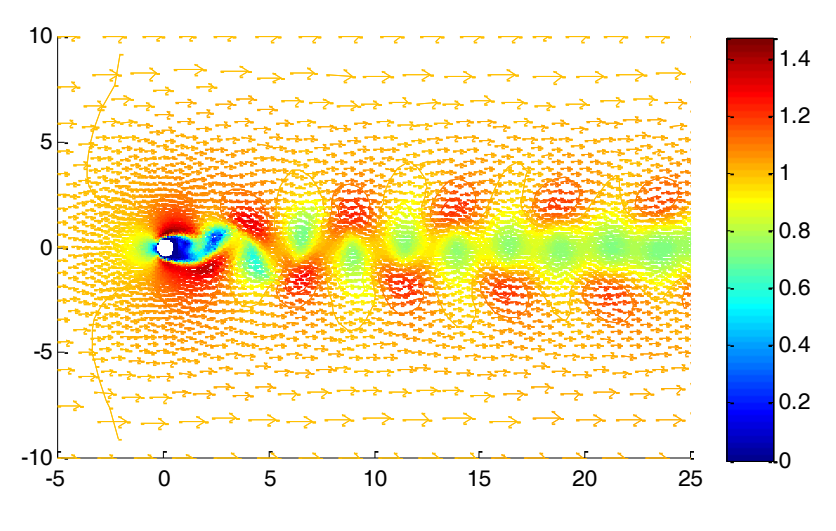

Şekil 3.10 t=0.8 s de akış alanının U-V hızları

<span id="page-45-0"></span>İkinci saniyeden itibaren kontrolcü devreye girerek silindirin üst ve alt noktalarından akış alanına hava üflemeye başlamaktadır. Bu etkiyi görmek için  $t = 18$  s'deki U-V hızlarını gösteren Şekil 3.11 incelenebilir.

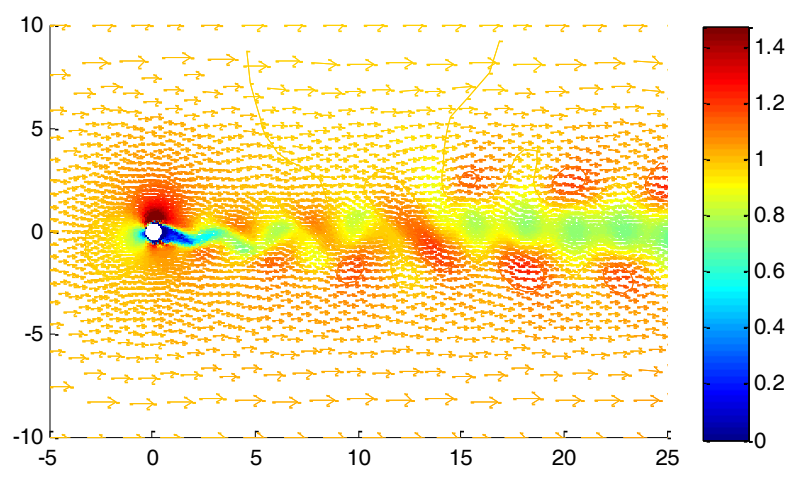

Şekil 3.11 t=18 s de akış alanının U-V hızları

<span id="page-46-0"></span>Zaman ilerledikçe kontrolcünün etkisi daha baskın bir Ģekilde gözlenmekte olup, silindir arkasındaki girdaplar bastırılmaya başlanmıştır. Bu etki Şekil 3.12'deki U-V hızlarına bakarak da görülebilmektedir.

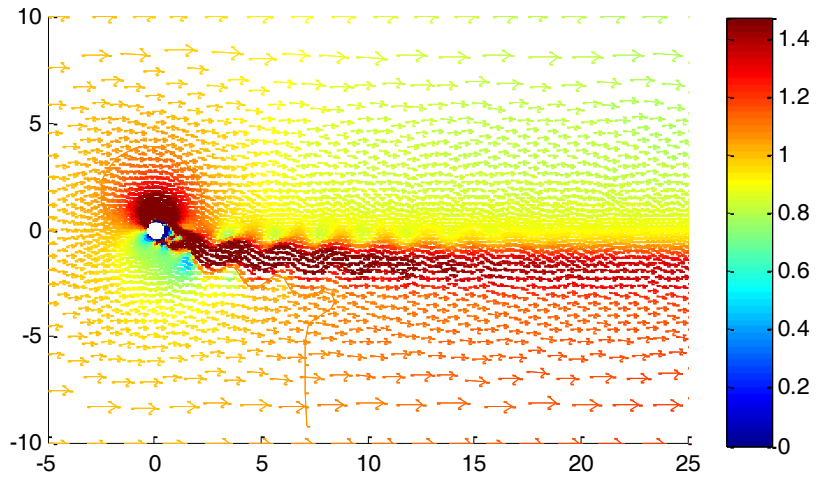

Sekil 3.12 t = 190s de akış alanının U-V hızları

<span id="page-46-1"></span>Son olarak benzetimin sonundaki ( $t = 600 s$ ) U-V hızları da Şekil 3.13'te görülmektedir.

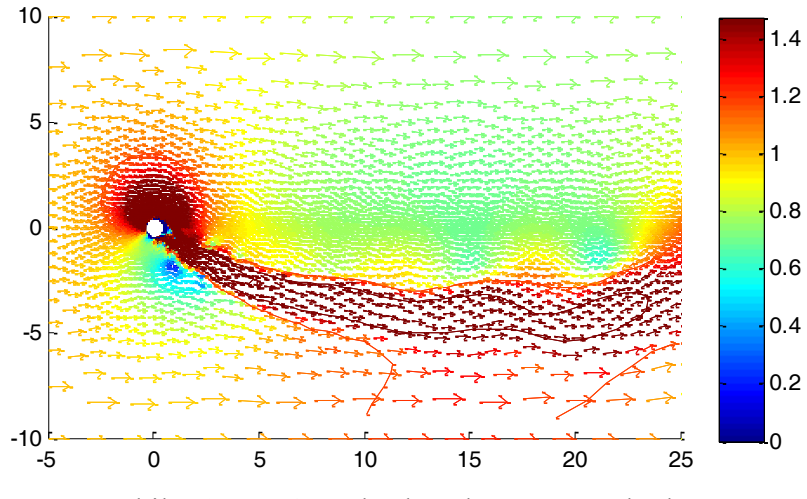

Şekil 3.13 t =  $600s$  de akış alanının U-V hızları

<span id="page-47-0"></span>Ayrıca belirlenen zamanlardaki akış alanındaki girdaplılık değerleri de incelenmiştir. [ġekil](#page-47-1) 3.14, [ġekil](#page-48-0) 3.15, [ġekil](#page-48-1) 3.16 ve [ġekil](#page-49-0) 3.17'de incelenebilecek girdaplılık değerleri giderek azalmaktadır; bu da kontrolcünün akışkan sistemine olan etkisini göstermektedir.

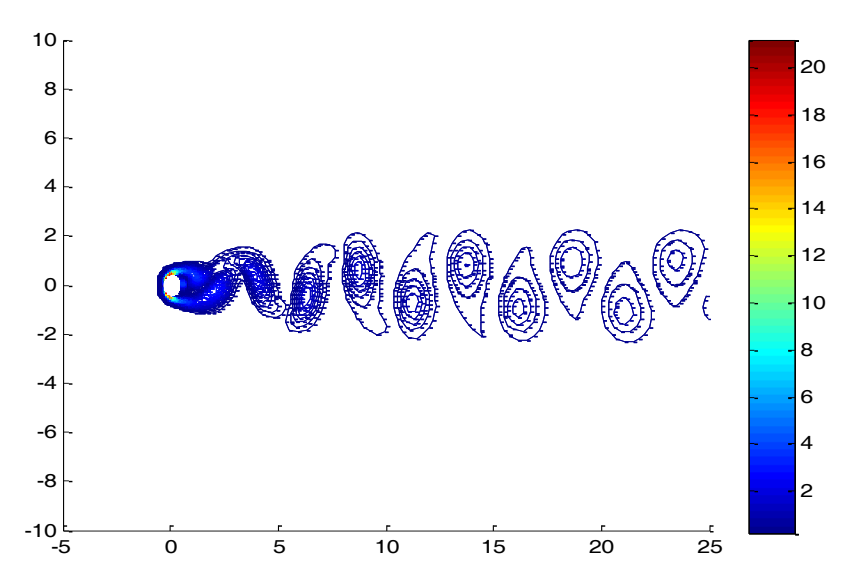

<span id="page-47-1"></span>Şekil 3.14  $t = 0.8s$  de akış alanındaki girdaplılık değeri.

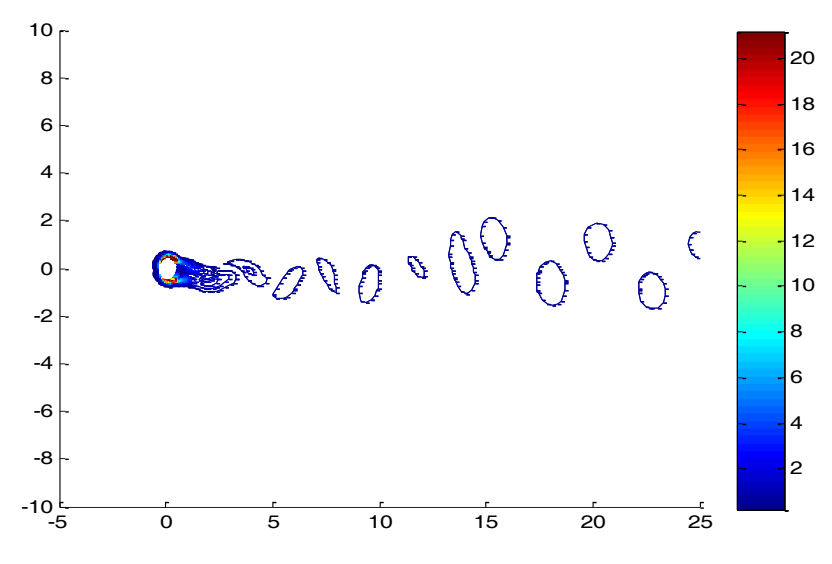

Şekil 3.15 t = 18s de akış alanındaki girdaplılık değeri.

<span id="page-48-0"></span>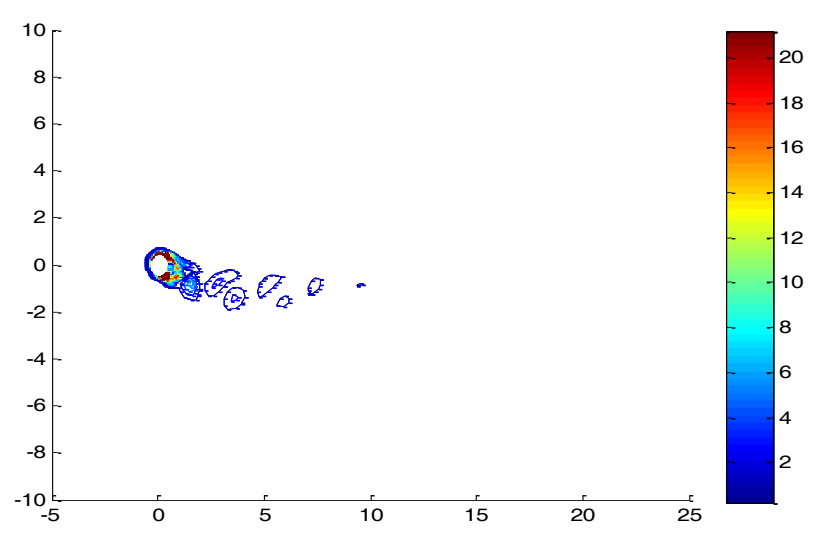

<span id="page-48-1"></span>Şekil 3.16 t = 190s de akış alanındaki girdaplılık değeri.

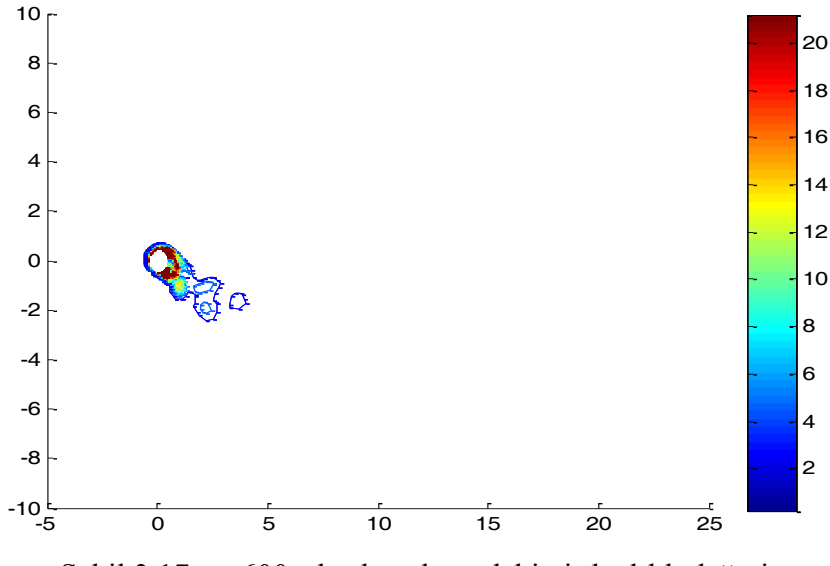

Şekil 3.17 t =  $600s$  de akış alanındaki girdaplılık değeri.

<span id="page-49-0"></span>Ayrıca benzetim boyunca geri besleme sinyali olan ve kullanıcı tarafından önceden belirlenmiş olan ortalama girdaplılık değeri de kaydedilmiştir. Bu değerin zamanla değişimi de Şekil 3.18'de mevcuttur.

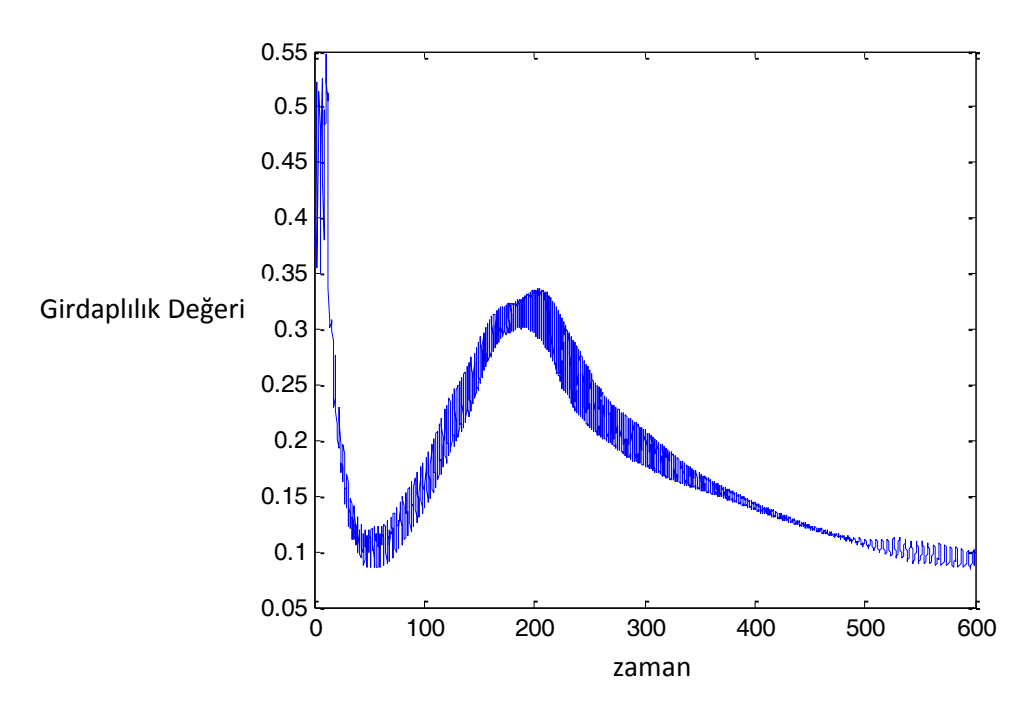

<span id="page-49-1"></span>Şekil 3.18 Zamana karşı ölçülen ortalama girdaplılık değeri

Sonuçlardan da anlaşılabileceği üzere, kontrolcü benzetim esnasında okuduğu ortalama girdaplılık değerini zaman ilerledikçe sıfır olarak atanan referans değerine getirmeye çalışarak seçilen bölgedeki girdapları baştırmayı başarmıştır.

# **3.2 Silindir Etrafı AkıĢın Doğrusal Olmayan Dinamik Modellemesi ve Girdaplılık Kontrolü**

Önceki kısımda silindir etrafından akan değişken iki boyutlu akışın incelenmesi, doğrusal dinamik model elde edilmesi ve elde edilen model kullanılarak silindirin arkasında oluşan girdapların kontrolü konusu ele alınmıştır. Bu çalışmada ise silindir etrafı akıĢın doğrusal olmayan modellemesi ve kontrol sistemi tasarımı yaklaşımlarının geliştirilmesi konusu incelenmiştir. Çalışmanın bu kısmında da yine geliĢtirilen ve eklentiler yazılan MATLAB tabanlı Navier2d programı kullanılacaktır. Önceki doğrusal modelleme ve kontrol çalıĢmamızda Navier2d programına ve ara yüzüne yapılan eklentiler ile akış alanını temsil eden örgü üzerinden ölçüm ve kontrolcü girişinin uygulanacağı noktaların kullanıcı tarafından seçilebilecek hâle getirilmesinden bahsedilmişti. Yine aynı benzetim parametreleri ile aynı kontrolcü girişi ve ölçüm noktaları bu problem için seçilmiştir.

#### **3.2.1 HAD Benzetimleri ve GiriĢ-ÇıkıĢ Verisi Elde Etme**

Çalışmanın bu kısmındaki ilk adım, sisteme verilecek belli bir girişe karşılık çıkış elde edilmesi ve bu giriş-çıkış verisi kullanılarak doğrusal olmayan bir dinamik model elde etmek olacaktır. Sistemin giriş-çıkış bölgeleri belirlendikten sonra doğrusal olmayan dinamik modelin kestirimini yapabilmek için sistemin bilinen bir giriş altında çalıştırılıp ölçümlerin de kaydedilmesi gerekmektedir. Sistemin dinamiklerini etkin bir Ģekilde kestirebilmek için yine doğrusal modelde olduğu gibi değişken frekanslı bir sinüs grafiği sisteme giriş olarak verilmiştir. Benzetim çalıştırıldığında belirlenen girdi ve bu girdiye karşı elde edilen çıktı Şekil 3.19'daki gibi elde edilmiştir.

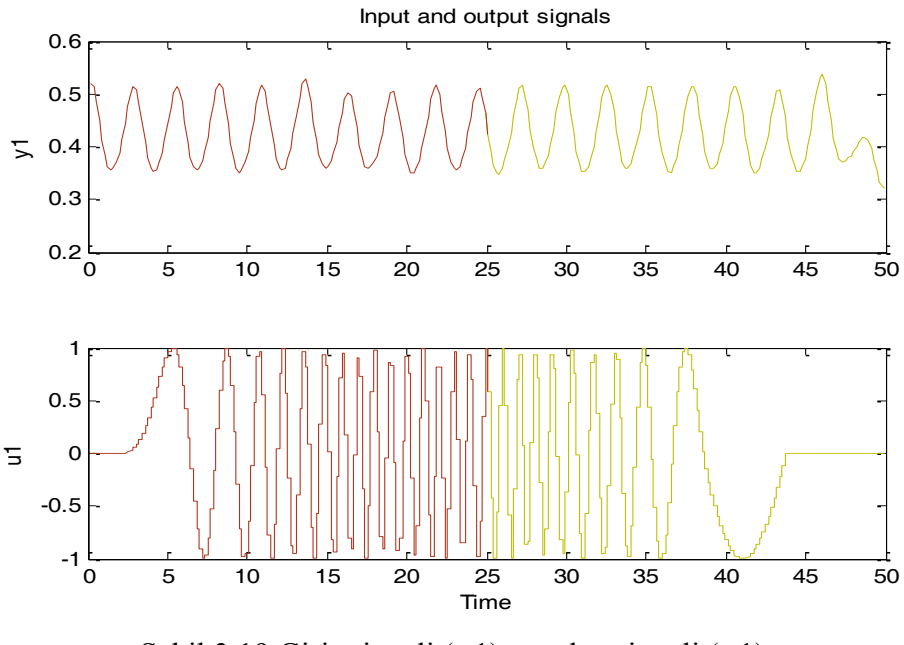

Sekil 3.19 Giriş sinyali  $(u1)$  ve çıkış sinyali  $(y1)$ .

<span id="page-51-0"></span>Benzer Ģekilde ilk 25s (kırmızı) ve son 25s (sarı) verilerinin ayrılmasın sebebi ise sistem tanılama yapılırken ilk 25 saniyenin dinamik modelin oluşturulmasında kullanılması, son 25 saniyenin ise oluşturulan sistemi doğrulama verisi olarak kullanılmasıdır.

# **3.2.2 Sistem Tanılama**

Bir önceki adımda elde edilen giriş-çıkış verisi kullanılarak sistemin doğrusal dinamik modeli elde edilmiştir. Bu çalışmada ise benzer bir yöntem kullanarak sistemin doğrusal olmayan modeli elde edilmeye çalışılmıştır. Giriş olarak 50s uygulanan değişken frekanslı sinüs dalgası ve bu girişe karşılık silindirin arkasından seçilen bölgedeki ortalama girdaplılık değeri kullanılmıştır. MATLAB System Identification Toolbox yardımıyla sistemin giriş-çıkış verisi tanımlandıktan sonra doğrusal olmayan Hammerstein-Wiener metodundan yararlanılmıştır. Bu metotta eğer sistemin çıkışı, girişteki doğrusal olmamaya bağlı ise giriş-çıkış ilişkisini iki veya daha fazla elemente ayırmak mümkündür [42]. Bu durumda sistemin dinamikleri bir doğrusal transfer fonksiyonu ve giriş ve çıkıştaki doğrusal olmama durumlarını temsil edecek, seri bağlı fonksiyonlarla ifade edilebilir [43-44].

Hammerstein-Wiener metodu bu düzenlemeyi, Şekil 3.20'de görülebileceği gibi, seri bağlı durgun giriş doğrusal olmama fonksiyonu, doğrusal dinamik model ve durgun çıkış doğrusal olmama fonksiyonu bloklarıyla gerçekleştirmektedir.

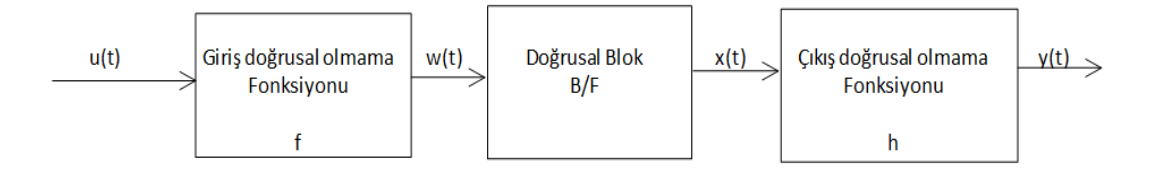

Şekil 3.20 Hammerstein-Wiener blokları.

<span id="page-52-0"></span>Burada  $w(t)$  girişi doğrusal olmayan hale çeviren fonksiyondur,  $x(t)$ ise doğrusal sistemi temsil eden transfer fonksiyonudur. Doğrusal bloktaki B ve F ise doğrusal çıkış hatasındaki polinomlara karşılık gelmektedir.  $y(t)$  ise doğrusal bloğun çıkışını sistem çıkışı yapan doğrusal olmayan fonksiyondur.

MATLAB System Identification Toolbox kullanarak Hammerstein-Wiener modelindeki giriş ve çıkış doğrusal olmama durumu belirlenirken kullanılabilecek birkaç teknik mevcuttur. Çalışmamızda girş ve çıkış doğrusal olmama durumları için 3. dereceden tek boyutlu polinom tekniği kullanılarak, doğrusal olmayan modelin kestirimi gerçekleştirilmiştir. Kestirim sonucunda elde edilen model çıktısının, kestirilen modelin benzetimle ne derecede benzer olduğunu belirlemek için, benzetim çıktısına yakın olması beklenmektedir. Sonuçlar karşılaştırıldığında benzetim çıktılarının ölçüm çıktıları eğiliminde olduğu ve kabul edilebilir bir derecede benzer oldukları sonucuna varılmıştır. Bu karşılaştırma Şekil 3.21'de görülebilir.

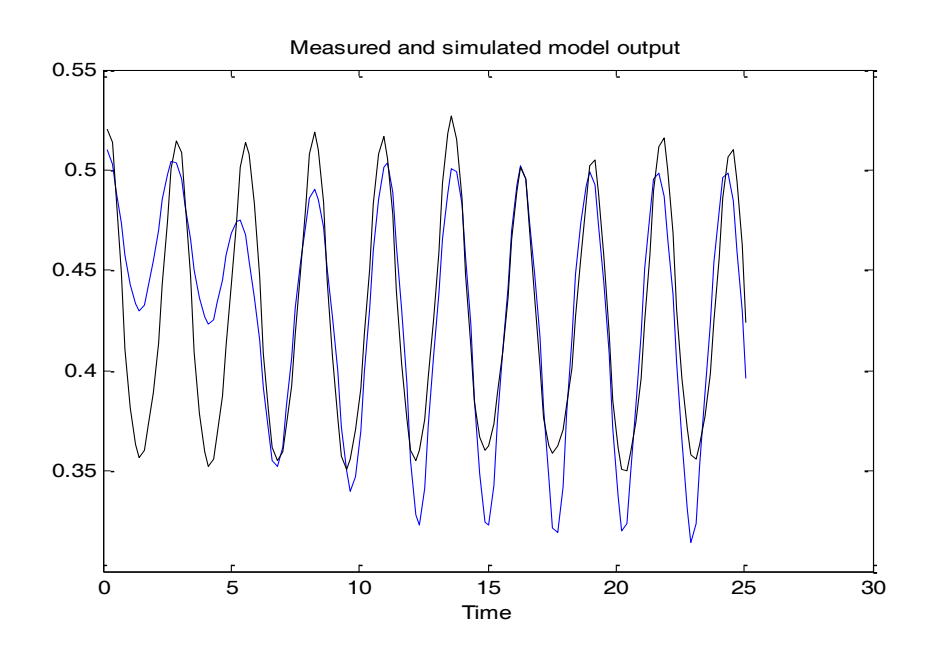

<span id="page-53-0"></span>Şekil 3.21 Benzetim çıktıları (mavi) ve ölçüm çıktılarının (siyah) karşılaştırılması.

Doğrusal olmayan modelin kestirimi sonucunda kontrol edilmesi gereken en önemli noktalardan birisi de; kontrolcü tasarımında önem arz eden, giriş ve çıkış doğrusal olmama fonksiyonlarının terslenebilir olmasıdır. Hammerstein-Wiener modelindeki doğrusal blok için tasarlanan bir kontrolcünün, doğrusal olmayan sistemde de çalıĢabilmesi için bu fonksiyonların terslenebilir olması önemlidir. Bu Ģart göz önüne alındığında giriş ve çıkıştaki doğrusal olmayan fonksiyonların sistem için uygun olduğu sonucuna varılmıĢtır. Fonksiyonların ifadeleri ise ifade [\(3.7\)](#page-53-1) ve ifade [\(3.8\)](#page-53-2)"deki gibi olmaktadır.

<span id="page-53-1"></span>
$$
y = -0.0131 x3 + 0.0113 x2 + 0.4349 x + 0.0332
$$
 (3.7)

<span id="page-53-2"></span>
$$
y = -7.5976 \, 10^{-7} \, x^3 + 1.0690 \, 10^{-5} \, x^2 + -0.0031 \, x + 0.4665 \qquad (3.8)
$$

Giriş-çıkış fonksiyonlarının grafikleri ise sırasıyla Şekil 3.22 ve Şekil 3.23'te görülebilir.

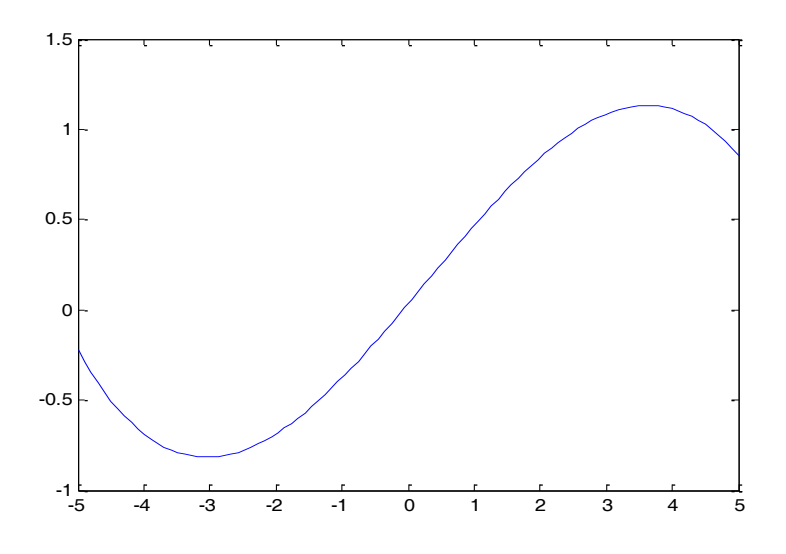

Şekil 3.22 Giriş doğrusal olmama fonksiyonu.

<span id="page-54-0"></span>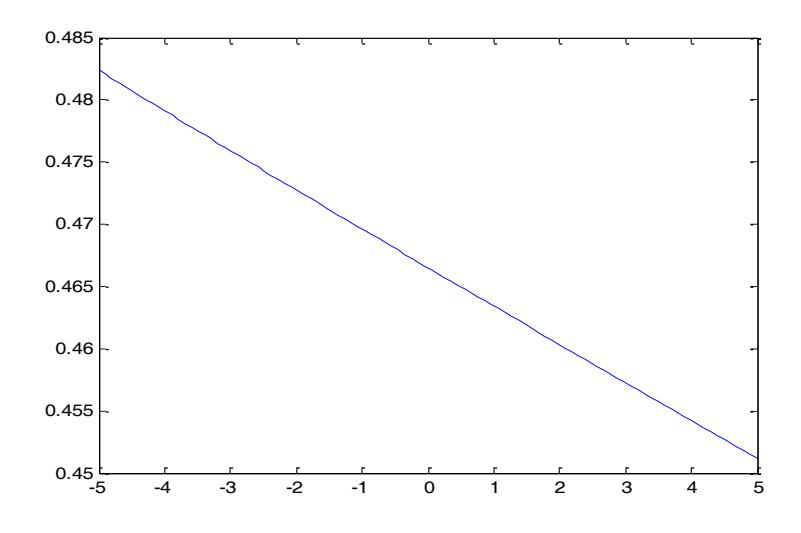

<span id="page-54-2"></span>Şekil 3.23 Çıkış doğrusal olmama fonksiyonu.

<span id="page-54-1"></span>Tasarlanan Hammerstein-Wiener modelindeki doğrusal bloğa ait transfer fonksiyonu ise ifade [\(3.9\)](#page-54-2)'daki gibidir.

$$
\frac{y(s)}{u(s)} = \frac{-1.84 s^2 - 14.46 s + 96.48}{s^3 + 0.03386 s^2 + 5.59s + 0.01893}
$$
(3.9)

Doğrusal bloğa ait basamak cevabı ve kutup-sıfır grafikleri ise sırasıyla [Şekil](#page-55-0) 3.24 ve [ġekil](#page-55-1) 3.25"teki gibidir.

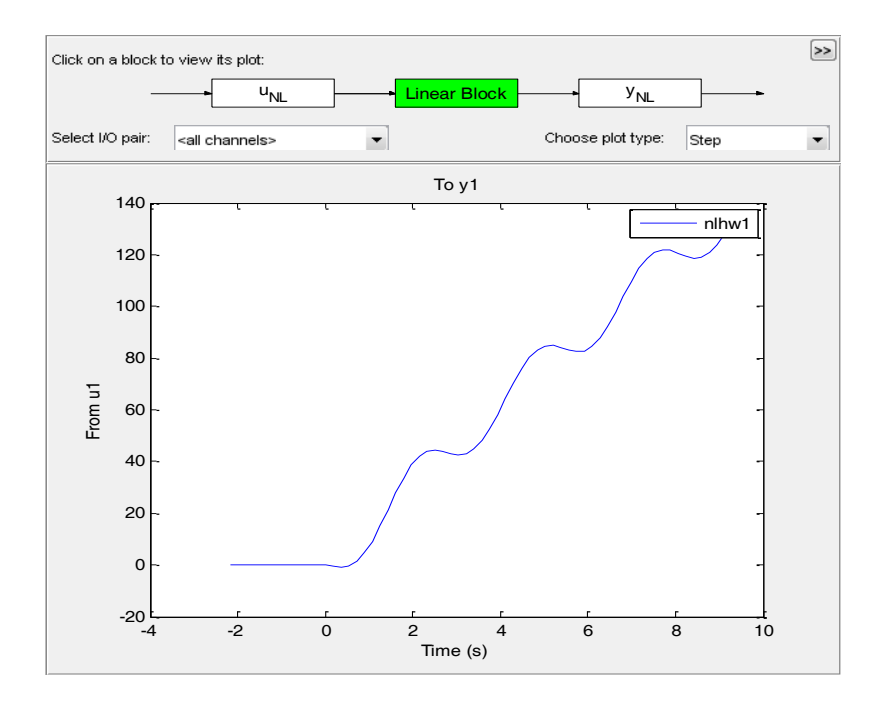

ġekil 3.24 Doğrusal blok için basamak cevabı.

<span id="page-55-0"></span>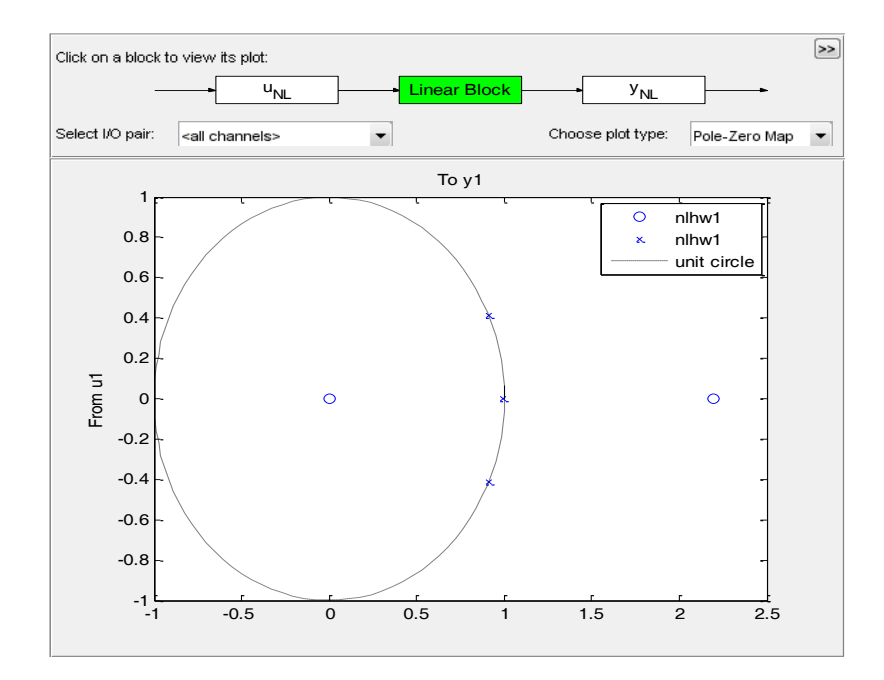

<span id="page-55-1"></span>Şekil 3.25 Doğrusal blok için kutup sıfır grafiği.

Kutup sıfır grafiğinden de anlaĢılacağı üzere birim çember içerisinde kalan kutuplar sistemin kararlı bir yapıya sahip olduğunu göstermektedir. Fakat birim çembere yakın olan kutuplar ise sistemin yavaş oturacağını göstermektedir.

#### **3.2.3 Kontrolcü Tasarımı**

Sistem tanılama kullanılarak akışkan sisteminin doğrusal olmayan dinamikleri elde edildikten sonraki adım olan kontrolcü tasarımıdır. Kontrolcü tasarımı bir önceki kısımda da belirtildiği gibi Hammerstein-Wiener modelinin doğrusal kısmı için yapılacak ve giriş çıkış doğrusal olmama fonksiyonları terslenebilir olduğu için doğrusal olmayan sistem için de çalışacaktır fakat tasarım yapılırken Hammerstein-Wiener modelinde yapılan bazı düzenlemeler de mevcuttur, bu düzenlemeler ilerleyen kısımlarda anlatılacaktır. Kontrolcü tasarımı kısmını otonom olarak yapmak için iç model kontrolü (İMK), lineer karesel Gaussian (LKG) ve optimizasyon tabanlı yaklaĢım gibi otomatik PID ayarlama yöntemleri denenebilir. MATLAB Control Systems Toolbox kullanılarak yukarıdaki farklı yöntemler ile birçok derecelerden çeşitli kompensatör tasarımları yapılmıştır ve sonuçlar incelenmiştir. İncelemeler sonunda görülmüştür ki LKG ayarlama yöntemi problemimizin çözümü için en iyi sonucu vermiştir.

Kontrolcü tasarımı çalışmamızda kullanılan LKG metodu, temel olarak integral hareketi kullanarak optimal dinamik regülatör tasarlamak için kullanılan bir durum uzayı tekniğidir [45-47]. Bu teknik ölçüm gürültüsü ve bozucuları hesaba katarak kontrolcü eforu ve regülatör performansı arasında bir denge oluşturmayı temel almaktadır. LKG kontrolcüsünün blok diyagramı Şekil 3.26'da incelenebilir.

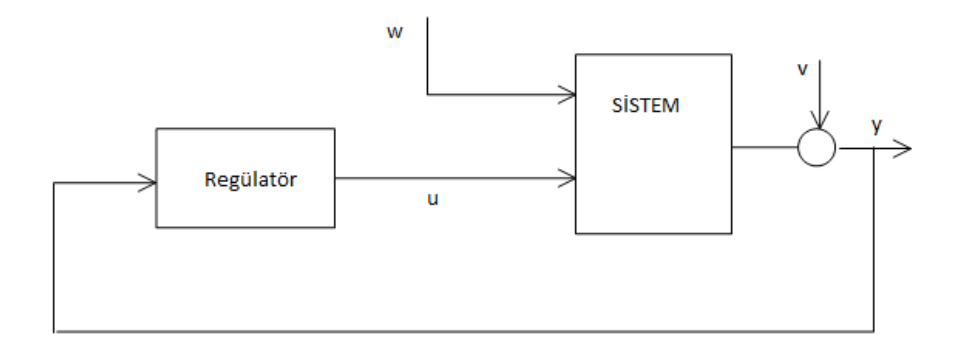

<span id="page-57-2"></span><span id="page-57-1"></span>Şekil 3.26 LKG kontrolcüsü blok şeması.

<span id="page-57-0"></span>Burada sistem QXU ve QWV ağırlık matrislerine sahip (sys bloğu) ifade  $(3.10)$  ve ifade [\(3.11\)](#page-57-2)'deki gibi olan durum uzayı biçimindedir ve y ölçümlerini kullanarak regülatör " $u$ " kontrol sinyalini oluşturup y sinyalini sıfır etrafına dengelemeye çalışır.

$$
\dot{x} = Ax + Bu + w \tag{3.10}
$$

$$
y = Cx + Du + v \tag{3.11}
$$

Burada  $w$  işlem gürültüsü,  $v$  ise ölçüm gürültüsüdür ve beyaz Gauss gürültüsü olarak kabul edilirler ve kovaryansları ifade [\(3.12\)](#page-57-3) Ģeklinde hesaplanmaktadır.

<span id="page-57-3"></span>
$$
QWV = E([w, v] * [w', v'])
$$
\n(3.12)

LKG regülatörü ifade [\(3.13\)](#page-57-4)"teki Ģekilde olan maliyet fonksiyonunu en aza indirmeye çalışmaktadır.

<span id="page-57-4"></span>
$$
J = E\left\{ \lim_{T \to \infty} \left( \frac{1}{T} \int_0^T [x', u'] Q X U \begin{bmatrix} x \\ u \end{bmatrix} dt \right) \right\}
$$
(3.13)

Bu çalışmamızda elde ettiğimiz doğrusal olmayan dinamik model için tasarlamış olduğumuz LKG kontrolcüsünün transfer fonksiyonu ifade [\(3.14\)](#page-58-0)"deki gibidir.

<span id="page-58-0"></span>
$$
\frac{7.28 \, 10^{-7} \, s^2 + 5.247 \, 10^{-5} \, s + 1.819 \, 10^{-6}}{s^2 + 0.05734 \, s - 2.132 \, 10^{-16}}
$$
\n
$$
(3.14)
$$

Kontrolcünün kapalı çevrim birim basamak cevabı ve uygulanan girişin büyüklüğünün incelenebileceği grafik ise aĢağıdaki [ġekil](#page-58-1) 3.27 ve [ġekil](#page-58-2) 3.28 de incelenebilir.

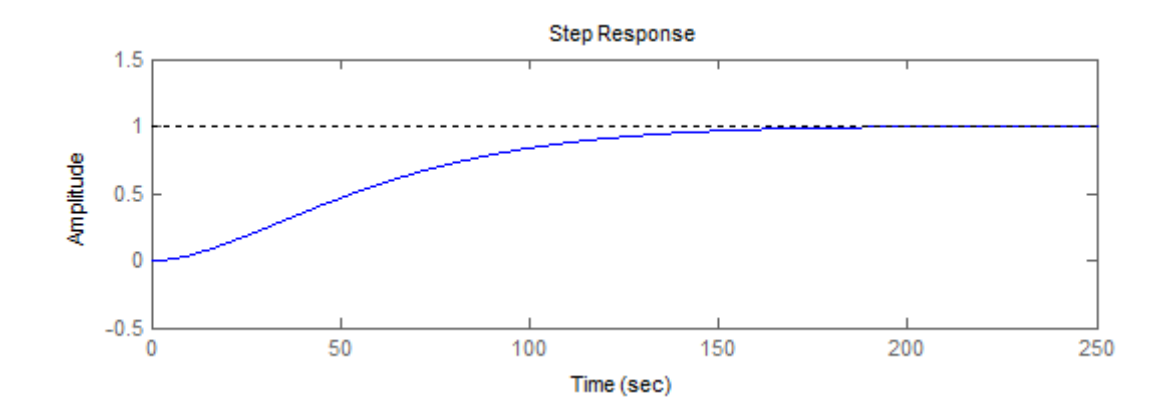

Şekil 3.27 Kontrolcünün birim basamak cevabı.

<span id="page-58-1"></span>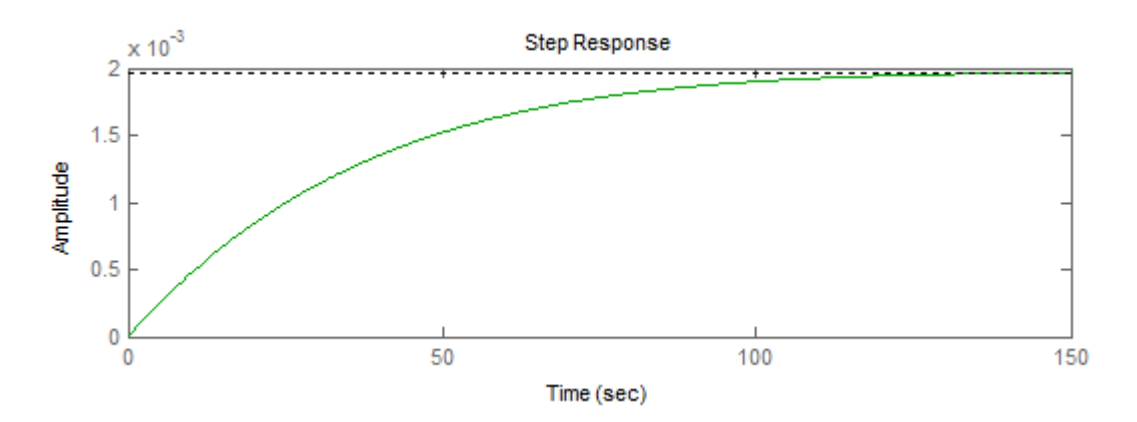

Şekil 3.28 Kontrolcünün uyguladığı giriş.

# <span id="page-58-2"></span>**3.2.4 Tasarlanan Kontrolcünün Benzetimle BirleĢtirilmesi**

Bir önceki kısımda tasarlamış olduğumuz kontrolcünün Navier2d programı kullanarak akışkan benzetimini yaptığımız sistemle bütünleştirilmesi bu kısımda ele

alınacaktır. Bu noktada akışkan benzetimi devam ederken her zaman aralığında, okunan girdaplılık ölçümlerini kullanarak bir kontrolcü çıktısı oluşturacak ve bunu benzetme seçilen giriş noktalarından uygulayacak bir tasarım yapılmıştır.

İlk olarak tasarlanan kontrolcü SIMULINK ortamında blok diyagramları şeklinde ifade edilmiştir ve benzetimin her zaman adımında bu SIMULINK model dosyası çalıştırılarak kontrol girişi üretilmesi planlanmıştır. Tasarlanan kontrolcünün SIMULINK blok diyagramı Şekil 3.29'da incelenebilir.

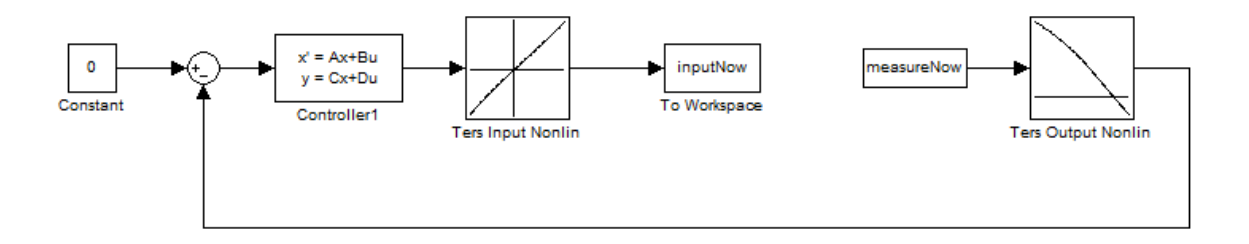

ġekil 3.29 Kontrolcünün SIMULINK blok diyagramı.

<span id="page-59-0"></span>Önceki kısımlarda bahsedilen Hammerstein-Wiener modelinin doğrusal kısmı için tasarlanan kontrolcünün doğrusal olmayan modelde çalışabilmesi için Şekil 3.29'da görülen düzenleme yapılmıştır. Şekildeki "Ters Input/Output Nonlin" tabloları (lookup table bloğu kullanılmıştır) giriş ve çıkış doğrusal olmama fonksiyonlarını terslemek için kullanılmaktadır [42]. Önceden de bahsedildiği gibi bu fonksiyonların terslenebilir olması doğrusal olan kontrolcünün doğrusal olmayan sistemde de çalıĢmasını sağlamaktadır. Sistemin devamı maddeler Ģeklinde incelenecek olursa;

- Navier2d benzetiminden gelen çıkış Hammerstein-Wiener modelinin çıkış doğrusal olmama fonksiyonunun tersinden geçerek referansla kıyaslanmakta ve doğrusal sistem için bir hata fonksiyonu oluşturulmaktadır.
- Sonrasında bu hata fonksiyonu tasarlanan kontrolcüye verilerek lineer sistem için giriş oluşturulmaktadır.
- Devam eden kısımda sinyal Hammerstein-Wiener modelinin çıkış doğrusal olmama fonksiyonunun tersinden geçirilerek doğrusal olmayan sisteme uygulanabilecek bir hale getiriliyor.
- Sonrasında ise elde edilen bu kontrol girişi, silindirin üzerinde seçilmiş olan kontrol noktalarından Navier2d programı kullanılarak yapılan benzetime giriş uygular ve bu işlemler bir döngü içerisinde her zaman adımında gerçekleşir [42].

# **3.2.5 Sonuçlar**

Kontrolcünün sistem üzerindeki etkisini gözlemlemek için Reynolds sayısı 150, kinematik viskozite değeri 0.0067 $m^2/s$  olan 1000 s'lik bir benzetim çalıştırılmıştır. Sisteme başlangıç koşulu olarak Şekil 2'de gösterilen ve girdapların belirgin bir şekilde görülebileceği akış alanı verilmiştir. Yapılan benzetime ait  $t = 0.74237s, 620.561s, 787.8187s, 908.1186s$  ve 999.9798s zamanlarındaki U-V hız alanları [ġekil](#page-60-0) 3.30, [ġekil](#page-61-0) 3.31, [ġekil](#page-61-1) 3.32, [ġekil](#page-62-0) 3.33 ve [ġekil](#page-62-1) 3.34"te görülebilir.

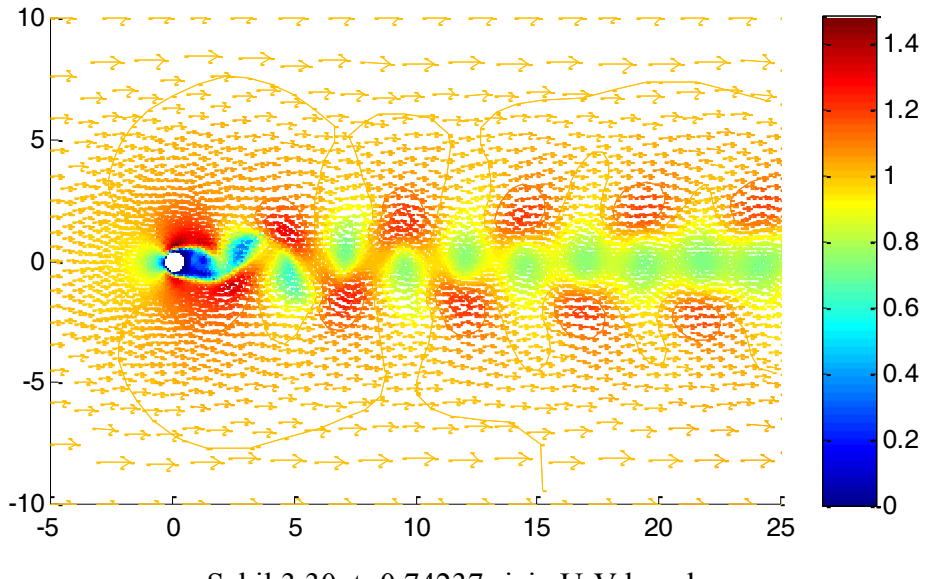

<span id="page-60-0"></span>Şekil 3.30  $t=0.74237s$  için U-V hız alanı

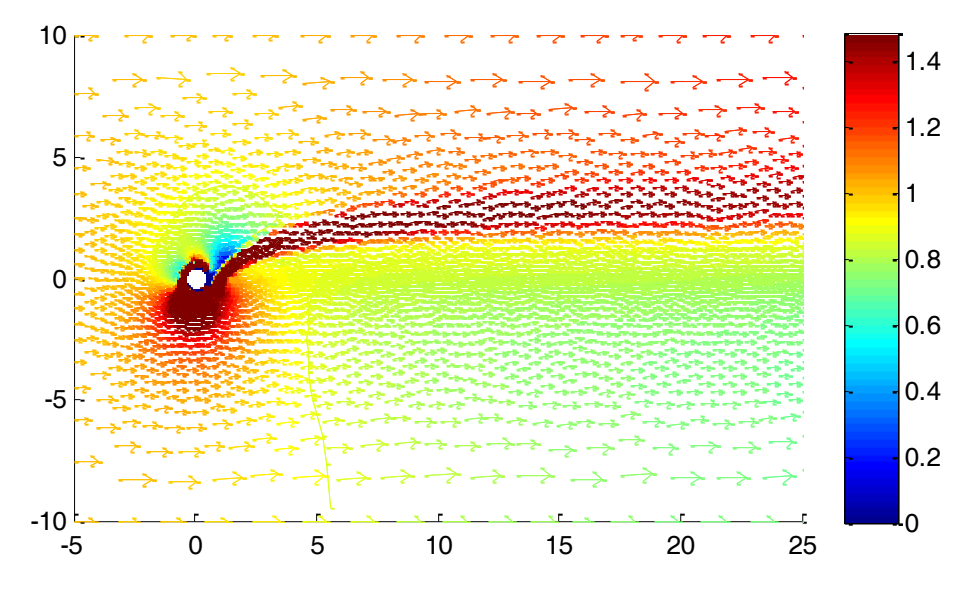

Şekil 3.31  $t = 620.561$  s için U-V hız alanı

<span id="page-61-0"></span>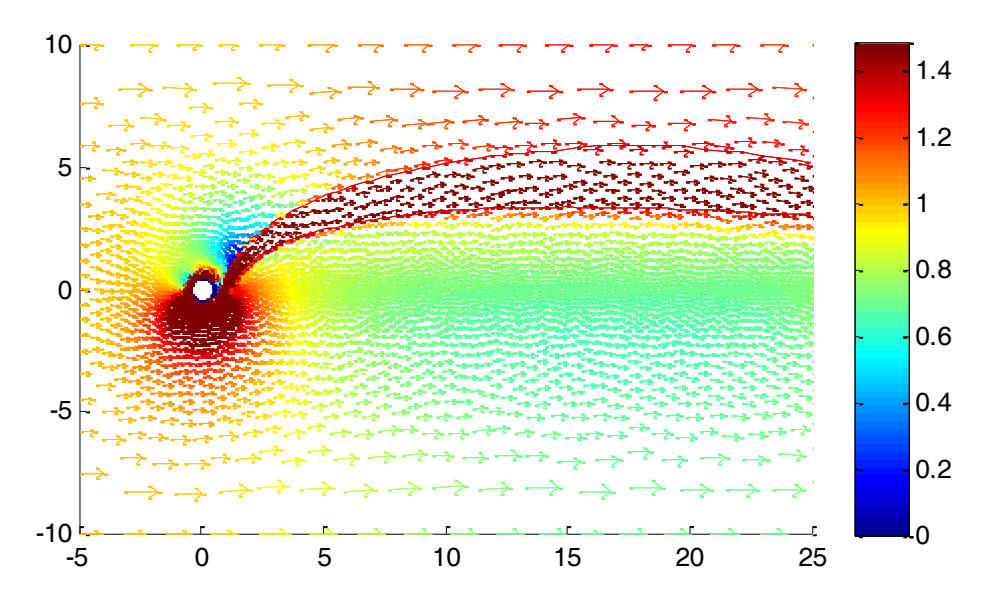

<span id="page-61-1"></span>Şekil 3.32 t = 787.8187 s için U-V hız alanı

<span id="page-62-0"></span>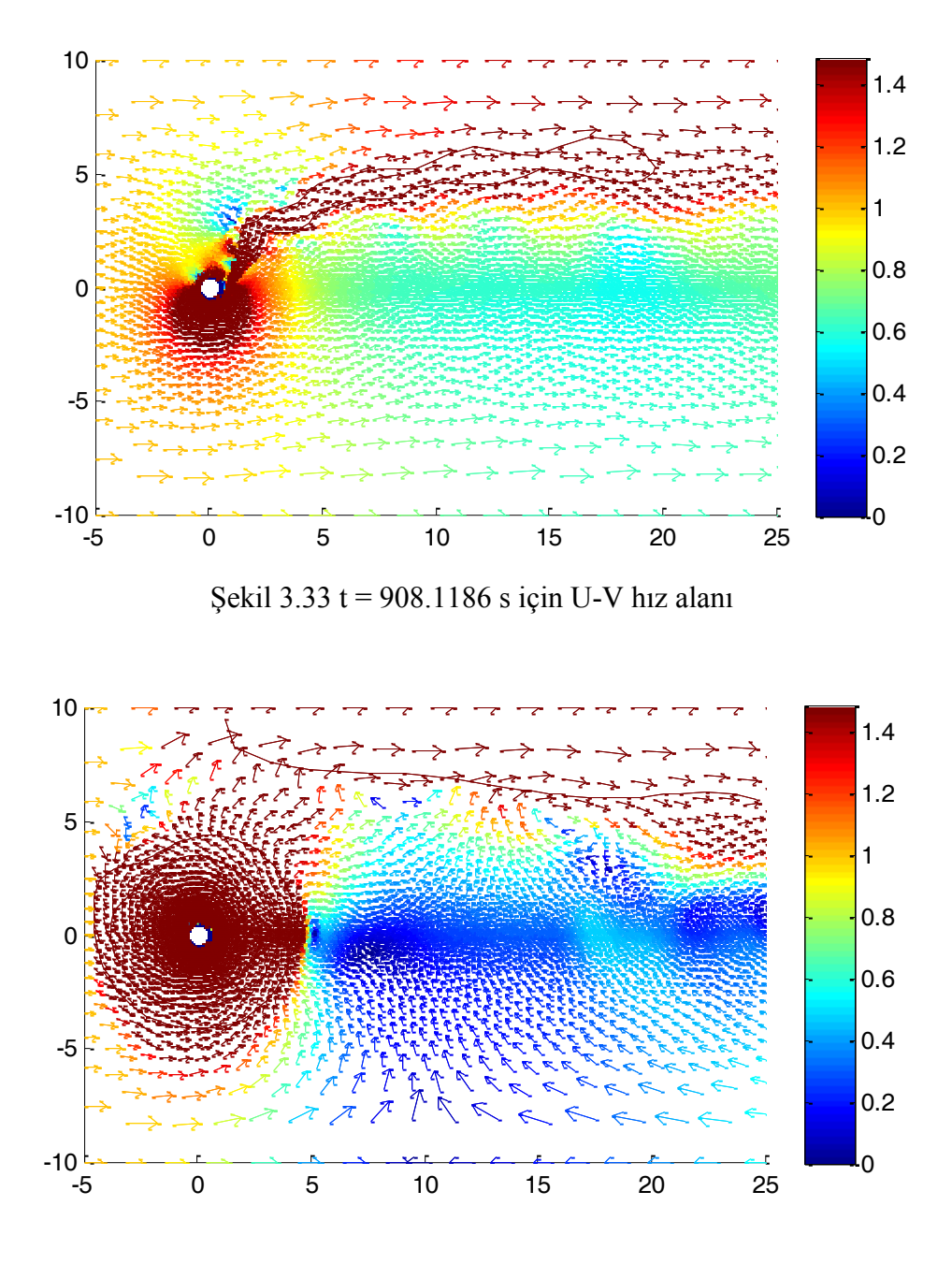

Şekil 3.34 t = 999.9798 s için U-V hız alanı

<span id="page-62-1"></span>Burada benzetim başladığı andan itibaren kontrolcünün devreye girdiği görülmekte ve zaman ilerledikçe etkisini arttırarak silindir arkasındaki girdapları bastırdığı görülmektedir. Ayrıca şekiller incelendiğinde kontrolcü girişi sayesinde silindir etrafını dolaşan belirgin bir akış olduğu ve bu akışın seçilen bölgedeki girdap oluşumunu engellediği görülebilir fakat bu akışın silindirin sürüklenme kuvveti üzerinde de bir etkisi mevcuttur [48].

Benzetim sonuçları kullanarak  $t = 0.74237 s$ , 620.561 s, 787.8187 s, 908.1186 s ve 999.9798 s zamanlarındaki girdaplılık değerleri de Şekil 3.35, Şekil 3.36, Şekil [3.37,](#page-64-0) [ġekil](#page-64-1) 3.38 ve [Şekil](#page-65-0) **3**.**39**"da görülebilir.

<span id="page-63-1"></span><span id="page-63-0"></span>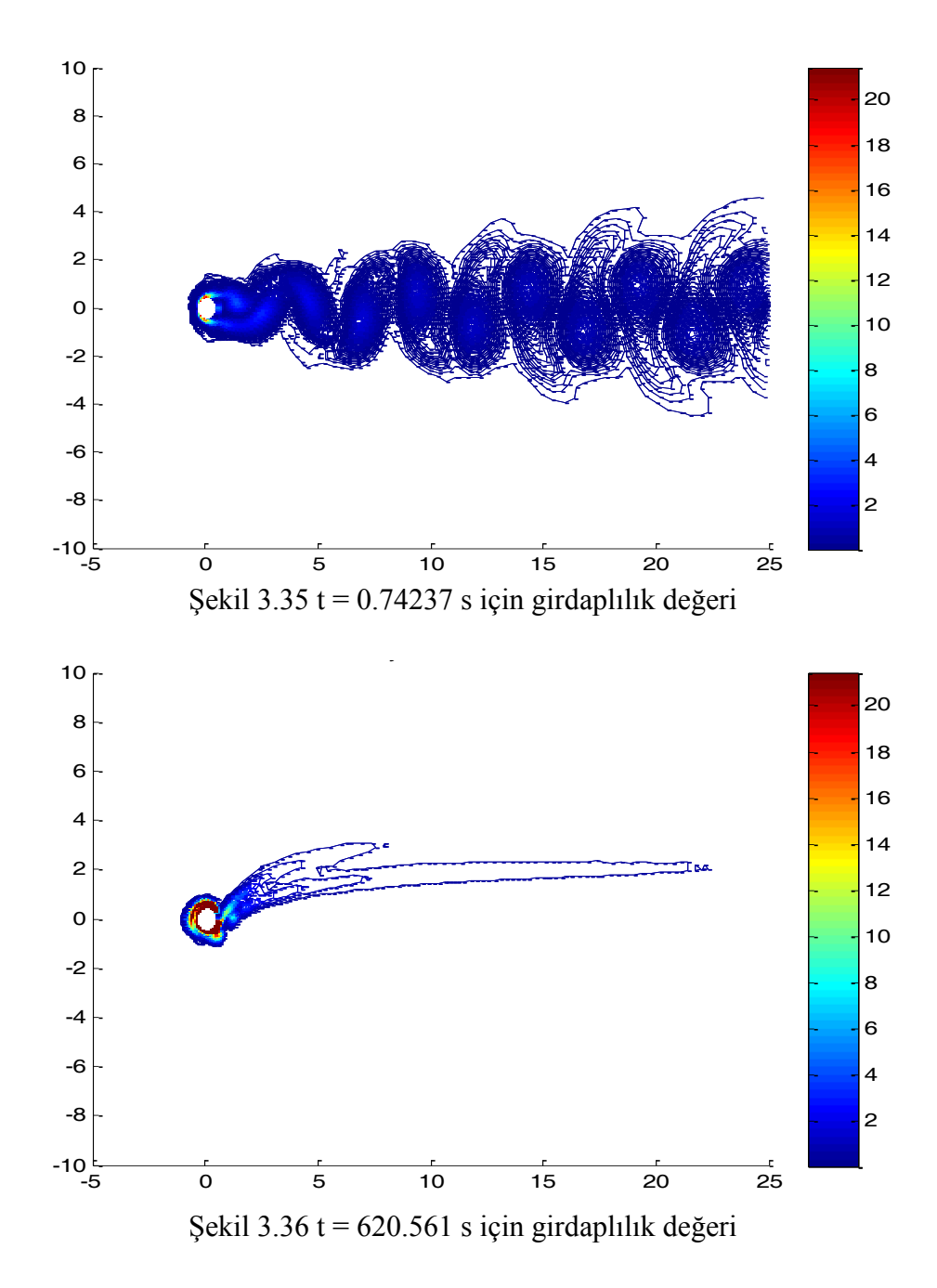

<span id="page-64-0"></span>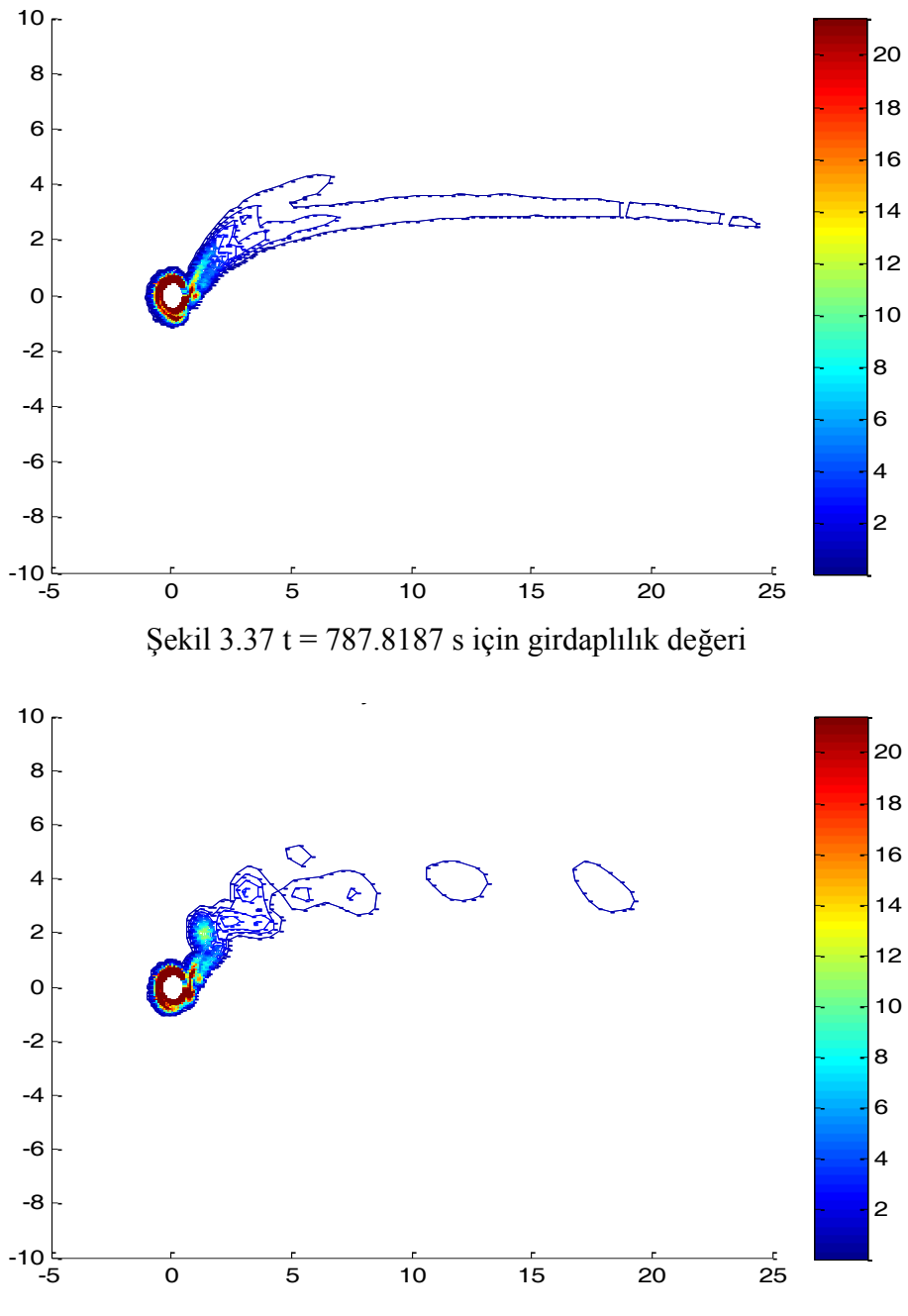

<span id="page-64-1"></span>ġekil 3.38 t = 908.1186 s için girdaplılık değeri

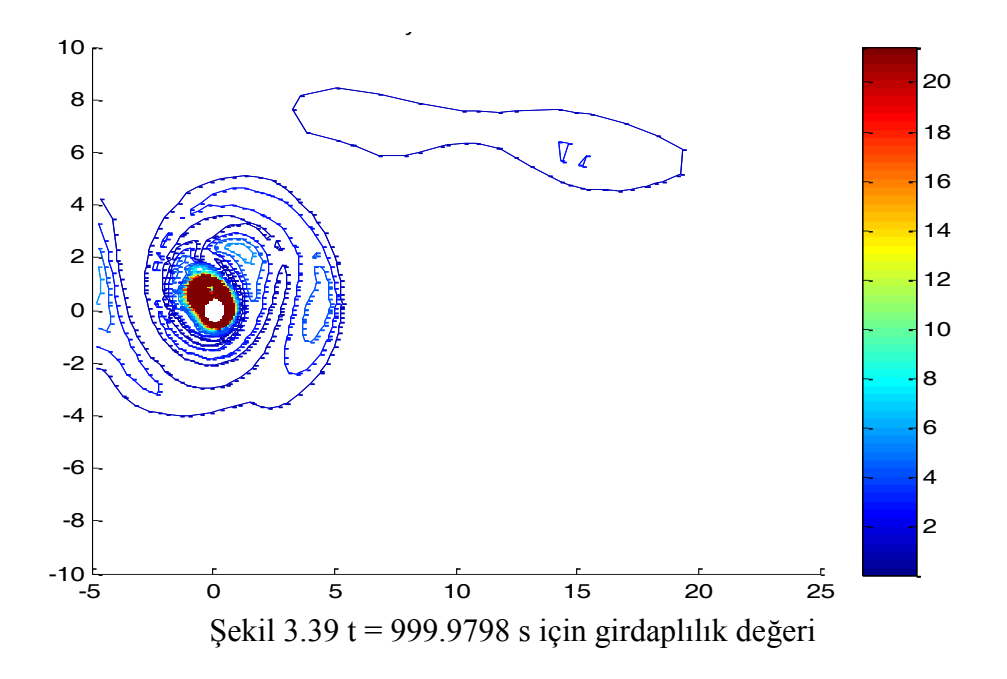

<span id="page-65-0"></span>Girdaplılık Ģekilleri de incelenirse eğer, zaman ilerledikçe silindirin arkasında seçilen bölgedeki girdaplılık değerlerinin kontrolcünün etkisi ile azaldığı gözlenebilir.

# **4. SABİT HÜCUM ACILI NACA23012 KANAT PROFİLİNİN KALDIRMA/SÜRÜKLENME KATSAYISININ DOĞRUSAL OLMAYAN KONTROLÜ**

Bir kanat profili üzerinden akan akışın sonucu gözlenen kaldırma kuvveti ve sürüklenme kuvveti isimli iki temel kuvvet vardır. Kaldırma ve sürüklenme kuvvetleri profilin geometrisinden kaynaklı olarak profilin etrafından akan akısın fiziksel davranışı sonucu oluşmaktadır [48]. Sabit kanatlı hava araçlarında, uçuşun sağlanması kaldırma kuvveti ile ilgili olup bunun artması için akışın hızının artması gerekmektedir fakat bu da beraberinde sürüklenme kuvvetinin artmasını getirecektir [49]. Uygun ve etkin bir uçuĢun sağlanması için bu iki kuvvet katsayısı arasında uygun bir oran olması gerekmektedir. Literatürde ise bu konuda Bai ve grubu yaptıkları çalışmada akış saptırıcı kullanarak, kaldırma kuvveti katsayısı<sup>12</sup> iyileştirmesi yaparak rüzgar tribünleri için hız kaybederek düşme<sup>13</sup> problemini ve akış ayrılmasını geciktirmektedir [50]. Yapılan çalışmada, sürüklenme/kaldırma kuvveti katsayısı oranı mümkün olduğu kadar küçültülerek, etkin bir uçuş şartı oluĢturmak için bir doğrusal olmayan kontrol sistemi tasarlanması konusu incelenmiştir. Bahsedilen bu problemin çözümünde kullanılacak örgü geometrisinin, MATLAB tabanlı Navier2d [16] HAD programındaki görünümü Şekil 4.1'de mevcuttur.

 $\overline{\phantom{a}}$ 

 $12$  İng: Lift Coefficient

 $^{13}$  İng: Stall

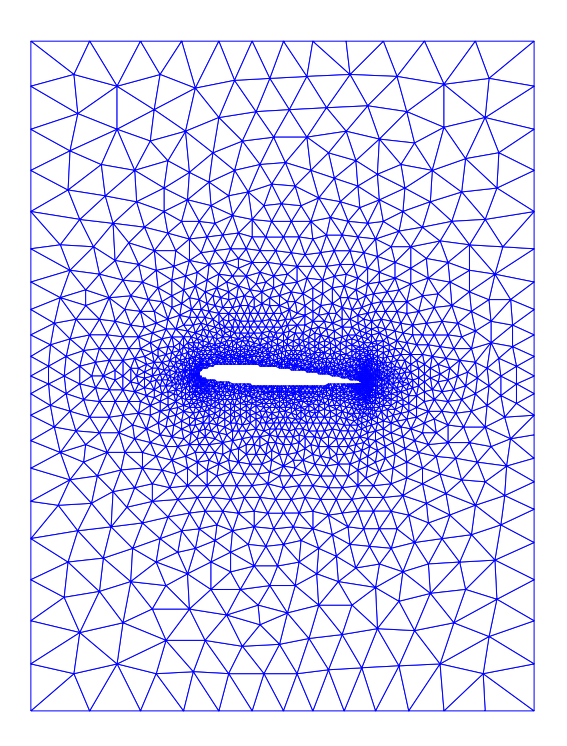

Şekil 4.1 NACA23012 örgü geometrisi

<span id="page-67-0"></span>Kontrol probleminin çözümü için önceki kısımlarda bahsedilen geliştirilmiş Navier2d programı kullanılmıştır. Geliştirme doğrultusunda kullanıcının kontrol sisteminin girişi olacak bölgeleri ve geri-besleme olacak ölçüm bölgelerini seçebilmeleri gerekmektedir. Bu seçim, kontrol girişi olarak kanadın uç noktasından giriş fonksiyonu ve ölçüm olarak ise benzetim değişkenlerinden L/D değerinin çarpmaya göre tersi alınarak, yani D/L değeri alınarak, gerçekleştirilmiştir.Burada programa yapılan eklenti gereği ölçüm düğümleri olarak rastgele noktalar seçildikten sonra ölçüm değeri olan D/L katsayısı yazılan eklentideki seçim penceresinden gerçekleştirilmiştir.

Problemin çözümü için yapılan benzetimlerde kullanılan sınır değerleri ve parametreler önceki problemlere benzer şekildedir: Akış alanı  $\Omega = [-5 \, m, 25 \, m] \times$  $[-10 \, m, 10 \, m]$  büyüklüğündedir,  $(0,0)$  noktasında aerodinamik merkezi konumlanmış kanat bulunmaktadır. Kinematik viskozite değeri ise  $\nu = 10^{-6} \frac{m}{s}$ şeklindedir. Akış alanına akacak olan akışkan alanın sol sınırından hızı  $1\frac{m}{r}$  $\frac{m}{s}$  olacak

şekilde yani  $U = 1 \frac{m}{\epsilon}$  $\frac{m}{s}$  ve  $V = 0$  akmaktadır. Alt ve üst sınırlar ise sürtünmesiz olacak şekilde seçilmiştir, başka bir deyişle  $\frac{dv}{dn} = 0$  ve  $V = 0$  olarak düşünülebilir, burada yüzeylere dik yön olarak alınmıştır. Akış alanından geçen akışkanın alanın sağ sınırından sabit basınçla alanı terk ettiği düşünülmüştür. Kanadın yüzeyi de silindir problemine benzer şekilde kaymasız yani  $U = V = 0$  olacak şekilde ayarlanmıştır. Benzetimde Reynolds sayısı yine  $Re = 150$  olarak alınmıştır. Bu parametreler kullanılarak benzetim 250 s çalıştırılarak D/L katsayısı Şekil 4.2'deki gibi gözlenmiştir.

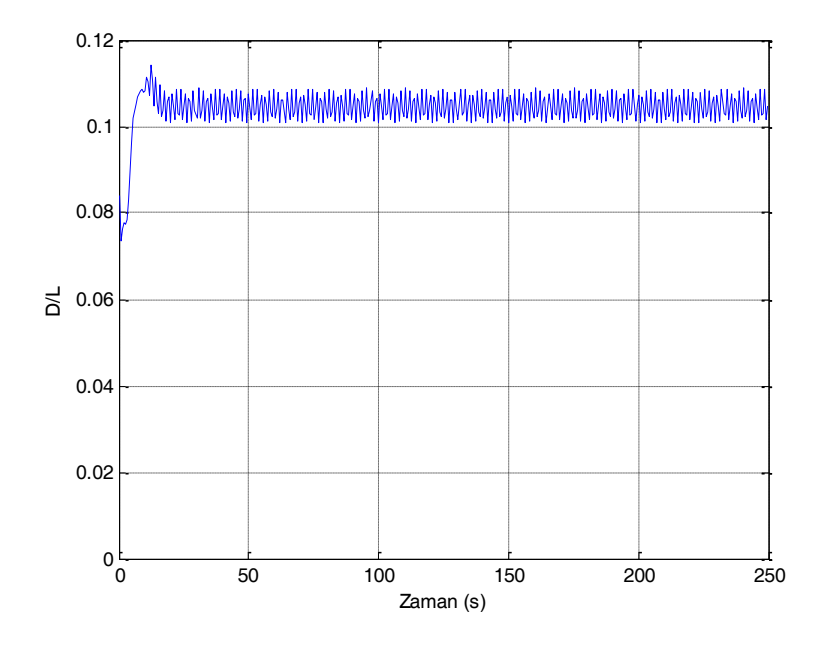

Şekil 4.2 Sıfır girişli 250 s süreli benzetimin D/L değeri.

# <span id="page-68-0"></span>**4.1 HAD Benzetimleri ve GiriĢ-ÇıkıĢ Verisi Elde Etme**

Çalışmanın bu kısmında sistem tanılama için gerekli olan giriş-çıkış veri setinin elde edilmesi için sisteme önceki çalışmalara benzer şekilde değişken frekanslı sinüs girdisi uygulanarak ölçüm verisi olarak D/L katsayısı kaydedilmiştir. Bir sonraki adım ise bu giriş-çıkış verisi kullanılarak doğrusal olmayan bir dinamik model elde etmek olacaktır. Benzetim çalıştırıldığında belirlenen girdi ve bu girdiye karşı elde edilen çıktı Şekil 4.3'teki gibi elde edilmiştir.

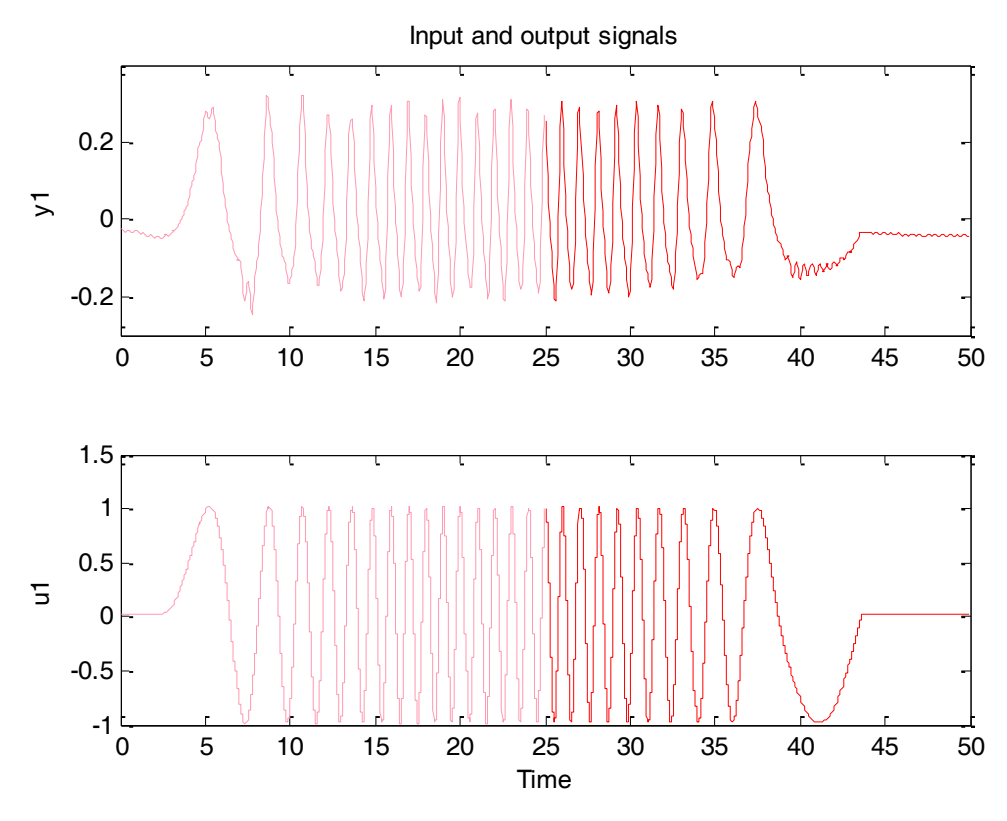

Şekil 4.3 Giriş sinyali  $(u1)$  ve çıkış sinyali  $(y1)$ .

<span id="page-69-0"></span>Benzer Ģekilde ilk 25s (pembe) ve son 25s (kırmızı) verilerinin ayrılmasın sebebi ise sistem tanılama yapılırken ilk 25 saniyenin dinamik modelin oluşturulmasında kullanılması, son 25 saniyenin ise oluşturulan sistemi doğrulama verisi olarak kullanılmasıdır.

### **4.2 Sistem Tanılama**

Bölüm 3.2.2 de ki yaklaşıma benzer şekilde doğrusal olmayan sistem tanılama işlemi için bir önceki adımda elde edilen giriş-çıkış verisi kullanılarak sistemin doğrusal olmayan dinamik modeli elde edilmiştir. Giriş olarak 50s uygulanan değişken frekanslı sinüs dalgası ve bu girişe karşılık NACA23012 kanadına ait D/L katsayısı değeri kullanılmıştır. MATLAB System Identification Toolbox yardımıyla sistemin giriş-çıkış verisi tanımlandıktan sonra doğrusal olmayan Hammerstein-Wiener metodundan yararlanılmıştır. Bu metotta da yine bölüm 3.2.2'ye benzer şekilde sistemin çıkışı, girişteki doğrusal olmamaya bağlı ise giriş-çıkış ilişkisini iki veya

daha fazla elemente ayırmak mümkündür. Bu durumda sistemin dinamikleri bir doğrusal transfer fonksiyonu ve giriş ve çıkıştaki doğrusal olmama durumlarını temsil edecek fonksiyonlarla ifade edilebilir. Hammerstein-Wiener metodu bu düzenlemeyi, yine Şekil 3.20'te görülebileceği gibi, seri bağlı durgun giriş doğrusal olmama fonksiyonu, doğrusal dinamik model ve durgun çıkış doğrusal olmama fonksiyonu bloklarıyla gerçekleştirmektedir.

MATLAB System Identification Toolbox kullanarak Hammerstein-Wiener modelindeki giriş ve çıkış doğrusal olmama durumu belirlenirken kullanılabilecek birkaç teknik mevcuttur. Çalışmamızda giriş ve çıkış doğrusal olmama durumları için 2 dereceden tek boyutlu polinom tekniği kullanılarak, doğrusal olmayan modelin kestirimi gerçekleştirilmiştir. Kestirim sonucunda elde edilen model çıktısının, kestirilen modelin benzetimle ne derecede benzer olduğunu belirlemek için, benzetim çıktısına yakın olması beklenmektedir. Sonuçlar karşılaştırıldığında benzetim çıktılarının ölçüm çıktıları eğiliminde olduğu ve kabul edilebilir bir derecede benzer oldukları sonucuna varılmıştır. Bu karşılaştırma Şekil 4.4'te görülebilir.

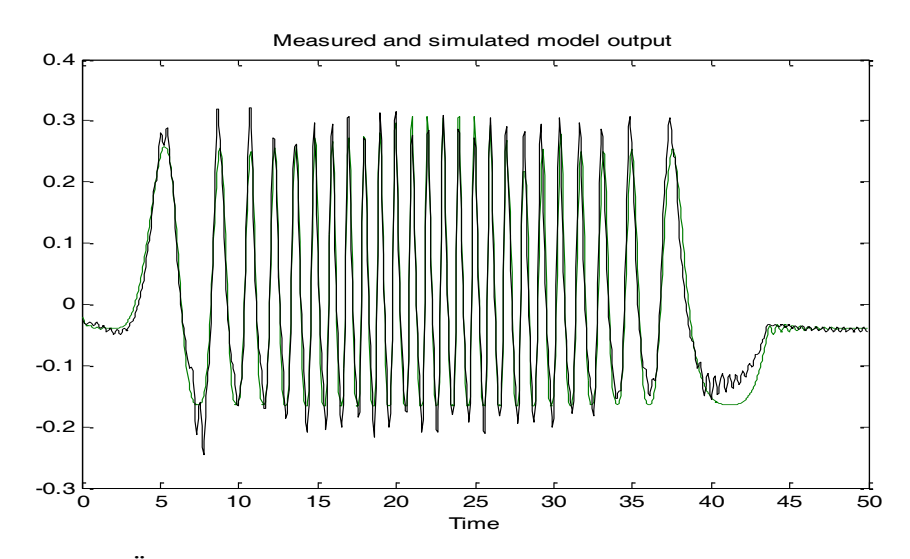

<span id="page-70-0"></span>Şekil 4.4 Ölçülen (siyah) ve benzetimden gelen (yeşil) çıkış değerleri.

Burada da yine Bölüm 3.2.2'de bahsedildiği üzere, giriş ve çıkış doğrusal olmama fonksiyonlarının terslenebilir olmasının kontrol edilmesi gerekmektedir. Hammerstein-Wiener modelindeki doğrusal blok için tasarlanan bir kontrolcünün, doğrusal olmayan sistemde de çalıĢabilmesi için bu fonksiyonların terslenebilir olması önemlidir. Bu şart göz önüne alındığında giriş ve çıkıştaki doğrusal olmayan fonksiyonların sistem için uygun olduğu sonucuna varılmıştır. Fonksiyonların ifadeleri ise önce giriş doğrusal olmama fonksiyonu sonra ise çıkış doğrusal olmama fonksiyonu olmak üzere ifade [\(4.1\)](#page-71-0) ve ifade [\(4.2\)](#page-71-1)"deki gibi olmaktadır.

$$
y = -0.0311 x2 + 0.9650 x - 0.0385
$$
 (4.1)

$$
y = 0.0162 x^2 + 0.0928 x - 0.0337 \tag{4.2}
$$

Giriş-çıkış fonksiyonlarının grafikleri ise sırasıyla Şekil 4.5 ve Şekil 4.6'da görülebilir.

<span id="page-71-1"></span><span id="page-71-0"></span>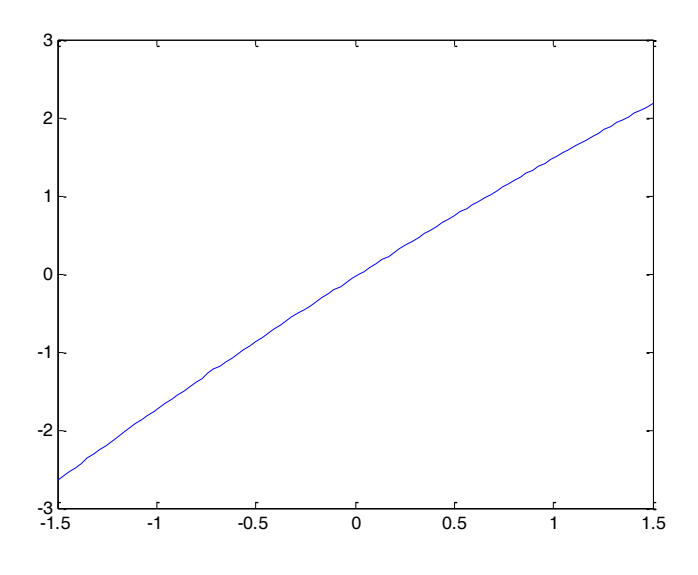

<span id="page-71-2"></span>Şekil 4.5 Giriş doğrusal olmama fonksiyonu.
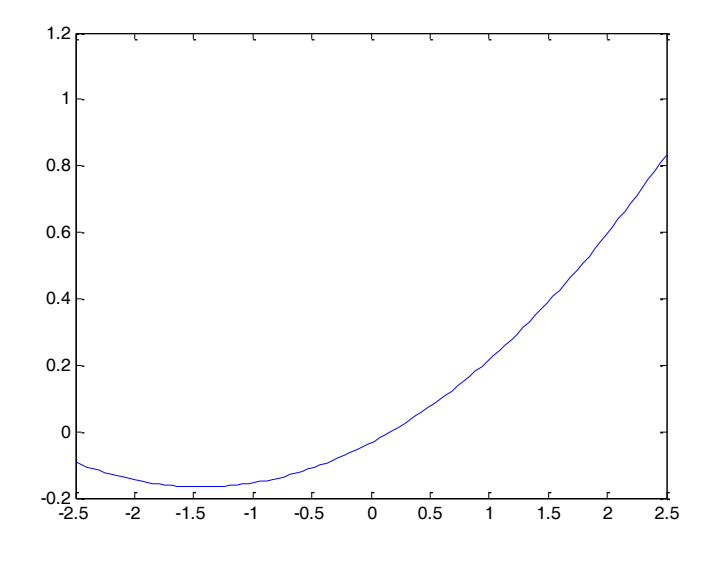

Şekil 4.6 Çıkış doğrusal olmama fonksiyonu.

Bu fonksiyonlar incelendiğinde, (0,0) noktası yakınından geçtikleri ve terslenebilir oldukları gözlenebilir. Tasarlanan Hammerstein-Wiener modelindeki doğrusal bloğa ait transfer fonksiyonu ise aĢağıdaki ifadedeki gibidir.

$$
\frac{y(s)}{u(s)} = \frac{9.419 s^2 - 355 s + 1532}{s^3 + 4.779 s^2 + 164s + 613.4}
$$
\n(4.3)

Doğrusal bloğa ait basamak cevabı ve kutup-sıfır grafikleri ise sırasıyla [ġekil](#page-73-0) 4.7 ve Şekil 4.8'deki gibidir.

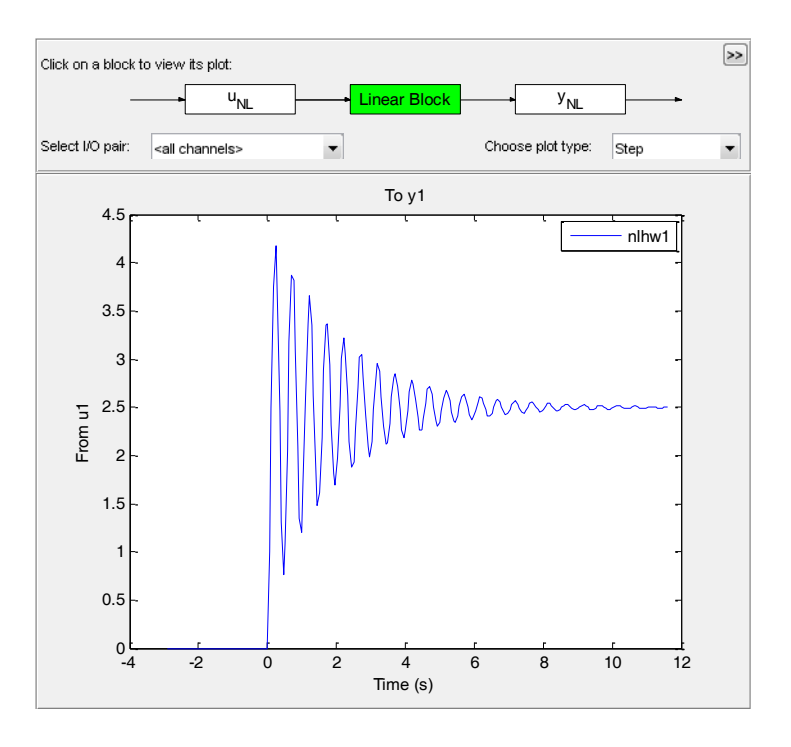

Şekil 4.7 Doğrusal blok için basamak cevabı.

<span id="page-73-0"></span>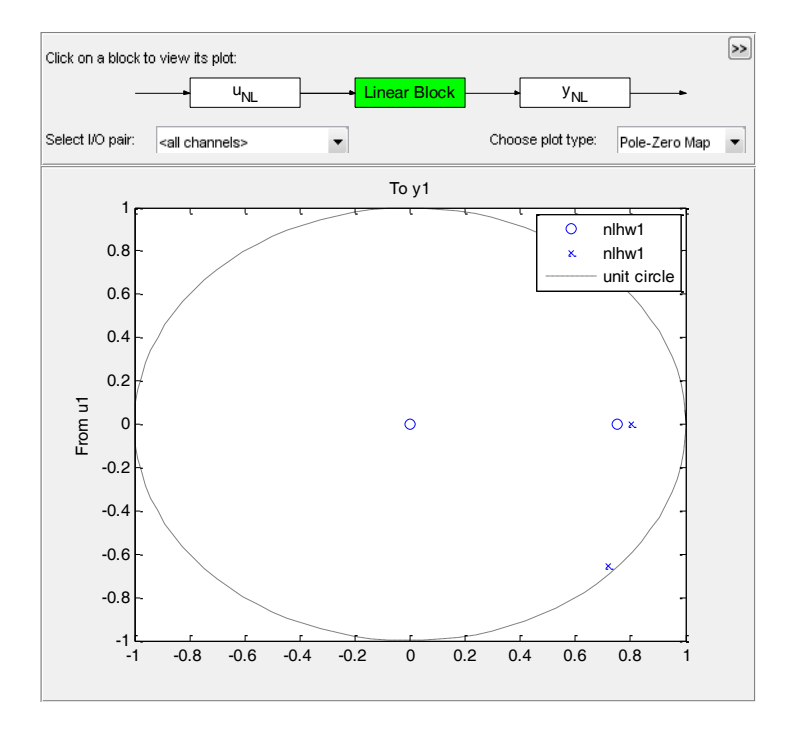

<span id="page-73-1"></span>Şekil 4.8 Doğrusal blok için kutup-sıfır grafiği.

Burada da kutupların birim çember içerisinde kalıyor olması sistemin kararlı olduğunu göstermektedir. Son olarak ise tasarlanan kontrol sistemi bölüm 3.2.4"te belirtildiği üzere bir SIMULINK model dosyası üzerinden benzetimin her zaman adımında çalışarak üretilen kontrol girdisini akış alanına uygulamaktadır.

### **4.3 Kontrolcü Tasarımı**

AkıĢkan sisteminin doğrusal olmayan dinamikleri elde edildikten sonra kontrolcü tasarımı Bölüm 3.23'te belirtildiği gibi Hammerstein-Wiener modelinin doğrusal kısmı için yapılacak ve giriş çıkış doğrusal olmama fonksiyonları terslenebilir olduğu için doğrusal olmayan sistem için de çalışacaktır. Kontrolcü tasarımı kısmını otonom olarak yapmak için PID yöntemi denenmiştir. MATLAB Control Systems Toolbox kullanılarak birçok derecelerden çeşitli kompensatör tasarımları yapılmıştır ve sonuçlar incelenmiştir. İncelemeler sonunda görülmüştür ki PID yöntemi problemimizin çözümü için hızlı ve etkin bir yol önermiştir. PID yöntemi temel olarak anlık ölçüm değeri ile istenen referans değeri arasındaki farkı bir hata fonksiyonu olarak alıp, kontrolcü çıkışını bu hata değerini sıfıra indirmeye çalışarak gerçekler. Kontrolcü bu işlemi oransal türevsel ve integral katsayıları ile gerçekleĢtirir. Oransal katsayısı mevcut hatayı temsil ederken, integral katsayısı hatanın birikimini temsil eder, türev katsayısı ise değişimin mevcut oranını gösterir [51].

Bu çalışmamızda elde ettiğimiz doğrusal olmayan dinamik model için tasarlamış olduğumuz PID kontrolcüsünün transfer fonksiyonu aĢağıdaki ifadedeki gibidir.

$$
\frac{7.28 \, 10^{-7} \, s^2 + 5.247 \, 10^{-5} \, s + 1.819 \, 10^{-6}}{s^2 + 0.05734 \, s - 2.132 \, 10^{-16}}
$$
\n
$$
\tag{4.4}
$$

Kontrolcünün kapalı çevrim birim basamak cevabı ve uygulanan girişin büyüklüğünün incelenebileceği grafik ise Şekil 4.9'da incelenebilir.

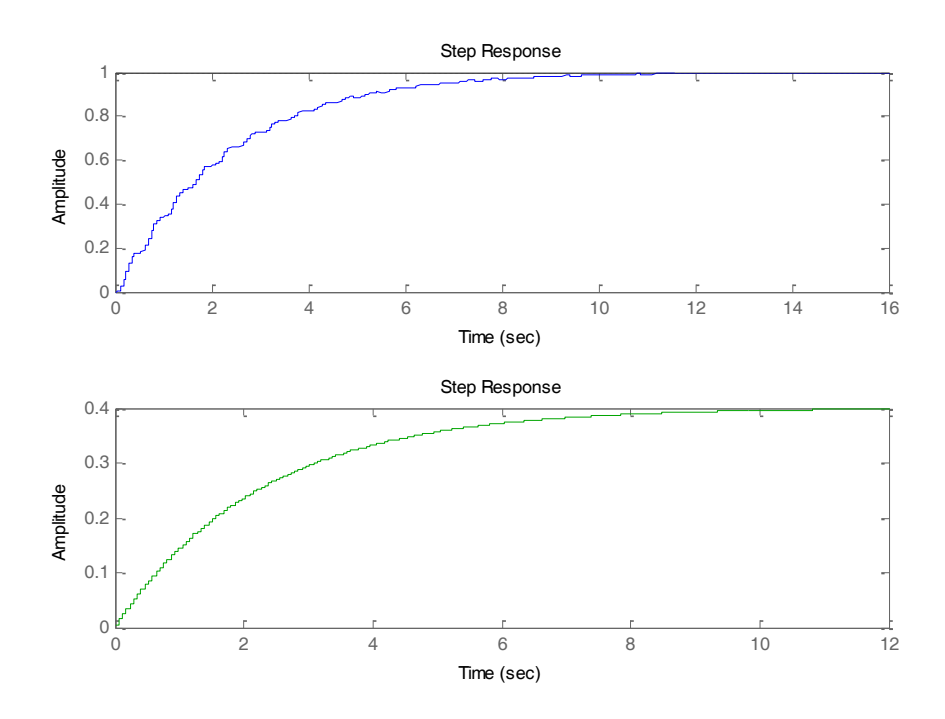

<span id="page-75-0"></span>Şekil 4.9 Kontrolcünün birim basamak cevabı (üstte) ve kontrolcü girişi (altta).

Buradan da anlaşılabileceği üzere sistem  $t = 12$  s civarında referans değerine oturmakta ve kontrolcü girişinin genliği 0.4 değerini aşmamaktadır.

#### **4.4 Sonuçlar**

Sisteme başlangıç koşulu olarak, Reynolds sayısı 150, kinematik viskozite değeri  $10^{-6}m^2$ /s olan 250 s süreli sıfır girişli bir benzetim çalıştırılarak uygulanmıştır, bunun amacı sistem kararlı duruma oturduktan sonra kontrol sisteminin devreye alınmasıdır. Kontrolcünün sistem üzerindeki etkisini gözlemlemek içinse yine aynı sınır koşullarında 300 s süreli benzetim uygulanmıştır. Benzetim sonucunda ise, girişsiz sistemdeki D/L katsayısı Şekil 4.10'daki gibi 0.105 mertebesindeyken, kontrolcünün devreye girmesi ile 15 s civarında kısa bir sürede, Şekil 4.11'deki gibi 0.03 mertebesine düĢmüĢtür. Bu da göstermektedir ki Hammerstein-Wiener modelinin doğrusal bloğu için tasarlanan PID kontrolcünün beklenen etkiyi sergilediğini göstermektedir.

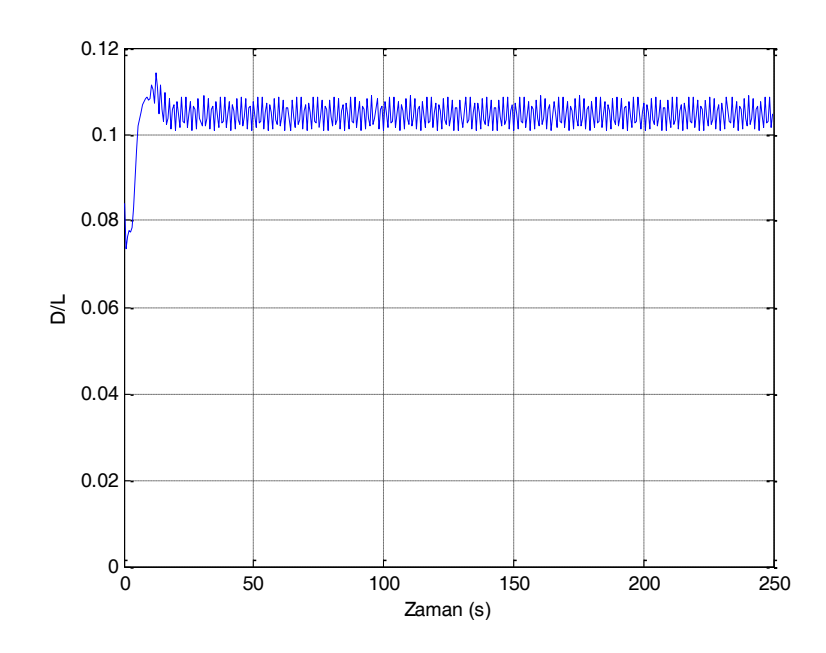

<span id="page-76-0"></span>Şekil 4.10 Kontrolcü olmadığı zaman ölçülen D/L değeri.

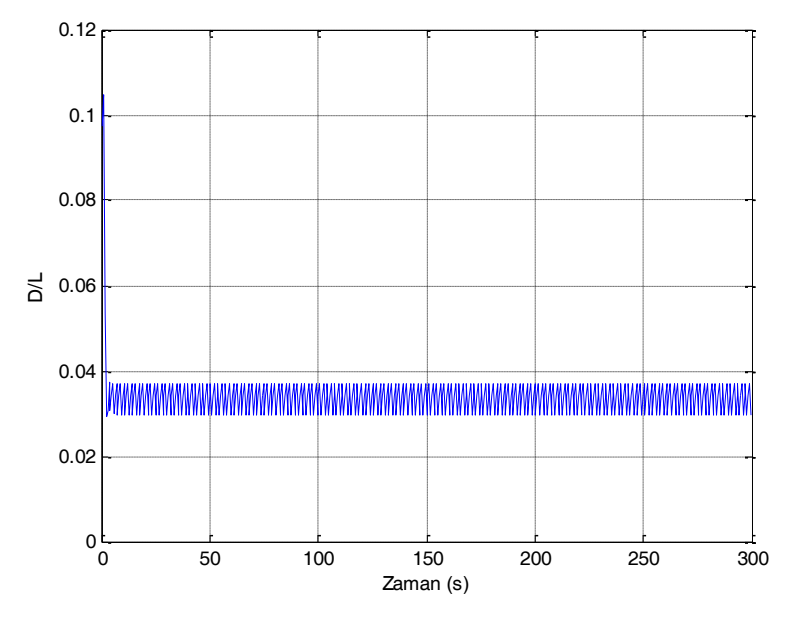

Şekil 4.11 Kontrolcü devredeyken ölçülen D/L değeri.

<span id="page-76-1"></span>Ayrıca MATLAB Control Systems Toolbox kullanılarak yapılan tasarımda da sistemin oturma zamanı ve en yüksek kontrolcü girişi seviyesinin (0.4) doğruluğunu görmek için Şekil 4.12'deki kontrol girdisi incelenebilir.

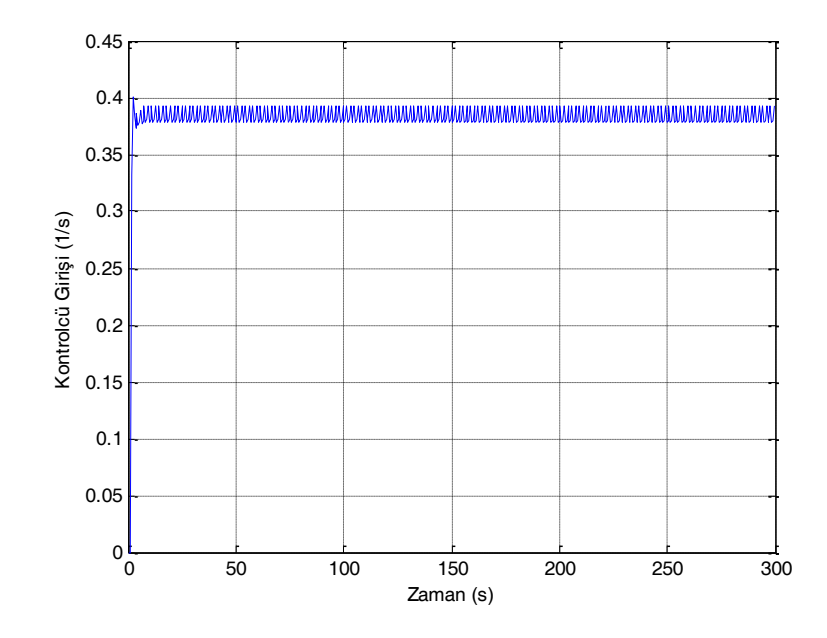

<span id="page-77-0"></span>Şekil 4.12 Kontrolcü girişi.

## **5. SONUÇLAR VE TARTIġMA**

Bu çalışmada, üç farklı akışkan akışı problemi için doğrusal ve doğrusal olmayan dinamik modelleme ve kontrol yaklaşımı geliştirilmiştir. Bu problemler sırasıyla; çırpma hareketi yapan bir NACA0012 kanat profili için doğrusal dinamik modelleme, silindir etrafı akışlarda girdapların kontrolü için doğrusal ve doğrusal olmayan modelleme ve kontrol ve son olarak da sabit hücum açılı bir NACA23012 kanat profilinin doğrusal olmayan modellemesi ve kontrolüdür.

İlk olarak ele alınan sistemde, çırpma hareketi yapan NACA0012 kanat profilinin akış hız alanları deneysel PGH tekniği ile ölçülmüştür. Sonrasında ise deneyden alınan bu anlık hız görüntülerine, kanadın açısal hareketi de eklenerek modelin doğru bir şekilde elde edilmesi için çeşitli görüntü işleme teknikleri, uygulanmıştır. İşlenmiş akış alanı görüntülerine UDA uygulanarak akış uzaysal kipler ve zaman katsayıları cinsinden ifade edilmiştir, bu noktada akış alanının enerjisinin %98.93'lük bir bölümü 100 adet UDA kipi ile ifade edilmektedir. Seçilen UDA kipleri sayısının akısı doğru ifade ettiğini göstermek için ise bir geri-çatılama yapılmış ve sonucunda akış hız alanının PGH tekniğinden elde edilen hız alanına benzer çıktığı görülmüştür. Sonrasında ise ST tekniği N4SID kullanılarak bir ayrık zaman durum uzayı modeli zaman katsayıları yörüngesine oturtularak bir dinamik model elde edilmiştir ve modelin çıktısı PGH ile elde edilen akış hız alanları ile benzerliği gözlenmiş ve modelin akışı kabul edilebilir bir doğrulukta temsil ettiği anlaşılmıştır [52].

Çalışmanın ikinci kısmında ise bir silindir etrafından akan akışın, silindir arkasında bıraktığı periyodik girdapların kontrolü konusu incelenmiştir. Yine sistem modellemeye dayanan bu çalışmada Navier2d isimli HAD programı geliştirilerek kullanılmıştır. Yapılan benzetimler öncelikle sıfır girdi altında 250 s çalıştırılarak periyodik girdap koridorunun oluşması ve akışın kararlı duruma gelmesi ile baĢlamaktadır. Sonrasında ise sisteme silindir üzerinden, kullanıcının belirleyeceği noktalardan (bu çalışmada silindirin alt ve üst bölgesinden noktalar seçilmiştir) değişken frekanslı sinüs fonksiyonu uygulanıp, silindir arkasından seçilen ve ortalama girdaplılık değerinin ölçüleceği noktalardan ise ölçüm değerleri kaydedilmiştir. Elde edilen bu giriş-çıkış verisi ST tekniğinde akış alanının dinamik modelinin kestirimi için kullanılmıştır. Bu noktada model kestirimi doğrusal ve doğrusal olmayan olarak iki başlığa ayrılmıştır. Doğrusal modelde Sürec Modeli yaklaşımı tercih kullanılarak sistem dinamikleri elde edilmiştir ve iç model kontrolü tekniğinden faydalanarak tasarlanan kontrolcü kullanılarak akış alanındaki istenen bölgedeki girdaplılık değerinin bastırılması gerçeklenmiĢtir. Doğrusal olmayan modelde ise, sistemin dinamikleri bir doğrusal transfer fonksiyonu ve giriş ve çıkıĢtaki doğrusal olmama durumlarını temsil edecek fonksiyonlarla ifade eden Hammerstein-Wiener modeli kullanılmıştır. Bu modelde sistemin doğrusal bloğu için tasarlanan doğrusal LKG kontrolcüsü, doğrusal olmayan sistemi de kontrol edebilmektedir.

Üçüncü ve son olarak ise, sabit hücum açılı bir NACA23012 kanat profilinin D/L katsayısı kontrolü için doğrusal olmayan bir yaklaşım ele alınmıştır. Bu yaklaşımda kanat üzerindeki kaldırma kuvvetinin sürüklenme kuvvetine oranla daha iyi olması için, yine Navier2d programı vasıtasıyla, önce kontrol girişi olmayan 250 s süreli bir benzetim yapılmış, ardından değişken frekanslı sinüs fonksiyonu akış alanına uygulanarak D/L katsayısı kaydedilmiştir. Yine bu veri seti kullanılarak bir Hammerstein-Wiener modelinin kestirimi ikinci dereceden bir boyutlu polinom tekniği kullanılarak gerçeklenmiştir. Sonrasında ise Hammerstein-Wiener modelinin doğrusal bloğu için bir PID kontrolcü tasarlanarak kontrol sisteminin de dâhil edildiği bir benzetim çalıştırılarak D/L katsayısının kontrolü gerçeklenmiştir. Sonuç olarak D/L katsayısı 0.105 seviyesinden 0.03 seviyesine düşürülmüştür.

Akışkan akışı problemleri konusunda yapılan bu çalışmalarda akış, sistemlerin dinamik modellerinin yüksek doğruluklarda yapılabildiği ve tasarlanan kontrolcülerin de sistemleri istenilen Ģekilde kontrol ettikleri gösterilmektedir. Bu yaklaĢımların uygulanabilirliği konusunda ise fiziksel kısıtlamalar bulunmaktadır. Bir akış kontrolü probleminin kapalı çevrim kontrolü için akış alanının hız bilgisini anlık bir Ģekilde ölçebilecek bir algılayıcı sistemi gerekmektedir fakat günümüz teknolojisi basit basınçölçerlerin ötesine geçememektedir. İlerideki çalışmalar içinse, akış kontrolü gerektiren başka geometrilerin modellenmesi ve kontrolü konusu incelenip, ses ötesi gibi yüksek hızlı sistemlerde akışkan kontrolü konusunun incelenmesi planlanmaktadır.

#### **KAYNAKLAR**

[1] B. Çuhadaroğlu, Geçirgen yüzeylerinden üfleme yapılan kare kesitli silindir etrafındaki akışta ısı geçişinin sayısal olarak incelenmesi, 8. Ulusal Tesisat Mühendisliği Kongresi, s:15-29 (2007).

[2] C.W. Rowley, T. Colonius, R.M. Murray, Model reduction for compressible flows using POD and Galerkin projection, Physica D, 189, 115-129, 2004.

[3] R.Temam, Navier-Stokes Equations Theory and Numerical Analysis, *AMS Chelsea Publishing*,Providence, Rhode Island, 2001.

[4] G.P.Galdi, An Introduction to the Mathematical Theory of the Navier-Stokes Equations, Springer New York Dordrecht Heidelberg, London.

[5] H.D.Karaca, G.D.Özen, C.Kasnakoğlu, Silindir Etrafındaki Akışın Modellenmesi, Analizi ve Girdapların Kontrolü, Otomatik Kontrol Türk Milli Komitesi Toplantısı (TOK 2012), 306-312, Niğde, Türkiye, Ekim 2012.

[6] M.G El Hak, Flow Control: Passive, Active, and Reactive Flow Management, *Cambridge University press*, New York, 2000

[7] B.R. Noack, M. Schlegel, M. Morzy´nski & G. Tadmor, "System reduction strategy for Galerkin models of fluid flows, International Journal for Numerical Methods in Fluids, 63, 231–248, 2010.

[8] B.R. Noack, K. Afanasiev, M. Morzynski, G. Tadmor, "A hierarchy of lowdimensional models for the transient and post-transient cylinder wake, Journal Fluid Mechanics, 497, 335–363, 2003.

[9] P. Druault, C. Challiou, Use of proper orthogonal decomposition for reconstructing the 3D in-cylinder mean-flow Field from PIV data Comptes Rendus Mécanique, 335(1), 42-47, 2007.

[10] P. Guibert, F. Alizon, P. Druault, Use of proper orthogonal decomposition for time interpolation from PIV data, Experiments in Fluids, 39(6), 1009-1023, 2005.

[11] B. Protas, Linear feedback stabilization of laminar vortex shedding based on a point vortex model, Physics of Fluids, 16(12), 2004

[12] H. Schlihting, Boundary-layer theory, *Mc Graw-Hill*, New York, 1979

[13] M. Pastoor, L. Henning, B.R. Noack, R. King, G. Tadmor, Feedback shear layer control for bluff body drag reduction, Journal of Fluid Mechanics, 608, 161– 196, 2008.

[14] M. Bergmann, L. Cordier, J. P. Brancher, Optimal rotary control of the cylinder wake using proper orthogonal decomposition reduced order model, Physics of Fluids, 17(9), 2005.

[15] W. Fan, Numerical Study on Plasma-Based Control of Flow over a Square Cylinder, Applied Mechanics and Materials, 110-116, 4351-4357, 2011.

[16] D. Engwirda, An unstructured mesh Navier-Stokes solver, *Master tezi*, School of Engineering, University of Sydney, 2005.

[17] T. Colonius, C. W. Rowley, G. Tadmor, D. R. Williams, K. Taira, W. B. Dickson, M. Gharib, and M. Dickinson, Closed-loop control of leading-edge and tip vortices for small UAV, First Berlin Conference on Active Flow Control , Berlin, Almanya, Eylül 2006,

[18] ] M. H. Shojaefard, A. R. Noorpoor, A. Avanesians, M. Ghaffarpour, Numerical Investigation of Flow Control by Suction and Injection on a Subsonic Airfoil, American Journal of Applied Sciences, 2, 1474–1480, 2005.

[19] Y. Tian, Q. Song, L. Cattafesta, Adaptive Feedback Control of Flow Seperation, 3rd AIAA Flow Control Conference, San Francisco, California, Haziran 2006

[20] A. Azuma, O. Masato, Y. Kunio, T.J. Mueller (ed.) "Aerodynamic characteristics of wings at low Reynolds Numbers. Fixed and flapping wings aerodynamics for micro air vehicle applications" In Progress in Astro. & Aero, 195, 341–398, 2001.

[21] R.S. Fearing, K. H. Chiang, M. H. Dichinson, Wing transmission for a micromechanical flying insect Proceedings of the 2000 IEEE, International Conference on Robotics & Automation, 1509–1516, San Fransisco, California, 2000.

[22] S. Ho, H. Nassef, N. Pornsinsirirak "Unsteady aerodynamics and flow control for flapping wing flyers" Progress in Aerospace Science, 635–681, 2003.

[23] M. Raffel, C. Willert, S. Wereley, J. Kompenhans, Particle image velocimetry: a practical guide, Springer Science & Business, New York, 1998.

[24] O.Durmaz, Dynamical Modeling of the Flow Over Flapping Wing by Applying Proper Orthogonal Decomposition and System Identification, *Master Tezi,*Havacılık ve Uzay Mühendisliği Bölümü, ODTÜ, 2011.

[25] O.Durmaz, H.D.Karaca, G.D.Özen, C.Kasnakoğlu, D.F. Kurtuluş, Dynamical modelling of the flow over a flapping wing using proper orthogonal decomposition and system identification techniques, Mathematical and Computer Modelling of Dynamical Systems, 2012.

[26] "Particle Image Velocimetry measurement principles, Dantec Dynamics" ergim adresi: <http://www.dantecdynamics.com/Default.aspx?ID=1049>, erişim tarihi Ekim 2010.

[27] D. M. Lucthenburg, B. R. Noack, M. Schlegel "An introduction to the POD and Galerkin method for fluid flows with analytical examples and MATLAB source codes" Berlin Institute of Technology, Technical Report, 2009.

[28] J. Kostas, J. Soria, M. Chong, Particle image velocimetry measurements of a backward- facing step flow, Experiments in Fluids, 33, 838-853, 2002.

[29] O. Uzol, J. Katz, Flow measurement techniques in turbomachinery, Springer Handbook of Experimental Fluid Mechanics, 14, 919-958, 2007.

[30] T.N. Erbil, C. Kasnakoglu "Feedback flow control employing local dynamical modeling with wavelets" Mathematical and Computer Modeling of Dynamical Systems, 15, 493 – 513, 2009.

[31] D. M. Lucthenburg, B. R. Noack, M. Schlegel, An introduction to the POD and Galerkin method for fluid flows with analytical examples and MATLAB source codes, Berlin Institute of Technology, Technical Report, 2009.

[32] A. Chatterjee, An introduction to the proper orthogonal decomposition, Current Science, 78(7), 808-817, 2008.

[33] P. Holmes, J.L. Lumley, G. Berkooz, Turbulence, coherent structures, dynamical system, and symmetry, Cambridge University Press, 1996.

[34] L. Sirovich, Turbulence and the dynamics of coherent structures, Quarterly of Applied Mathematics, 45, 561-590, 1987.

[35] L. Ljung, System Identification: Theory for the User, *PTR Prentice Hall*, Upper Saddle River, NJ, U.S.A., 1999.

[36] P. Van Overschee, B. De Moor, Subspace identification for linear systems: Theory-Implementation-Applications, *Kluwer Academic Publishers*, Dordrecht, 1996.

[37] W.E. Larimore, Statistical optimality and canonical variate analysis system identification, Signal Process, 52, 131-144,1996.

[38] H.D.Karaca, G.D.Özen, C.Kasnakoğlu, Designing a Feedback Vorticity Control System for the Flow Past a Circular Cylinder, Modeling Identification and Control (MIC 2013), Innsbruck, Austria, February 2013.

[39] B. Ninness, A. Wills and S. Gibson , The University Newcastle Identification Toolbox (UNIT), In Proceeding of the IFAC World Congress, Prague, 2005.

[40] I. L. Chien and P. S. Fruehauf, Consider IMC tuning to improve controller performance. Chem. Eng. Prog. , 86, 33–41, 1990.

[41] D. E. Rlvera, M. Morarl, M. S. Skogestad, S. Internal model control 4 PID controller design. Ind. Eng. Chem. Process Des. Dev. , 25: 252–265, 1986.

[42] H.D.Karaca, G.D.Özen, C.Kasnakoğlu, A Nonlinear Dynamical Modeling and Control Method for the Vorticity Control of the Flow Past a Circular Cylinder, ICIMA 2013, Male, Maldives, February 2013.

[43] P. Crama, J. Schoukens, Hammerstein-Wiener System Estimator Initialization, Proceedings of ISMA, 3, 1169-1176, 2002.

[44] E.W. Bai, A Blind Approach to the Hammerstein-Wiener Model Identification, Automatica. 38, 967-979, 2002.

[45] S.S. Collis, R.D. Joslin, A. Seifert, V. Theofilis, Issues in Active Flow Control: Theory, control, simulation and experiment, Progress in Aerospace Sciences, 40, 237-289, 2004.

[46] M. Athans, The role and use of the stochastic linear quadratic-Gaussian problem in control system design, IEEE Trans Automat Control, AC-16, 529–552, 1971.

[47] T.F.Edgar, J.G. Vermeychuk, L.Lapidus, The Linear Quadratic Control Problem: a Review of Theory and Practice, Chemical Engineering Communications, 1-2, 57-76, 1973.

[48] J. W. He, R. Glowinski, R. Metcalfe, A. Nordlander, J. Periauxz, Active Control and Drag Optimization for Flow Past a Circular Cylinder, Journal of Computational Physics, 163, 83-117, 2000.

[49] D.Raymer, Aircraft Design: A Conceptual Approach, *AIAA,* Washington, 2002.

[50] Y.Bai, X.Ba, X.Ming, Lift Enhancement of Airfoil and Tip Flow Control for Wind Turbine, Applied Mathematics and Mechanics, 32 (7), 825-836, 2011.

[51] K.Ogata, Modern Control Engineering, *Prentice Hall*, Upper Saddle River, New Jersey, 2002.

[52] H.D.Karaca, O.Durmaz, G.D. Özen, C.Kasnakoğlu, D.F.Kurtuluş, Parçacık Görüntülemeli Hız Ölçümlerine Uygun Dikgen Ayrışımı ve Sistem Tanılama Uygulayarak bir Çırpan Kanat Üzerindeki Değişken Akışın Dinamik Modellemesi, Otomatik Kontrol Türk Milli Komitesi Toplantısı (TOK 2011), 306-312, İzmir, Türkiye, Eylül 2011.

## **EKLER**

Bu çalışmada bahsi geçen tüm dosyalar Cd içerisinde aşağıdaki adreslerde bulunmaktadır.

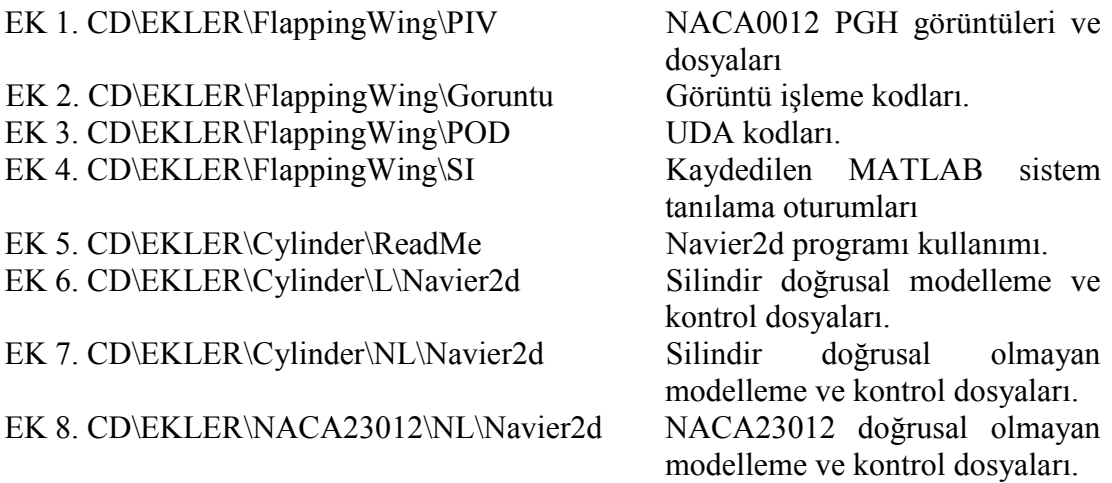

# ÖZGEÇMİŞ

## **Kişisel Bilgiler**

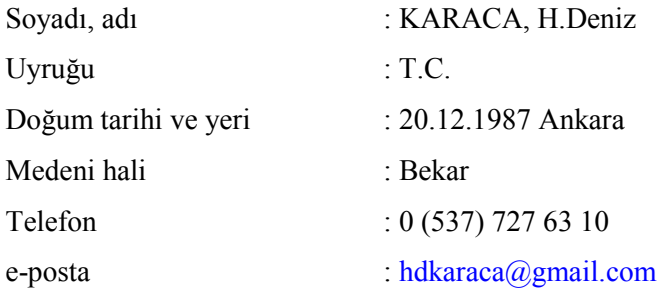

#### **Eğitim**

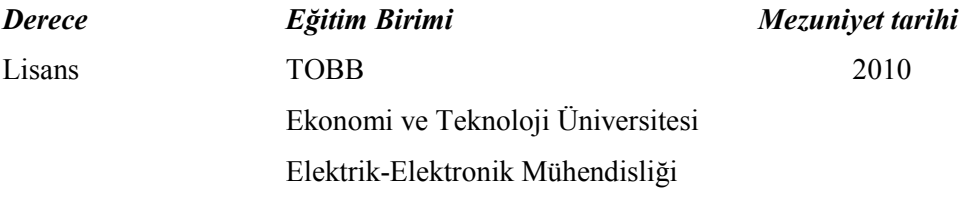

# İş Deneyimi

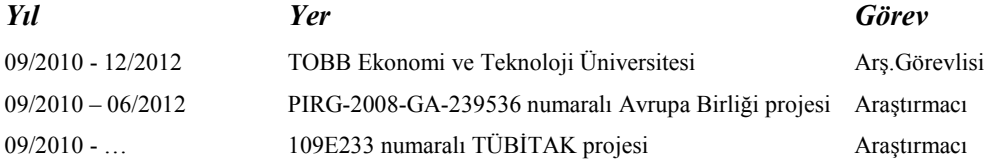

#### **Yabancı Dil**

İngilizce

İspanyolca

#### **Yayınlar**

- 1. O.Durmaz, H.D.Karaca, G.D.Özen, C.Kasnakoğlu, D.F. Kurtuluş, Dynamical modelling of the flow over a flapping wing using proper orthogonal decomposition and system identification techniques, Mathematical and Computer Modelling of Dynamical Systems, 2012.
- 2. O.Durmaz, H.D.Karaca, G.D. Özen, C.Kasnakoğlu, D.F.Kurtuluş, Dynamical Modeling of the Unsteady Flow over a Flapping Wing by applying Proper Orthogonal Decomposition and

System Identification to Particle Image Velocimetry Data, IEEE CDC-ECC Conference on Decision and Control, Florida, USA, 2011.

- 3. H.D.Karaca, O.Durmaz, G.D. Özen, C.Kasnakoğlu, D.F.Kurtuluş, Parçacık Görüntülemeli Hız Ölçümlerine Uygun Dikgen AyrıĢımı ve Sistem Tanılama Uygulayarak bir Çırpan Kanat Üzerindeki DeğiĢken AkıĢın Dinamik Modellemesi, Otomatik Kontrol Türk Milli Komitesi Toplantısı (TOK 2011), 306-312, İzmir, Türkiye, Eylül 2011.
- 4. H.D.Karaca, G.D.Özen, C.Kasnakoğlu, Silindir Etrafındaki AkıĢın Modellenmesi, Analizi ve Girdapların Kontrolü, Otomatik Kontrol Türk Milli Komitesi Toplantısı (TOK 2012), 306- 312, Niğde, Türkiye, Ekim 2012.
- 5. H.D.Karaca, G.D.Özen, C.Kasnakoğlu, A Nonlinear Dynamical Modeling and Control Method for the Vorticity Control of the Flow Past a Circular Cylinder, ICIMA 2013, Male, Maldives, February 2013.
- 6. H.D.Karaca, G.D.Özen, C.Kasnakoğlu, Designing a Feedback Vorticity Control System for the Flow Past a Circular Cylinder, Modeling Identification and Control (MIC 2013), Innsbruck, Austria, February 2013.